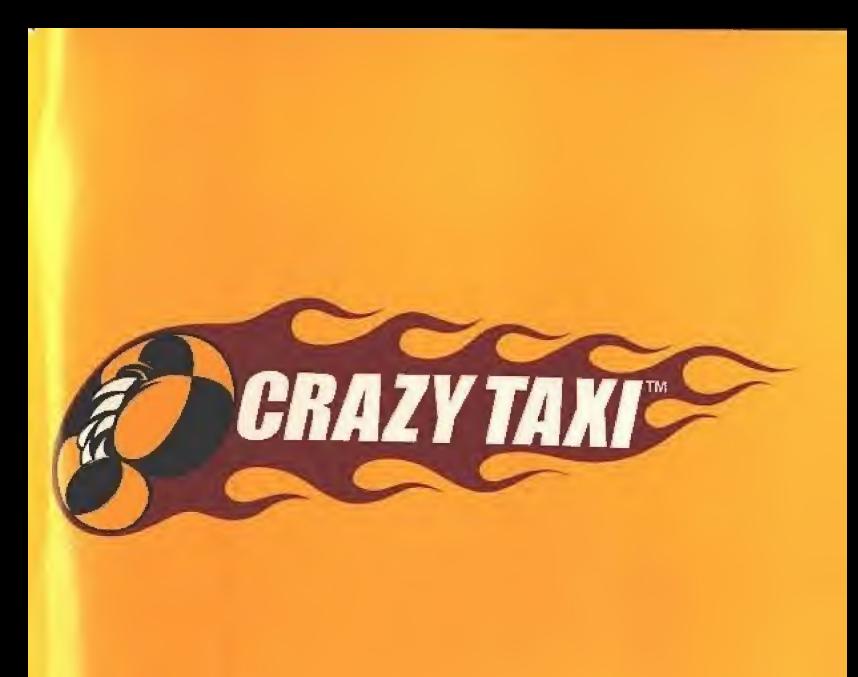

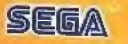

#### **EPILEPSY WARNING**

Please read the manual and particularly this paragraph, before using this video game system or allowing your children to use it. A responsible adult should go through with any minors, the operator instructions of the Dreamcast before allowing play to take place. Some people are susceptible to epileptic seizures or loss of consciousness when exposed to certain flashing lights or light patterns in everyday life. Such people may have a seizure while watching certain television Images or playing certain video games. This may happen even if the person has no medical history of epilepsy, or has never had an epileptic seizure. Certain conditions may induce undetected epileptic symptoms even In persons who have no history ot seizures or epilepsy. IT you or anyone in your family have ever had symptoms related to epilepsy (seizures or toss of consciousness) when exposed to flashing lights, consult your doctor prior to playing.

We advise that parents should monitor the use of video games by their children. If you or your child experience of the following symptoms: dizziness, blurred vision, eye or muscle twitches, loss of consciousness, disorientation any involuntary movement or convulsion, IMMEDIATELY discontinue use and consult your doctor.

#### For your health

- . Sit away from the television screen, as far as the length of the Controller cable allows. We advise that you site minimum oF6.5 feet (about 2 meters) away from the television screen,
- \* Preferably, the game should be played on a small television screen,
- \* Avoid playing if you are tired or have not had much sleep.
- . Make sure that the room in which you are playing is well lit.
- Rest for at least 10 minutes per hour while playing any video game.

## GETTING STARTED

This GD-ROM can only be used with the Dreamcast System. Do not attempt to play this GD-Rom on any other CD player - doing so may damage the headphones and speakers.

- 1. Set up your Dreamcast system by following the Instructions in your Dreamcast System Instruction manual, Pug in Control pad 1, Far 2A player games, plug in pads 2-4 also.
- 2. Place the Dreamcast GD-ROM, label side up, in the well of the CD tray and close the lid.
- 3. Press the Power Button to load the game. The game starts after the Dreamcast logo screen. If nothing appears turn the system OFF and make sure it is set up correctly.
- 4. If you wish to stop a game in progress or the game ends and you want to restart, press A, B, X, Y and Starl simultaneously to return to the game title screen. Press A, B, X, Y and Start simultaneously again to refurbing the Dreamcast control panel,
- 5. If you turn on the power without inserting a GD, the Dreamcast control panel appears. If you wish to pleved game, place the Dreamcast GD-ROM in the unit and the game will automatically boot up.

Important: Your Dreamcast GD-ROM contains a security code that allows the disc to be read. Be sure to keep the disc clean and handle it carefully. If your Dreamcast System has trouble reading the disc, remove the disc and wipe It carefully, starting from the centre of the disc and wiping straight out towards the edge.

## handling your dreamcast gd-rom

- The Dreamcast GD-ROM is intended for use exclusively with the Dreamcast System.
- Be sure to keep the surface of the GD-ROM free of dirt and scratches.
- Do not leave it in direct sunlight or near a radiator or other sources of heat.

## AVERTISSEMENT SUR L'EPILEPSIE

Veuillez lire le manuel, et ce paragraphe en particulier, avant d'utiliser ce jeu vidéo ou d'autoriser vos enfants à v louer. On adulte doit consulter les instructions d'utilisation de la console Dreamcast avant de laisser des enfants y jouer. Certaines personnes sont susceptibles de faire des crises d'épilepsie ou d'avoir des pertes de conscience à la vue de certains types de lumières clignotantes ou d'éléments fréquents dans notre environnement quotidien. Ces personnes s'exposent à des crises lorsqu'elles regardent certaines images télévisées ou lorsqu'elles jouent à certains jeux vidéo. Ces phénomènes peuvent apparaître alors même que le sujet n'a pas d'antécédent médical ou n'a jamais été confronté à une crise d'épilepsie. Si vousmême ou un membre de votre famille avez dejà présenté des symptômes liés à l'épilepsie (crise ou perte de conscience) en présence de stimulations lumineuses, veuillez consulter votre médecin avant toute utilisation. Nous conseillons aux parents d'être attentifs à leurs enfants lorsqu'ils louent avec des jeux vidéo. Si vous-même ou votre enfant présentez un des symptômes suivants: vertige, trouble de la vision, contraction des veux ou des muscles, perte de conscience, trouble de l'orientation, mouvement involontaire ou convulsion, veuillez IMMEDIATEMENT cesser de jouer et consulter un médecin.

#### Precautions d'emploi

- \* Eloignez-vous le plus possible de l'écran de télévision en vous asseyant aussi loin que le permettent les câbles de la console. Nous vous recommandons de vous asseoir à deux mêtres au moins du téléviseur.
	- Nous vous recommandons d'utiliser un poste de télévision doté d'un écten de petite taille. ٠
	- Ne jouez pas si yous êtes fatiquére) ou si yous n'avez pas assez dormi. ٠
	- Assurez-vous que la pièce dans laquelle vous jouez est bien éclairée. ٠
	- · Lorsque vous jouez à un jeu vidéo, reposez-vous au moins dix minutes par heure de jeu.

#### DEMARRAGE

Ce GD-ROM est conçu exclusivement pour le système Dreamcast. N'essayez pas de l'utiliser sur un autre type de lecteur, sous peine d'endommager les haut-parleurs et les écouteurs.

- J. Configurez le système Dreamcast conformément aux instructions du manuel. Connectez la manette J. Pour une partie à 2 ou 4 joueurs, connectez également les manettes 2-4.
- 2. Insérez le GD-ROM Dreamcast, étiquette vers le haut, dans le tiroir du CD et refermez le volet.
- 3. Appuyez sur le bouton Power pour charger le jeu. Le jeu démarre après l'affichage du logo Dreamcast. Si rien ne se produit, éteignez la console (interrupteur sur OFF) et vérifiez qu'elle est correctement configurée.
- 4. Pour arrêter une partie en cours ou redémarrer une partie qui s'est terminée, appuyez simultanément sur les boutons A. B, X, Y et Start pour revenir à l'écran de titre du jeu. Appuyez à nouveau simultanément sur les boutons A, B, X, Y et Start pour revenir au panneau de contrôle Dreamcast.
- 5. Si vous allumez le console (interrupteur sur ON) sans insérer de GD-ROM, le panneau de contrôle Dreamçast apparait, Pour jouer une partie, insérez le GD-ROM Dreamcast dans l'unité et le jeu se chargera automatiquement.

Important: votre GD-ROM Dreamcast contient un code de sécurité qui permet la lecture du disque. Conservez le disque propre et manipulez-le avec précaution. Si votre système Dreamcast a des difficultés à lire le disque, retirez-le du lecteur et nettoyez-le doucement en partant du centre du disque vers les bords extérieurs.

## MANIPULATION DU GD-ROM DREAMCAST

- ٠ Le GD-ROM Dreamcast est conçu exclusivement pour le système Dreamcast.
- Maintenez la surface du GD-ROM à l'abri de la poussière et des égratignures.
- ٠ N'exposez pas le GD-ROM à la lumière directe du soleil ou à proximité d'un radiateur ou d'une source de chaleur.

#### **EPILEPSIE-WARNUNG**

Bitte lesen Sie die Gebrauchsanweisung und insbesondere diesen Abschnitt, bevor Sie dieses Videospielsystem benutzen oder İhren Kindern erlauben, es zu henutzen. Ein Erziehungsberechtigter sollte mit Minderjährigen die Bedienungsanleitung durchgehen, bevor diese zu spielen anfangen. Bei manchen Personen kann es zu epileptischen Anfällen oder Bewußtseinsstötungen kommen, wenn sie bestimmten Blitzlichtern oder Lichteffekten im täglichen Leben ausgesetzt sind. Diese Personen können einen Anfall erleiden, während sie bestimmten Fernsehbildern ausgesetzt sind oder bestimmte Videospiele benutzen. Es können auch Personen davon betroffen sein, deren Krankengeschichte bislang keine Epilepsie aufweist und die nie zuvor epileptische Anfälle gehabt haben. Falls bei Ihnen oder einem Ihrer Familienmitglieder unter Einwirkung von Blitzlichtern mit Epilepsie zusammenhängende Symptome (Anfälle oder Bewußtseinsstörungen) aufgetreten sind, wenden Sie sich an Ihren Arzt, bevor Sie das Spiel benutzen. Eltern sollten ihre Kinder bei der Benutzung von Videospielen beaufsichtigen. Sollten bei Ihnen oder Ihrem Kind während der Benutzung eines Videospiels Symptome wie Schwindelgefühl, Sebstörungen, Augen- oder Muskelzuckungen, Bewußtseinsverlust, Desorientiertheit, jegliche Art von unfreiwilligen Bewegungen oder Krämpfen auftreten, so beenden Sie SOFORT das Spiel und konsultieren Sie Ihren Arzt.

#### Für Ihre Gesundheit

- · Setzen Sie sich so weit vom Fernsehbildschirm weg, wie es die Kabel der Konsole gestatten (etwa 2 Meter).
- Das Spiel sollte bevorzugt auf einem kleinen Bildschirm gespielt werden. ٠
- · Spielen Sie möglichst nicht, wenn sie müde sind oder nicht ausreichend geschlafen baben.
- · Stellen Sie sicher, daß der Raum, in dem Sie spielen, qut beleuchtet ist.
- Halten Sie beim Spielen mindestens eine Pause von 10 Minuten pro Stunde ein. ٠

#### **DREAMCAST STARTEN:**

Diese GD-ROM kann nur mit dem Dreamcast-System abgespielt werden. Versuchen Sie nicht, die GD-ROM auf einem anderen CD-Gerät abzuspielen - Kopfhörer und Lautsprecher können dabei beschädigt werden.

- 1. Schließen Sie Ihr Dreamcast-System an und folgen Sie dabei der Anfeltung in Ihrem Dreamcast-Handbuch. Schließen Sie Controller 1 an. Bei Spielen für zwei oder mehrere Spieler schließen Sie zusätzlich Controller 2 bis 4 (optional erhältlich) sin.
- 2. Legen Sie die Dreamcast-GD-ROM mit dem Aufdruck nach oben in die Vertlefung der CD-Schublade und schließen Sie den Deckel.
- 3. Drücken Sie den Power-Knopf, um das Spiel zu laden. Das Spiel startet, nachdem das Dreamcast-Logo auf dem Bildschirm erscheint. Wenn nichts erscheint, schalten Sie das System ab und überprüfen Sie, ob es korrekt angeschlossen ist.
- 4. Wenn Sie das Spiel zwischendurch anhalten wollen oder wenn das Spiel endet und Sie neu starten möchten, drücken Sie A, B, X, Y und Start gleichzeitig, um zum Titelbild zurückzukehren. Drücken Sie erneut A, B, X, Y und Start gleichzeitig, um zum Dreamcast-Systembildschirm zurückzukehren.
- 5. Wenn Sie den Strom einschalten, ohne eine GD einzulegen, erscheint der Dreamcast-Systembildschirm. Wenn Sie ein Spiel beginnen möchten, legen Sie die Dreameast-GD-ROM in die Einheit ein; das Spiel wird automatisch geladen,

WICHTIG: Ihre Dreamcest-GD-ROM enthält einen Sicherheitscode, der es möglich macht, daß die GD gelesen wird. Halten Sie die GD möglichst sauber und behandeln Sie sie vorsichtig. Wenn Ihr Dreamcast-System Schwierigkeiten beim Lesen der GD hat, nehmen Sie diese heraus und reinigen Sie sie vorsichtig. Beginnen Sie dabei in der Mitte der GD und wischen Sie direkt von der Mitte aus zur Außenkante.

#### **BEHANDLUNG DER DREAMCAST-GD-ROM**

- Die Dreamcast-GD-ROM ist ausschließlich für den Gebrauch mit dem Dreamcast-System bestimmt. ×
- Halten Sie die Oberfläche der GD-ROM frei von Schmutz und Kratzern. ٠
- Lassen Sie sie nie in der prallen Sonne oder in der Nähe der Heizung oder einer anderen Wärmeguelle liegen. ٠

#### ADVERTENCIA SOBRE LA EPILEPSIA

Antes de usar este sistema de videojuegos o dejar que sus hãos lo utilicen, lea el manual, y en particular este parrafo. Por motivos de responsabilidad, se recomienda a los adultos que examinen las instrucciones de funcionamiento de la consola Dreamcast en compañía de los menores antes de permitiries jugar. Algunas personas son susceptibles de padecer ataques epilênticos o pérdida del conocimiento cuando se exponen a ciertos patrones de luz o luces destellantes en su vida eptidiana. Tales personas pueden sufrir un ataque mientras ven ciertas imágenes de televisión o utilizan ciertos juegos de vídeo. Esto puede suceder incluso si la persona no tiene un historial médico de epilepsia o nunca ha sufrido ataques epilépticos. Si usted o cualquier miembro de su familia ha tenido alguna vez síntomas relacionados con la epilepsia (ataques o pérdida de conocimiento) cuando se hava expuesto a luces destellantes, consulte a su médico antes de jugar. Nosotros recomendamos que los padres supervisen la utilización que sus hijos hacen de los juegos de vídeo. Si usted o sus hijos experimentan alguno de los siguientes sintomas; mareos, visión borrosa, contracciones oculares o musculares, pérdida de conocimiento. desorientación, cualquier movimiento involuntario o convulsiones, mientras utiliza un juego de vídeo, internampa INMEDIATAMENTE la utilización del sistema y consulte a su médico.

## Precauciones a tener en cuenta durante el funcionamiento

- · No se ponga demasiado cerca de la pantalla. Siéntese bien separado de la pantalla del televisor, tan lejos como le permita la longitud del cable. Le aconsejamos que se siente al menos a dos metros de distancia de la pantalla de televisión.
- · Es preferible jugar a este juego en una pantalla pequeña de televisión.
- · Evite jugar si se siente cansado o no ha dormido lo suficiente.
- · Asequrese de que la babitación donde esté jugando está bien iluminada.
- · Descanse al menos 10 minutos por cada hora de luego.

## **INICIO**

Este GD-ROM solamente se puede usar con el sistema Drearncast. No intente ejecutar este GD-ROM en ningún otro reproductor de CD: hacerlo podría ocasionar daños a los auriculares o altavoces.

- 1. Pero conectar el sistema Dreamcast, siga los pasos del manual de instrucciones Dreamcast. Conecte el mando de control 1. En los juegos donde participen de dos a cuatro jugadores, conecte también los mandos 2 a 4.
- 2. Coloque el GD-ROM Dreamcast con la etiqueta hacia arriba en la bandeja de la unidad de disco y cierre la cubierta,
- 3. Pulse el botón Power para cargar el juego. El juego dará comienzo después de que aparezca la pantalla del logotipo de Dreampast. Si no aparece nada, apaque el sistema y compruebe que está conectado correctamente.
- 4. Si desea detener un juego en ejecución o sí el juego termina y desea reiniciarlo, pulse simultáneamente los botones A, B, X, Y y Start para acceder a la pantalla de início del juego. Pulse de nuevo simultáneamente los botones A, B, X, Y y Start para volver a la pantalla de Menú Principal de la consola Dreamcast.
- 5. Si enciende la consola sin haber introducido un GD, aparecerá el Menú Principal de la consota Dreamcast. Si desea jugar, cologue el GD-ROM Dreamcast en la unidad de disco y el juego se iniciará automáticamente.

Importante: El GD-ROM Dreamcast contiene un código de seguridad que permite su lectura. Asegúrese de que el disco está limpio y manéjelo con cuidado. Si surgen problemas en la lectura del disco, retirelo y limpicio con cuidado, realizando un movimiento radial desde el centro hasta el borde del disco.

## MANEJO DEL GD-ROM DREAMCAST

- El GD-ROM Dreamcast está destinado a ser empleado exclusivamente con el sistema Dreamcast.
- Compruebe que la superficie del GD-ROM no tiene polvo o arañazos.
- No lo deje expuesto a la luz directa del sol o cerca de un radiador u otras fuentes de calor.

## **AVVERTENZA A PROPOSITO DELL'EPILESSIA**

Si prega di leggere attentamente l'intero manuale e questo paragrafo in particolare, prima di usare questo sistema di videoglochi o permettere al vostri figli di utilizzarlo. Tutti i minorenni dovrebbero essere comunque assistiti da un adulto responsabile nella lettura dettagliata delle istruzioni per l'uso di Dreamcasi, prima di iniziare a giocare con l'apparecchio. Alcune persone sono suscettibili di attacchi epilettici o di perdita della conoscenza se esposte a particolari luci intermittenti o motivi juminosi durante la vita guotidiana. Tall persone possono subire un attacco durante la visione di alcune immagini televisive o utilizzando alcuni video giochí. Questo può accadere anche se la persona non ha precedenti clinici riguardanti l'epllessia o non è mai stata colta da attacchi epilettici. Se voi o altri componenti della vostra famiolla avete sperimentato i sintomi correlati all'epilessia (attacchi o perdita di conoscenza) durante l'esposizione a luci intermittenti, consultate il vostro medico prima di giocare. Consigliamo che i genitori tengano sotto controllo l'utilizzo dei video giochi da parte dei loro figli, Se voi o vostro figlio avvertite uno dei seguenti sintomi: senso di vertigine, vista annebbiata, contrazioni degli occhi o dei muscoli, perdita di conoscenza, disorientamento, un qualsiasi movimento involentario o convulsione, durante l'utilizzo di un video gioco, interrompetene l'uso IMMEDIATAMENTE e consultate il vostro medico.

#### Per la vostra Salute

- · Sedetevi lontano dallo schermo dei televisore, utilizzando l'intera lunghezza dei cavi della Console. Vi consigliamo di sedervi almeno a 2 metri di distanza dallo schermo del televisore.
- · Se possibile, visualizzare il gioco su uno schermo televisivo di piccole dimensioni.
- · Evitate di giocare se vi sentite stanchi, oppure se avete dormito poco.
- · Accertatevi che la stanza in cui intendete giocare sia ben illuminata.
- · Riposate per almeno 10 minuti ogni ora durante i videoglochi.

#### **COME INIZIARE**

Questo GD-ROM può essere usato esclusivamente con il Dreamcast System. Non tentare di usare Il GD-Rom su lettori CD di diverso tipo - in caso contrario si rischia di danneggiare cuffie e diffusori audio.

- 1. Impostare il sistema Dreamcast in base alle istruzioni date nel manuale di Istruzioni in dotazione con il vostro Dreamcasi System, Inserire il Controller 1. In presenza di 2-4 giocatori, Inserire anche i Controller 2-4.
- 2. Inserire il GD-ROM di Dreamcast nell'apposita rientranza all'interno del vano disco per CD, con il lato etichettato rivolto verso l'alto. Ora chiudere il coperchio vano disco.
- 3. Premere il Tasto Power (Allmentazione) per caricare il gioco. Il gioco prende il via dopo la schermata con il logo Dreamcast. Se sullo schermo non appare nulla, spegnere il sistema e controllare di averlo predisposto correttamente.
- 4. Se desiderate formare un gioco in fase di svolgimento, oppure se il gioco finisce e voi volete ricominciario, premere simultaneamente A, B, X, Y e Avvio (Start) per tornare alla schermata col titolo del gloco. Premere simultaneamente A. B, X, Y e Avvio (Start) encore una volta per tornare al pannello di controllo di Dreamcast.
- 5. Se accendele la corrente senza inserire il GD, su schermo appare il pannello di controllo di Dreamcast. Se desiderate iniziare un gloco, inserire il GD-ROM di Dreamcast nell'unità. Ora il gioco si carica in modo automatico.

Importante: Il vostro GD-ROM Dreamcast contiene un codice di sicurezza che permette la lettura del disco. Tenere il disco sempre pulito e maneggiarlo con cura. Se il Dreamcast System ha difficoltà a leggere il disco, estrarre il disco e passarlo attentamente con un parino, partendo dal centro e proseguendo in linea retta verso i bordi,

#### COME MANEGGIARE IL GD-ROM DI DREAMCAST

- · Il GD-ROM di Dreamcast è realizzato esclusivamente per uso sul Dreamcast System.
- Cercate di non sporcare né graffiase la superficie del GD-ROM.
- · Non lasciare il disco esposto alla luce diretta del sole o vicino ad un termosifone o ad altre sorgenti di calore.

#### **AVISO DE EPILEPSIA**

Queira ler o manual e especialmente este parágrafo, antes de usar o sistema de jogos de vídeo pu de deixar os seus filhos usá-lo. Um adulto responsável deve ler e explicar aos menores/jovens as instruções de operação da Dreamcast antes de autorizar que usem este sistema. Algumas pessoas são susceptiveis a ataques epilépticos ou perda de consciência quando expostas a certas luzes intermitentes ou padrões de luzes na vida do día a día. Tais pessoas podem ter um ataque enquanto vêem certas impaens de televisão ou enquanto jogam certos jogos de video. Isto pode acontecer mesmo que a pessoa não tenha um historial medico de epilepsia ou nunca tenha tido um ataque epileptico. Certas condicões podem induzir síntomas epilépticos não detectados mesmo em pessoas que não tenham um historial de ataques ou epilepsia. Se você ou alguém da sua família tiverem tido alguma vez sintomas relacionados com epilepsia (ataques ou perda de consciência) quando expostos a luzes intermitentes, consulte o seu médico antes de jogar. Aconselhamos os pais a vigiar os filhos enquanto estes logam logos de video. Se você ou o seu filho tiverem alguns dos seguintes sintomas; tonturas, alteração de visão, contracções musculares ou dos ofhos, perda de consciência, desorientação, qualquer movimento involuntário ou convulsão. deixe IMEDIATAMENTE de jogar e consulte o seu médico.

#### Para a Sua Saúde

- · Aconselhamos que se sente a uma distância de pelo menos 2 metros do ecrá de televisão.
- · De preferência, o jogo deve ser exibido num ecrá de televisão pequeno.
- · Evite jogar se estiver cansado ou se não tiver dormido o suficiente,
- · Certifique-se de que a sala onde está a logar está bem iluminada.
- · Descanse pelo menos 10 minutos por hora enquanto joga qualquer jogo de video.

#### **COMO PRINCIPIAR**

Este GD-ROM só pode ser usado com o Sistema Dreamcast. Não tente jogar este GD-Rom em qualquer unidade de CD - se o fizer pode danificar os auscultadores e os altifalantes.

- 1. Monte o seu sistema Dreamcast seguindo as instruções no seu Manual de Instruções do Sistema Dreamcast. Lloure o comando 1. Para os jogos de 2-4 jogadores, ligue também os comandos 2-4.
- 2. Cologue o GD-ROM Dreamcast, com o rótulo voltado para cima, no leitor de CD e feche a tampa.
- 3. Pressione o Botão de Energia (Power Button) para carregar o Jogo. O jogo começa após o ecrã do logotipo Dreamcast aparecer. Se nada aparecer. DESUGUE o sistema e certifique se de que está bem montado.
- 4. Se desejar parar o jogo que estiver a ser exibido ou o jogo terminar e vocé desejar recomeçar, pressione A, B, X, Y e Start simultaneamente para voltar para o ecrá do título do jogo. Pressione A, B, X, Y e Start simultaneamente outra vez para voltar para o painel de comando Dreamcast.
- 5. Se ligar a energía sem introduzir um GD, o painel de comando Dreamcast aparecerá. Se desejar jogar um jogo, coloque o GD-ROM Dreamcast na unidade e o logo carregará automaticamente.

Importante: O seu GD-ROM Dreamcast contém um código de segurança que ajuda o disco a ser lido. O disco deve ser mantido limpo e manuscado com cuidado. Se o seu Sistema Dreamcast tiver problemas em ler o disco, setire o disco e limpe-o cuidadosamente, começando do centro do disco e limpando para fora na direcção da extremidade,

#### COMO MANUSEAR O SEU GD-ROM DREAMCAST

- \* O GD-ROM Dreamcast destina-se a ser usado exclusivamente com o Sistema Dreamcast
- \* Certifique-se de que a superfície do GD-ROM è mantida limpa e sem nacos.
- Não o deixe à luz directa do sol ou perto de um radiador ou de outra fonte de calor.

## WAARSCHUWING VOOR EPILEPSIE

Lees de handleiding en met name deze alinea door voordat u dit videospelletjeasysteem gebruikt of uw kinderen toestaat het le gebruiken. Een verantwoordelijke volwassene dient de bedieningsinstructies van de Dreamcast door te nemen met minderjorigen voordat hen wordt toegestaan met het spel te beginnen. Sommlge mensen kunnen een epileptische aanval krijgen of bewusteloos raken wanneer zij in het dagelijkse ieven worden blootgesteld aan bepaalde lichtpatronen of knipperende lichten. Tijdens het kijken naar bepaalde TV-beelden of het spelen van bepaalde videospelletjes kunnen deze mensen, een aanval krijgen. Dit kan gebeuren zonder dat men een medische historie van epilepsie heeft of zonder dat men ooit eerder een opileptische aanval heeft gehad. Indien u of iemand in uw familie bij blootstelling aan knipperende tichten ooit symptomen van epilepsie heeft gehad (een oanval of bewusteloosheid), raadpleeg dan uw arts alvotens u goat spelen. Wij raden ouders oan om toezicht te houden op het gebruik van videospelletjes door hun kinderen. Indien u bij uzelf of bij uw kind tijdens het spelen van een videospel een van de volgende symptomen constateert, moet u het gebruik ONMIDDELLIJK staken en uw arts raadplegen. Het gaat hierbij om de volgende symptomen: duizellgheid, wisselend zicht, trekken van het oog oF van dc spicrcn, bcwustdooshrld, desortematle, onwlllekeungc bewegingen of sluiptrekkingen.

#### Omwilfe van uw Gezondhetd

- \* Ga op efstand van het televisiescherm zitten, zo ver als de lengte van de Controller kabel dat toestaat. Wij raden u aan minstens 2 meter van hel televisiescharrn af to utten,
- Speel het spelletie het liefst op een klein televisiescherm.
- \* Ga niet spelen, indien u vermoeid bent of niet voldoende slaap hebt gehad.
- \* Zorg ervoor dat de kamer waarin u speelt, goed verlicht is.
- Tijdens het spelen van een videospelietie moet u elk uur tenminste 10 minuten rusten. ¥

#### VAN START GAAN

Deze GD-ROM mag alleen met het Dreamcast Systeem worden gebruikt. Probeer niet om deze GD-Rom op een andere CD speler te spelen - hierdoor kunnen uw hoofdtelefoon en speakers namelijk beschadigd worden.

- 1. Zet uw Dreamcast systeem op door de instructles in uw Dreamcast Systeem handleiding op te volgen. Steek Control pad Lin. Steek voor spelleties met 2-4 spelers teverts pads 2-4 in.
- 2. Plaats de Dreamcast GD-ROM met het label noar boven in de uitholling van het CD landje en doe het dekseltje dicht.
- 3. Druk op de Power knop om het spelletje te laden. Het spelletje begint na het Dreamcast logo scherm. Als er niets verschijnt, zet het systeem dan GIT en zorg ervoor dat het juist is opgezet.
- 4. Als u een spelletje dat in uitvoer is wilt stopzelten of het spelletje loopt ten einde en u wilt het weer opstarten, druk dan tcgelijkerUjd op A, B, X, Y en Start om naar het spelletjestitelscherm terog te keren. Druk nogmaals tegelijkertijd op A, B. X. Y en Start om near het Dreamcast bedieningspaneel terug te keren.
- 5. Als u inschakelt ronder een QD in te steken, verschijnt het Dreamcast bedieningspaneel. Als u een spelletje wilt spelen. plaats de Dreamcast GD-RM dan in het apparaat en het spelletie zal automatisch worden geboot.

Belangrijk: Uw Dreamcast GD-ROM bevat een beveiligingscode die het mogelijk maakt om de disc te lezen. Zorg ervoor dat de disc wordt schoongehouden en ga er voorzichtig mee om. Als uw Dreamcast Systeem moeite heeft met het lezen van de disc, verwijder de disc dan en veeg hem zorgvuldig af, waarbij u in het midden van de disc begint en naar de rand toe afvevgl

## OMGAAN MET GW DREAMCAST GD-ROM

- · De Dreamcnst GD-ROM is bedoeld voor exclusief gebruik met het Dreamcast Systeem.
- \* Zorg ervoor dat de oppervlakte van de GD-ROM vrij is van vull en krassen.
- \* Laat hem niet in direct zonlicht of in de buurt van een radiator of ondere wormtebron stoan.

#### **EPILEPSIVARNING**

Läs handboken och i synnerhet detta avsnitt innan du använder detta videospel eller tillåter ditt barn använda spelet. En ansvarsfull vuxen person bör gå igenom användarinstruktionerna för Dreamcast-spelet med minderåriga Innan de tillåts att spela. Vissa personer har större benägenhet för epileptiska anfall eller medvetslöshet när de utsätts för snabbt blinkande lius eller ljusmönster i det vardagliga livet. Sådana personer kan få anfall när de ser vissa TV-bilder eller når de spelar vissa videospel. Detta kan hända även om personen aldrig tidigare har haft epilepsi eller ett epileptiskt anfall. Om du eller någon i din famili har haft symtom kopplade till epilepsi (anfall eller medvetslöshet) i samband med blinkande ljus bör du rådfråga en läkare innan apparaten används. Vi rekommenderar att föräldrar övervakar barn som spelar videospel. Om du eller dina barn upplever något av följande symtom; yrsel, suddig syn, ögon- eller muskelryckningar, medvetslöshet, förvirring eller ofrivilliga rörelser eller spasmer, ska du de OMEDELBART sluta använda apparaten och uppsöka en läkare.

#### För din hälsa

- Sitt långt Ifrån TV:n, så långt som konsolens kabel tillåter. Vi rekommenderar att du sitter minst 2 meter från TVskärmen.
- \* Spelet skall helst spelas på en liten TV-skårm.
- · Undvik att spela om du är trött eller har sovit för lite.
- · Se till att rummet har tillräcklig belysning.
- · Vila minst 10 minuter för varie timme du spelar, oavsett vilket spel du använder.

## **STARTA SPELET**

Denna GD-ROM-skiva kan endast användas med Dreamcast-System. Försök inte att använda denna GD-Rom-skiva på en annan CD-spelare - detta kan skada hörlurar och högtalare.

- 1. Installera ditt Dreamcast-system genom att följa instruktionerna i handboken för Dreamcast-System. Anslut Control pad 1. För spel med 2-4 spelare, anslut även pads 2-4.
- 2. Placera Dreamcast GD-ROM, med etiketten upp, i CD-spelaren och stång luckan.
- 3. Tryck på Power för att ladda spelet. Spelet startar efter att Dreamcast logon hat visats. Om ingenting händer, tryck på OFF och se till att inställningen är korrekt.
- 4. Om du önskar avsluta ett pågående spel eller om spelet slutar och du vill börja om, tryck ner A, B, X, Y och . Start samtidigt för att återvända till spelets startbild. För att återvända till Dreamcasts kontrollpanel, tryck återigen ner A, B, X, Y och Start samtidigt.
- 5. Om du trycker på Power utan att föra in en GD visas Dreamcasts kontrollpanel. Om du vill spela ett spel. placera Dreamcast GD-ROM i enheten så startar spelet automatiskt.

OBS: På din Dreamcast GD-ROM finns en såkerhetskod som gör det möjligt för skivan att låsas av. Se till att skivan alitid är ren och hanteras varsamt. Om ditt Dreamgast-System har svårt att läsa av skivan, ta ut den och torka försiktigt av den genom att börja från mitten och torka rakt ut mot skivans kant.

## HANTERING AV DREAMCAST GD-ROM

- Dreamcast GD-ROM är avsedd att uteslutande användns med Dreamcast-Systemet.
- Se till att GD-ROM-skivans yta inte blir smutsig eller repas.
- Låt den inte ligga i direkt solljus eller nära ett element eller andra värmekällor.

#### **EPILEPSIADVARSEL**

Læs venligst hele brugervejtedningen og især dette afsnit før brug af dette videospilsystem, eller før børn får lov til at bruge det. En ansvartig voksen bør altid gennemgå alle betjeningsinstruktionerne til Dreamcast-enheden med børn, før de får Ipv til at spille. Nogle mennesker oplever samme tider epileptiske anlald eller mister bevidstheden, når de udsættes for blinkende lys efler lysmønste i hverdagen. Disse mennesker kan få et epileptisk anfald, mens de ser visse tv-billeder eller spiller visse videospli, Dette kan ske, også selvom vedkommende ikke tidligere er blevet diagnosticeret som epileptiker eller aldrig har haft et epileplisk anfald. Visse belbredstiistande kan fremkalde uopdagede epileptiske symptomer, selv hos personer, som ikke tidligere har fået diagnosticeret epilepsi eller haft et epileptisk anfald. Hvis du eller nogen i din familie nogen sinde har haft epileptiske symptomer (anfald eller mistet bevidstheden) som følge af blinkende tys, er det vigtigt at søge læge før brug af spillet. Det tilrådes, at forædre overvåger børns brug af videospil. Hvis et barn oplever nogen af følgende symptomer, skat brug af spillet STRAKS ophøre, og man skal søge lægehjælp: svimmelhed, sløret syn, øjen- eller muskeltrækninger, besvimelse, desorientering, enhver form for ukontrolleret bevægelse eller krampetrækning.

#### Skån dig selv ved at

- \* Sidde i god efstand fra tv-skærmen, og helst så langt som kablet til styreenbeden mullggør. Det anbefales at sidde mindst 2 m Fra tv-skaermen
- Spille spillet pA en lille tv-skærm så vidt muligt,
- \* Undgå at spille, hvis du er træt eller ikke har sovet ret meget.
- \* Sørge for, at lyset i rummet, hvor du spiller, er godt,
- \* Tage minds! IQ minutters pause pr. times videospil.

## SÅDAN KOMMER DU I GANG

Denne GD-ROM kan kun bruges med Dreamcast-systemet. Forsøg ikke at afspille denne GD-ROM i nogen anden CD-afspiller. da delte kan beskadige hovedtelefoner og højttalere.

- I. Forbered Drramcast-systemet som beskrevet i brugervejledningen til systemet. Tilslut styreenhed 1. Hvis der er 2-4 spillere, tilsluttes også styreenhed 2-4.
- 2. Saot QD-ROM'EN i skålen i Dreamcast-systemets CD-bakke med mærkaten opad, og luk låget.
- 3. Tryk på tænd knappen for at indlæse spillet. Spillet startes efter Dreamcast-logoskærmen. Hvis der ikke vises noget på skærmen, skal du slukke systemet og sikre dig, at alt er korrekt tilsluttet,
- 4 Hvis du vil stoppe et spil, som er i gang, eller hvis spitlet stopper, og du vil fortsætte, skal du trykke på A, B, X, Y og Start samtidig for at vende tilbage til spillets titelskærm. Tryk Igen på A, B, X, Y og Start samtidig for at vende ulbage ul Dreamcast-styrepanelet.
- 5. Hvis du tænder for strømmen uden at sætte en GD i, vises Dreamcast-styrepanelet. Hvis du vil spille et spil, skal du sætte Dreamcast-GD-ROM'en I enheden, hvorefter spillet starter automatisk.

Vigtigt; Din Dreamcast-GD-ROM indeholder en sikkerhedskode, som gør det muligt at aflæse disken. Søng for, at disken attel er nen, og håndter den forsigtigt. Hvis dit Dreamcast-system har problemer med at læse disken, skal du tage den ud og tørre den forsigtigt af fra midten og direkte ud mod kanten.

## HANDTERING AF DIN DREAMCAST-GD-ROM

- · Dreamcast-GD-ROM'en er udelukkende beregnet til brug med Dreamcast-systemet.
- · Sørg for at holde GD-ROM-diskens overflade fri for snavs og ridser.
- EFtcriad ikke GD ROW'en <sup>i</sup> dircklr sully el|er <sup>I</sup> nasrheden af en radiator alter andre Varmekilder,

#### **EPILEPSIADVARSEL**

Les manualen, og særlig dette avsnittet, før du eller dine barn begynner à bruke dette tv-spillsystemet. En ansvarlig voksen bør gjennomgå styringsinstruksjonene med barn før de får lov til å spille. Enkelte mennesker kan få epileptiske anfall eller besvime, når de utsettes for blinkende lys eller lysmønstre. De kan få anfall når de ser visse typer tv-bilder eller spiller visse tv-spill. Dette kan skje selv om vedkommende ikke har hatt epileptiske anfall tidligere. Enkelte tilstander kan fremkalle latente epileptiske symptomer hos personer som ikke tidligere har hatt anfall eller epilepsi. Hvis du, eller noen andre I familien din har opplevd epileptiske symptomer (anfall eller besvimelser) i forbindelse med blinkende lys, bør du kontakte en lege før du begynner å spille. Vi anbefaler at foreldre kontrollerer barnas bruk av tv-spill. Hvis du eller barnet ditt opplever ett eller flere av disse symptomene; svimmelhet, uskarpt syn, øye- eller muskeltrekninger, besvimelser, ufrivillige bevegelser eller krampetrekninger, må du avbryte spillet (IMIDDE) BART og kontakte lege.

## Beskylt helsen:

- Sitt så langt unna tv-skjermen som ledningen til håndkontrollen tillater. Vi anbefater at du sitter minst 2 meter unna skjermen.
- · Spillet skal fortrinnsvls foregå på en liten skjerm.
- \* Ikke spill hvis du er sliten eller mangler søvn.
- \* P4se at rommel der du splller, at godt opplyst.
- \* Ta en hvilepause på 10 minutter for hver time du spiller...

## DPPSTART

Denne GD-ROMen kan bare brukes med Dreamcast systemet. Ikke prøv å spille den på en annen CD-spiller, da dette kan føre til skader på hodetelefoner og høyttalere.

- 1. Dreamcast-systemet installeres ved å følge instruksjonene i instruksjonshåndboken. Kople til håndkontroll L For spill med 2-4 spillere, kapler du også til håndkontrollene 2-4.
- 2. Sett inn GD-ROMen med skriftslden opp, Lukk GD-lokket.
- 3. Trykk på Power-knappen for å laste spillet. Spillet starter etter at skjermen med Dreamcast-loggen vises. Hvis ingenting vises, slår du av systemet og kontrollerer at det er korrekt installert.
- 4. Hvis du vil stanse et spill som er i gang, eller spillet er ferdig og du vil starte på nytt, trykker du A, B, X, Y og Start samtidig. Dette bringer deg tilbake til startsiden. Trykk A, B, X, Y og Start på nytt, hvis du vil tilbake til komrollponelel.
- 5. Hvis du starter systemet uten à sette Inn en GD, vises kontrollpanelet. Hvis du vil spille, setter du GD ROMen i enheten, og spillet starter automatisk.

Viktig: GD-ROMen inneholder en sikkerhetskode som gjør at platen kan leses. Pass på at platen er ren, og behandle den forsiktig. Hvis systemet har problemer med å lese fra platen, må du ta den ut og tørke den forsiktlg. Terk fra midten, og ulover mot kanlcn <sup>i</sup> en rcll lirje.

## **BRUK AV DREAMCAST GD-ROMen**

- Dreamcast GD-ROMen skal kun brukes med Dreamcast systemet.
- Hold averflaten fri for smuss og riper.
- İkke la den ligge i sollys, eller nær en radiator eller andre varmekilder.

#### **VAROITUS**

Lue tämä käyttöopas ja erityisesti tämä kappale, ennen kuin käytät pelikonsolijärjestelmää tai annat lastest käyttää sitä. Vastuuntuntoisen aikuisen tulisi käydä Dreamcastin käyttöohjeet läpi yhdessä lasten ja nuorten kanssa ennen pelin aloittamista. Jotkut henkilöt voivat saada epileptisiä kohtauksia tai menettää tajuntansa, kun he altistuvat jokapäiväisessä elämässä välkkyville valoille ja valokuvioille. Tällaiset henkilöt voivat saada kohtauksen, kun he katsovat tietynlaisia televisiokuvia tai pelaavat tietynlaisia videopelejä. Jopa henkilöt, joilla ei aikaisemmin ole ollut todettua epilepsiaa tai epileptisiä kohtauksia, voivat saada kohtauksen altistuessaan tietyille olosuhteille. Jos sinulla tai jollakin perheenjäsenelläsi on ollut epilepsiaan liittyviä oirelta (kohtauksia tai tajunnan menetyksiä) välkkyvien valojen takia, ota yhteys lääkärlin ennen pelaamista. Vanhempien tulisi valvoa lastensa pelikonsolin käyttöä. Jos sinulla tai lapsellasi ilmenee oireita, kuten huimausta, näön sumentumista, silmien tai lihasten nykimistä, tajunnan menetystä, sekavuutta, tahdosta riippumattomia liikkeitä tai kouristuksia, lopeta pelikonsolin kāyttö VĀLITTÖMĀSTI ja ota yhteys lääkäriin.

### Terveytesi vuoksi:

- · Istu vähintään ohjaimen kaapelin pituuden päässä televisionuudusta. Suosittelemme, että välimatkasi televisioon on vähintäön koksi metriö.
- · Pelaa pellä mieluiten pienellä televisioruudulla.
- · Vältä pelaamista, jos olet väsynyt tai et ole nukkunut tarpeeksi.
- · Varmista, että huone, jossa pelaat, on valaistu hyvin.
- · Lepää pelattaessa kerran tunnissa vähintään kymmenen minuuttia.

## **ALOITTAMINEN**

Tată GD-ROM-levya voi käyttää ainoastaan Dreamcast-järjestelmän kanssa. Älä yritä käyttää GD-Rom-levyä missään muussa CD-soittimessa - tämä voi vahingoittaa kuulokkeita ja kaluttimia.

- 1. Asenna Dreamcast-järjestelmä sen käyttöoppaan ohjelden mukaan. Kytke konsoliin ohjain 1. Jos haluat pelata 2-4 pelaajan pelejä, kytke myös ohjaimet 2-4.
- 2. Slioita Dreamcast-GD-ROM etikettipuoli ylöspäin CD-alustalle ja sulje konsolin kansi.
- 3. Lataa pell painamalla virtakytkintä. Pell alkaa Dreamcastin logoruudun jälkeen. Jos mitään ei tule näkyviin, käännä järjestelmä POIS PÄÄLTÄ ja varmista, että se on asetettu oikein.
- 4. Jos haluat lopettaa käynnissä olevan pelin tai peli loppuu ja haluat käynnistää sen uudelleen, voit palata pelin otsikkoruutuun painamalla samanaikaisesti A-, B-, X-, Y- ja Start-painikkeita. Jos haluat palata Dreameastin ohjauspaneellin, palna A-, B-, X-, Y- ja Start-painikkeita uudelleen samanaikaisesti.
- 5. Jos käynnistät laitteen ilman GD-levyä, näkyviin tulee Dreamcastin ohjauspaneeli. Jos haluat pelata peliä, aseta Dreamcast GD-ROM-levy konsoliin, jolloin peli alkaa automaattisesti.

Tärkeää: Dreamcast GD-ROM -levy sisältää suojauskoodin, jonka avulla levy luetaan. Pidä levy puhtaana ja käsittele sitä varovasti. Jos Dreamcast-järjestelmällä on vaikeuksia levyn lukemisessa, poista levy konsolista ja pyyhi se varovasti puhtaaksi. Aloita levyn pyyhkiminen sen keskeltä ja pyyhi suoraan levyn reunaa kohti.

## DREAMCAST GD-ROM-LEVYN KÄSITTELEMINEN

- · Dreamcast GD-ROM -levyā vol kāyttāā vain Dreamcast-Jārjestelmāssā.
- · Varo, että GD-ROM-levyn pinta ei ilkaannu tai naarmuunnu.
- Älä jätä levyä suoraan auringonvaloon tai patterin tai muun lämpölähteen lähelle.

#### ADVÖRUN VARÐANDI FLOGAVEIKL

Góðfúslega lesið handbókina og þá sérstaklega þessa málsgrein áður en bið notið hennan myndbandsleik eða leyfið börnum ykkar að nota hann. Ábyrgur fullorðinn aðili ætti að fara yfir notkunarreglur Dreamcast með börnum og unglingum áður en heimilað er að leika. Sumt fölk er næmt fyrir flogaveikisköstum eða kann að missa meðvitund begar að bvi er beint vissum leifturljösum eða ljósbrigðum hversdagslifsins. Kann það að fá kast þegar það horfir á vissar sjónvarpstuvndir eða myndbandsleiki. Þetta getur komið fyrir jafnvel þótt ekki sé vitað um neina sjukdomssögu flogavciki eða flogaveikisköst. Viss skilyrði kunna að leiða til áður óþekktra flogaveikiseinkenna jafnvel hjá fólki, sem ekki befur fengið þau áður. Ef þið eða einhverjir innan fjölskyldunnar hafið einhvern tíma haft floguveikiseinkenni (köst eða meðvitundarleysi) vegna leifturljósa ber að aflu læknisráða áður en leikið er. Við ráðleggjum foreldrum að fylgjast með notkun barna sinna á myndbandsleikjum. TAFARLAUST ber að hætta leik og leita til læknis ef vart verður einhverra eftirfarandi sjúkdómseinkenna: svima, sjöndepru, vipru augna eða yöðva, meðvitundarleysis, áttamissis, liverskyns óeðlilegra hreyfinga eða krampa.

#### Heilsunnar vegna ber að gera eftirfarandi

- + sitja jafn langt frá sjónvarpsskjánum og lengd stjórnkapalsins leyfir,
- \* helst ætti leikurinn að fara fram á litlum sjónvarpsskja,
- forðast að leika ef bið eruð þreytt eða hafið ckki sofið lengi,
- ganga úr skugga um að herbergið þar sem leikið er sé vel lýst,
- hvilast a.m.k. 10 minútur á klukkustund þegar verið er í myndbandsleikjum.

#### GANCSETNING.

GD-ROM (lesminni) betta er cingöngu hægt að nota með Dreamcast kerlinu. Reynið ekki að nota bað á neinum öðrum geislaspilara því það gæti skemmt heyrnartólin og hátalarana.

- L. Setjið Dreamcast kerfið upp eins og segir í notkunarreglum handbókarinnar. Tengið stýringu I. Þegar 2-4 spila barf einnig að tengja stýringar 2-4,
- 2. Scijið Dreamcast GD-ROM með miðanum upp ofan í geísladiskahóllið og lokið.
- 3. YGÖ å Power-hnappinn til að virkja leikinn. Dreamcast skjárinn birtist og síðan hefst leikurinn. Ef ekkert gerist skal slökkva á kerfinu (OFF) og ganga úr skugga um að bað sé rétt sett upp.
- 4. Ef óskað er eftir að stöðva leik meðan hann er í gangi eða leik lýkur og þið viljið gangsetja hann á ný skal ýta samtimis á A,B,X,Y og Start (Byrja) til að fara aftur á titilskjá leiksins. Ýtið aftur samtimis á A,B,X,Y og Start til að fara aftur á stjórnskiá Dreamcast.
- 5. Ef bið setjið i samband an bess að koma GD fyrir birtist Dreamcast stjórnskjárinn. Ef þið viljið leika þarf að setja Dreamcast GD-ROM i tækið og leikurinn ræsist sjálfkrafa.

Ariðandi: Dreamcast GD-ROM er með örvggiskóta sem gerir það að verkum að hægt er að lesa diskinn. Gætið pess að halda disknum hreinum og meðhöndla hann varlega. Ef Dreamcast kerfið á í erfiðleikum með að lesa diskinn skal fjarlægja diskinn og burrka hann vandlega, byrja frå miðjum disknum og þurrka beint út að kantinum.

#### MEDHÖNDLUN DREAMCAST GD-ROM,

- Dreamcast GD-ROM er eingöngu ætlað til afnota með Dreamcast kerfinu.
- Gangið úr skugga um að yfirborð GD-ROM sé laust við óhreinindi og rispur,
- Latið GID-ROM ckki vera þar sem sól skin beint eða nærri ofni eða hita.

#### ΠΡΟΕΙΔΟΠΟΙΗΣΗ ΓΙΑ ΕΠΙΛΗΨΙΑ

Παρακαλώ διαβάστε τις οδηγίες και ειδικά αυτή την παράγραφο, πριν χρησιμοποιήσετε αυτό το σύστημα παιγνιδομηγανής ή επιτρέψετε στα παιδιά σας να το χρησιμοποιήσουν. Ο υπεύθυνος ενήλικος οφείλει να μεταφέρει σε κάθε ανήλικο τις οδηγίες λειτουργίας του Dreamcast πριν του επιτρέψει να ξεκινήσει το παιχνίδι. Μερικοί άνθρωποι είναι επιδεκτικοί σε επιληπτική κρίση ή σε απώλεια συνείδησης όταν εκτεθούν σε κάποιας μορφής φωτεινές αναλαμπές, ή σε φωτεινά επαναλαμβανόμενα σήματα, στην καθημερινή τους ζωή! Τέτσια άτυμα, μπορεί να πάθουν κρίση, παρακολουθώντας τηλεοπτικές εικόνες, ή παίζοντας κάποια βιντεοπαιχνίδια. Αυτό μποσεί να συμβεί ακόμα και αν το άτομο δεν έχει ιστορικό επιληψίας, ή δεν έχει πάθει ποτέ επιληπτική κρίση. Εάν εσείς ή κάποιος από την οικογένεια σας είχατε ποτέ συμπτώματα σχετιζόμενα με την επιληψία (κρίση, ή απώλεια συνείδησης) όταν εκτεθήκατε σε φωτεινές αναλαμπές συμβουλευτείτε τον γιατρό σας προτού να παίξετε. Συμβουλεύουμε τους γονείς να παρακολουθούν την χρήση των βιντεοπαιγνιδιών από τα παιδιά τους. Εάν εσείς, ή το παιδί σας παρουσιάζετε τα παρακάτω συμπτώματα : ζάλη, θολή όραση, τραβήγματα ή σπασμούς στους μυς των ματιών, απώλεια συνείδησης, αποπροσανατολισμό, οποιαδήποτε ακούσια κίνηση ή σπασμό ενώσω παίζετε βιντεοπαιγνίδια, διακόψτε αμέσως την γρήση και συμβουλευτείτε τον γιατρό σας.

#### ΓΙΑ ΤΗΝ ΑΣΦΑΛΕΙΑ ΣΑΣ

- Καθίστε μακριά από την οθόνη της τηλεόρασης τόσο όσο επιτρέπουν το μήκος των καλωδίων των γειριστηρίων. Πρέπει να καθόσαστε σε απόσταση περίπου δύο μέτρων από την τηλεόραση.
- Είναι προτιμότερο να χρησιμοποιείτε για το παιχνίδι μια μικρή τηλεόραση.
- · Αποφεύγετε να παίζετε αν είσαστε κουρασμένοι, ή αν σας λείπει ύπνος.
- Βεβαιωθείτε ότι το δωμάτιο στο οποίο παίζετε είναι καλά φωτισμένο. ٠
- · Για κάθε μία ώρα παιγνιδιού κάντε τουλάγιστον 10' λεπτά διάλειμμα.

#### ΑΡΧΙΖΟΝΤΑΣ

Αυτός ο GD-ROM δίσκος μπορεί να χρησιμοποιηθεί αποκλειστικά με το σύστημα. Dreamcast, Μη δοκιμάσετε να παίζετε τον GD-ROM δίσκο σε άλλο μηχάνημα για CD, μπορεί να προκαλέσετε βλάβη στα ακουστικά ή στα μεγάφωνα.

- 1. Ξεκινήστε την χρήση του Dreamcast ακολουθώντας τις οδηγίες που περιλαμβάνονται στο φυλλάδιο των οδηγιών του. Συνδέστε ένα γειοιστήριο. Για 2 έως 4 παίκτες συνδέστε 2 έως 4 γειοιστήρια αντίστοιγα.
- 2. Τοποθετήστε τον GD-ROM με την τυπωμένη πλευρά πάνω, στη θέση του και κλείστε το πορτάκι.
- 3. Πιέστε τον διακόπτη που γράφει Power για να ανάψει το μηχάνημα και να φορτώσει το παιχνίδι. Το παιχνίδι αργίζει μετά την εμφάνιση του λογότυπου του Dreameast στην οθόνη. Εάν δεν εμφανίζεται τίποτα σβήστε το σύστημα και σιγουρευτείτε ότι είναι τοποθετημένο και συνδεδεμένο σωστά.
- 4. Εάν θέλετε να σταματήσετε το παιχνίδι ενώ βρίσκεται σε εξέλιξη ή να το ξαναξεκινήσετε αφού τελειώσει. πατήστε Α, Β, Χ, Υ και Start ταυτόγρονα για να γυρίσετε στην οθόνη τίτλων και επαναλάβετε για να γυρίσετε στην οθόνη ελέγχου του Dreamcast.
- 5. Εάν ανάψετε το μηχάνημα χωρίς να βάλετε τον δίσκο εμφανίζεται η οθόνη ελέγχου του Dreameast. Εάν θέλετε να παίξετε τοποθετήστε ένα δίσκο και το παιχνίδι θα ξεκινήσει αυτόματα.

Σημαντικό: Ο Dreamcast GD-ROM δίσκος σας περιλομβάνει έναν κώδικα ασφαλείας που του επιτοέπει να διαβαστεί. Ση ουρευτείτε ότι διατηρείτε τον δίσκο καθαρό και πιάνετε τον με προσοχή. Εάν το Dreamcast δυσκολεύεται να διαβάσει τον δίσκο, βγάλτε τον δίσκο και καθαρίστε τον προσεκτικά με κινήσεις από το κέντρο προς την περιφέρεια του δίσκου.

#### **ΠΩΣ ΝΑ ΧΡΗΣΙΜΟΠΟΙΗΣΕΤΕ ΤΟΝ DREAMCAST GD-ROM ΔΙΣΚΟ ΣΑΣ**

- · Ο Dreamcast GD-ROM δίσκος προορίζεται για χρήση αποκλειστικά με το Dreamcast.
- Βεβαιωθείτε ότι διατηρείτε την επιφάνεια του δίσκου ελεύθερη από βρομιές και γδαρσίματα.
- · Μην τον αφήνετε στον ήλιο ή στο καλοριφέο ή κοντά σε άλλη πηγή θερμότητας.

## ENGLISH

#### The Dreamarena

Dreamcast [5 the only console that lets you communicate with the rest of the world! As a Drcamcast owner, the Dreamarena is exclusive to you. This special online area not only allows you to surf the interne!, but also Is designed to maximise your enjoyment of your Dreamcast games.

Check it out and you can:

- Pick up hints and tips to Improve you scares.
- \* Write your own games reviews and post them on the site.
- Chat to other gamers.
- Send and receive e-mail,
- Buy die latest equipment to keep one step ahead of other players,
- Find lifestyte articles, news and sport designed especially for you.

To visit the Dreamsrena, just insert your Dreamkey GD Into the console and follow the simple instructions.

## **FRANCAIS**

#### **DREAMARENA**

Dreamcast eat la seule console qul vous permet. de communiquer avee lc rcste du mandc <sup>I</sup> Thus les utilisateurs de Dreamcast beneficient d'un accès exclusif à Dreamarena. Cet espace Online vous est réserve, et vous permet non seulement de surfer sur Internet, mais aussi d'obtenir des informations sur votre console ofin de rendre vos parties sur Dreamcast encore plus époustouflantes.

Entrez dans l'arène et vous pourrez :

- Glaner des asluces et des eonseils pour amiliorer vos scores.
- \* Réaliser vos propres critiques de jeux vidéos et les mettre sur le site.
- \* "Chatter" avec d'autres joueurs.
- Envayeret recevoir des mails,
- \* Acquérir les équipements les plus modernes du marché pour rester à la page.
- \* Consulter nos articles sur la vie quotidienne. l'actualité ou le sport.

Pour vous rendre sur Dreamarena et surfer sur le Web, insérez le GD Dreamkey dans votre console et suivez les Instructions.

## **DEUTSCH**

#### DIE DREAMARENA

Dreamcast ist die einzige Konsole, die 5je mit dem Rest der Welt verbindet! Als Dreamcast-Besitzer steht Ihnen die Dreamarena offen. Dieser spezielle Online-Treffpunkt macht es Ihnen nicht nur möglich, im Internet zu surfen. sondern ist auch dafür eingerichtet, damit Sie den maximalen Dreamcast-Spielspaß haben.

Schauen Sie sich um! Hier können Sie:

- . Hinweise und Tipps bekommen, um Ihren Punktestand zu verbessern.
- · Ihre eigenen Spieletests schreiben und sie im Netz veröffentlichen.
- · Mit anderen Spielern chatten.
- · E-Mail verschicken und empfangen.
- · Das neueste Zubehör kaufen den anderen Spielern immer eine Nasenlänge voraus.
- · Lifestyle-Artikel, Nachrichten und Sportmeldungen finden, die speziell für Sie designt sind,

Wenn Sie die Dreamarena besuchen wollen, legen Sie einfach Ihre Dreamkey GD-ROM in die Konsole ein und folgen Sie einfach den Anweisungen auf dem Bildschirm.

## **ESPAÑOL**

#### **LA DREAMARENA**

(Dreamcast es la única consola que te deja comunicarte con el resto del mundo! Sólo por tener una Dreamcas! podrás acceder en exclusiva a la Dreamarena. Esta página online especial no sólo te permitirá navegar por Internet Está diseñada con el fin de que disfrutes al máximo de los juegos de la Dreamcast.

Mira todo lo que puedes hacer:

- · Buscar pistas y consejos para mejorar tu puntuación.
- · Escribir tus propias opiniones sobre los juegos y enviarlas a la página web.
- · Charlar con otros jugadores por el chat.
- · Enviar y recibir mails.
- · Comprar los últimos equipos para ir un paso por delante de los otros jugadores.
- · Leer artículos sobre el estilo de vida, noticias y deportes redactados especialmente para ti.

Para visitar la Dreamarena, sólo tienes que introducir tu GD Dreamkey en la consola y seguir las sencillas instrucciones que te damos.

Thank you for purchasing Crazy Taxi™! Please note that this software is designed only for use with the Dreamcast console. Be sure to read this instruction the Dreamcast console. Be sure to read this instruction carrol controller manual thoroughly before you start playing Crazy Taxi.

> Crazy Taxi is a memory card compatible game [Visual Memory (VM) unit sold separately]. In order to save game files, the VM to be used must have at least 23 memory blocks of free space available.

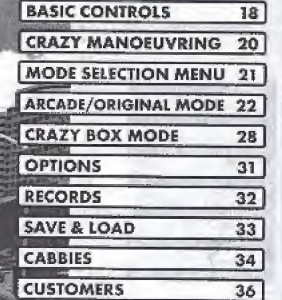

# **BASIC CONTROLS**

Crazy Taxi is a one-player game which can be played using either the Dreamcast Controller or the Race Controller (sold separately). Connect the controller to be used to Controller Port A of the Dreamcast.

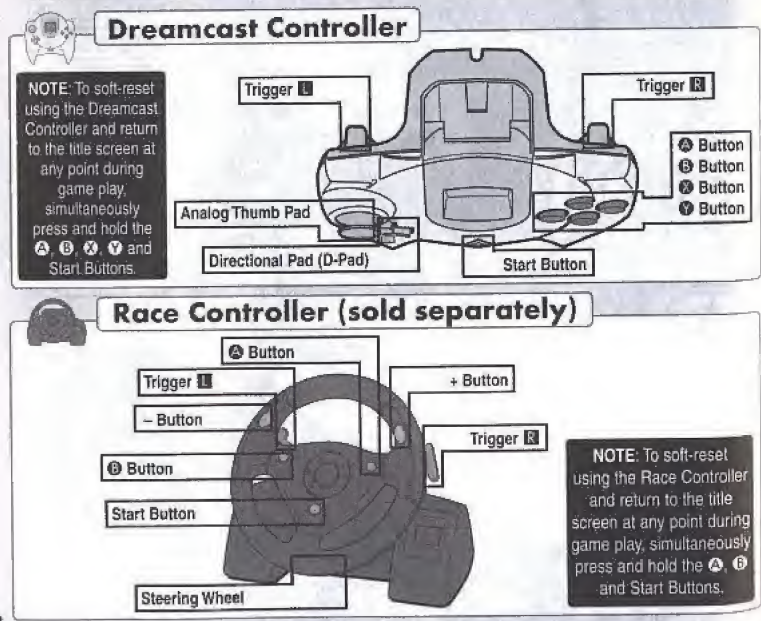

# **BASIC CONTROLS**

Refer to the following chart for a summary of the game controls:

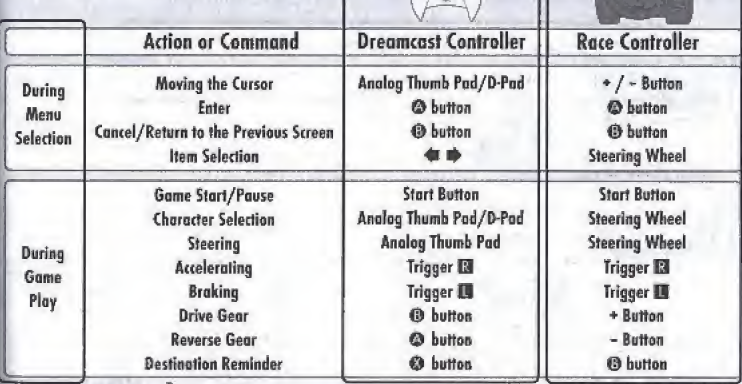

- The controls described in this instruction manual refer to the functions of the Dreamcast Controller except where specified as describing the functions of the Race Controller.

- All button icons used in this instruction manual represent the default button settings.

CAUTION: Never touch the Analog Thumb Pad or Triggers **EVEL** (Race Controller = Steering Wheel, Triggers **EVE**) while turning the Dreamcast power ON. Doing so may disrupt the controller initialisation procedure and result in malfunction.

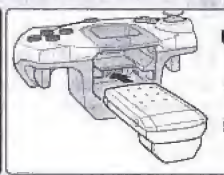

Using the Vibration Pack: When using the Vibration Pack while playing Crazy Taxi, always be sure to insert the Vibration Pack into Expansion Socket 2 of the Dreamcast Controller.

# BVCRAZY MANOEUVRING

Learn how to perform these crazy manoeuvres using different combinations of the Steering Wheel. Accelerator. Brake and Drive/Reverse Shifting commands.

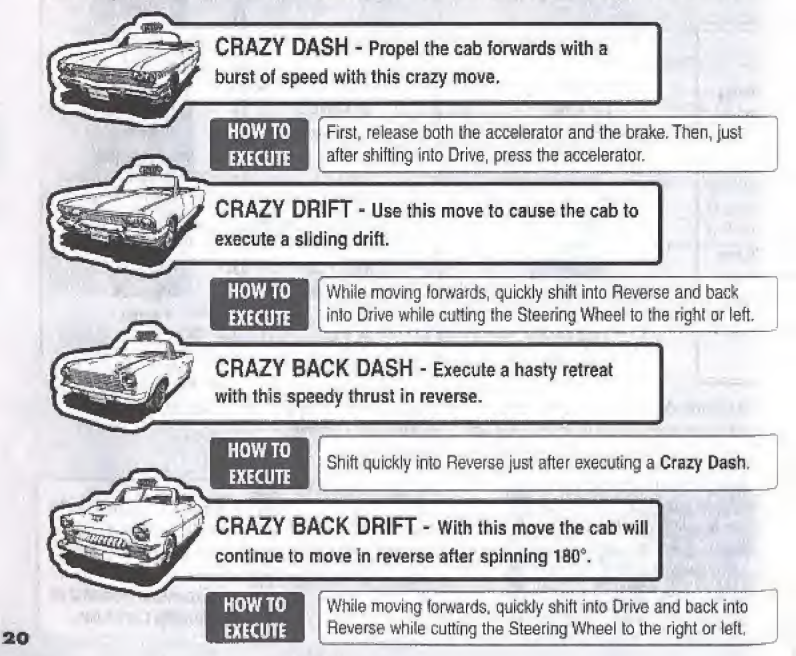

# **MODE SELECTION MENU**

## TV SETTING

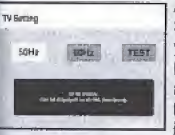

After turning the Dreamcast power ON and inserting the Crazy Taxi GO ROM, the TV Setting" screen appears. Press  $\blacklozenge$   $\blacktriangleright$  to select the Hz setting that is compatible with

your TV and press  $\bullet$  to enter your selection. If you are not sure of the correct setting, select "TEST" and if a full screen shot of the Crazy Taxi logo appears for 5 seconds (see the picture to the right), then your TV is SO Hz compatible. If rot, select the 50 Hz setting.

Once the TV setting is complete, the title screen will be displayed.

Once the title screen appears, press the Start Button to display the mode selection menu. Use <sup>★</sup> to select an item and press ● to enter your selection.

Select "EXIT" or press  $\Theta$  to return to the title screen. For details on each of the modes available, refer to Ihe corresponding page numbers fisted below,

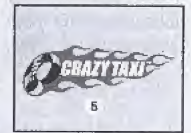

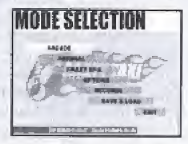

21

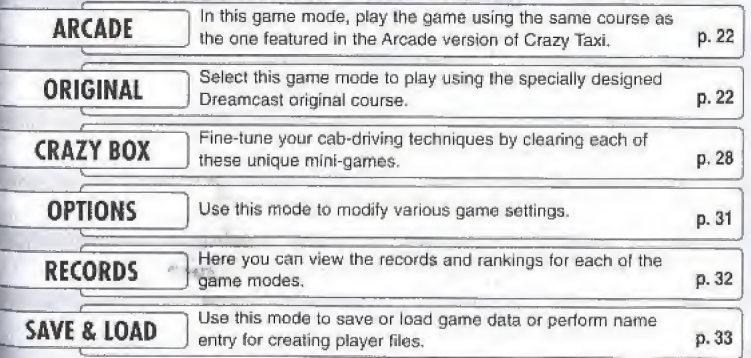

# **ARCADE/ORIGINAL MODE**

Both the Arcade and Original game modes have the same rules, content and menu items. The only difference between these two modes is the course on which you play, After selecting either "ARCADE" or "ORIGINAL" from the mode selection menu, the following mode menu will be displayed. Use  $\blacktriangle \blacklozenge$  to select a mode and press  $\blacklozenge$  to enter your selection. Select "EXIT" or press @ to return to the title screen.

## **PLAY BY ARCADE RULES**

Select this item to play according to the same rules as used in the Arcade version of Crazy Taxi. For details, see p. 25 - 27.

## **WORK FOR 3 MINUTES**

Play freely for three minutes. Note that in this mode there are no time bonuses (see p. 27) available.

## **WORK FOR 5 MINUTES**

Play freely for five minutes. Note that in this mode there are no time bonuses available.

## **WORK FOR 10 MINUTES**

Play freely for ten minutes. Note that in this mode there are no time bonuses available.

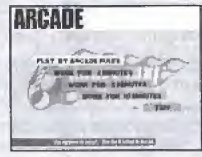

Arrade Mode Menu

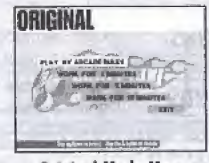

Original Mode Menu

# **ARCADE/ORIGINAL MODE**

## While driving a customer

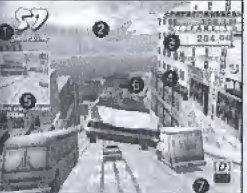

# **Tan** ⊪68

side market

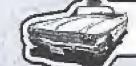

## GAME DISPLAY

Came Time: Oece this time firmit counts down to 0 the game is over.

Directional Arrow: This arrow shows the general direction of the destination.

**B** Fares: The top figure is the Total Earned Fare and is a total of all fares earned. The bottom figure is the Fare for the current customer, which includes the base late plus any Eips earned, and will be added to Ihe total earned fere once (he customer Is delivered to their destination.

Crazy Manoeuvres & Combos: All crazy manoeuvres performed will appear here with a counter that tracks any successive combos made.

At the destination and Distance Counter; A picture of the destination tocalion and a<br> **C** Destination and Distance Counter; A picture of the desiration tocalion and a distance counter indicating the distance to the destination is displayed as the customer gets into the cab. Press <sup>®</sup> to display this image while driving.

> **6 Customer Time Limit:** It this time limit reaches 0 before reaching the destination the customer will jump out of the cab without paying their fare.

**2** Gear Indicator; Shows the gear, drive or reverse, currently selected,

 $\bigoplus$  Time Bonus Indicator: indicates the time bonus earned for arriving early at the destination. The time bonus is only available when playing the 'PLAY BY ARCADE RULES" of the arcade and original modes (see p. 27 for details).

**6** Ranking: Shows your current ranking relative to the total rankings.

To pause the game and display the pause menu while playing in the Arcade, Original **Pausing the Game** or Crazy Box modes, press the Start Button, Use  $\triangleq \blacktriangledown$  to select a menu item and continue.

EXIT; Select to exit the pause menu and continue playing.

RETRY: Select to restart the current game with the same driver in the same mode.

MENU: Select to exit the current game and return to (he mode selection menu.

VIBRATION: If the vibration setting in the options menu is set to on, use  $\clubsuit \clubsuit$  to toggle (his item OWDFF.This item ts only available when' using a Vibration Pack.

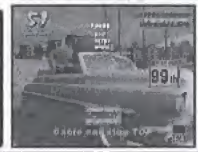

## ARCADE/ORIGINAL MODE DRIVER SELECTION

After selecting a game mode from either the Arcade or Original mode menu, the driver selection screen will be displayed.

Use  $\spadesuit$   $\clubsuit$  to select a mode and press  $\heartsuit$  to enter your selection. If the counter reaches 0 before you enter a selection, the currently displayed driver will automatically be selected.

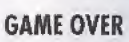

Once the game time limit counts down to 0 the game is over and the results screen is displayed. If you can achieve a class ranking of S, the game ending and credits will play.

CUSTOMERS = The total number of customers delivered.

TOTAL EARNED = The total amount of money earned.

CLASS = This evaluation of your driving skills is based on a levelled assessment of your cumulative earnings. The available classes from the<br>best down are **S, A, B, C, D, E** and **NO LICENSE**.

 $RANKING = This placement is your ranking relative to the saved data.$  If your score is too low to place, OUT OF RANKING will appear.

## SAVE MENU

Use this menu to save the results of the game to a VM. Use \* © to select where to save the data and press © to enter. If there are no player files set up in which to save data. select "Register a new name" and enter a new name to create a new file (see p, 33 for details).

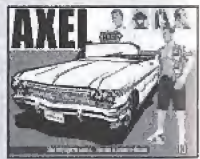

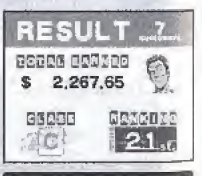

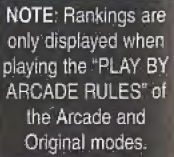

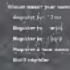

Do your best to repeat the above 3 steps as many times as possible before the game time counter reaches 0 to earn loads of crazy money!

## 1) Pick Up a Customer

**NITATE AM DINE** 

Human characters located in the city with a "\$" icon over their heads indicate potential customers waiting tor a taxi ride. To pick up a customer the player must brake the cab to a complete stop within the stop zone - the circular outline that appears around the customer. The customer will then automatically approach and get into the cab.

NOTE: While waiting for the customer to get into the cab the game clock will continue to run but control of the cab is not possible,

## 2) Drive to the Destination

Once Iha customer gets into the cab the following 3 items appear on the game display: the "Destination and Distance Counter" appears briefly to the left, the "Directional Arrow" appears at the top centre and the "CustomerTime Limit" appears over the customer's head. Et is your job to travel in the direction indicated by the arrow and deliver the customer to their destination before the customer time limit reaches 0, Provided

you reach the destination in time, you will be paid the base fare as well as any tips given by the customer in appreciation of **Crazy** driving (see "Fare System" and "Tips" p. 26).

## 3) Drop Off the Customer

To drop off the customer, brake the cab to a complete stop within the green wall-rimmed destination stop zone. Once stopped, the customer will automatically exit the cab and pay their fare (see p, 26) plus any tips received.

NOTE: While waiting for the customer to get out of the cab the game clock will continue to run but control of the cab is not possible.

## **ARCADE/ORIGINAL MODE**

## GAME FLOW

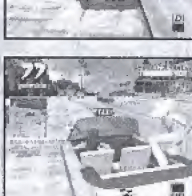

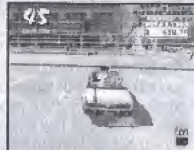

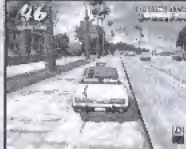

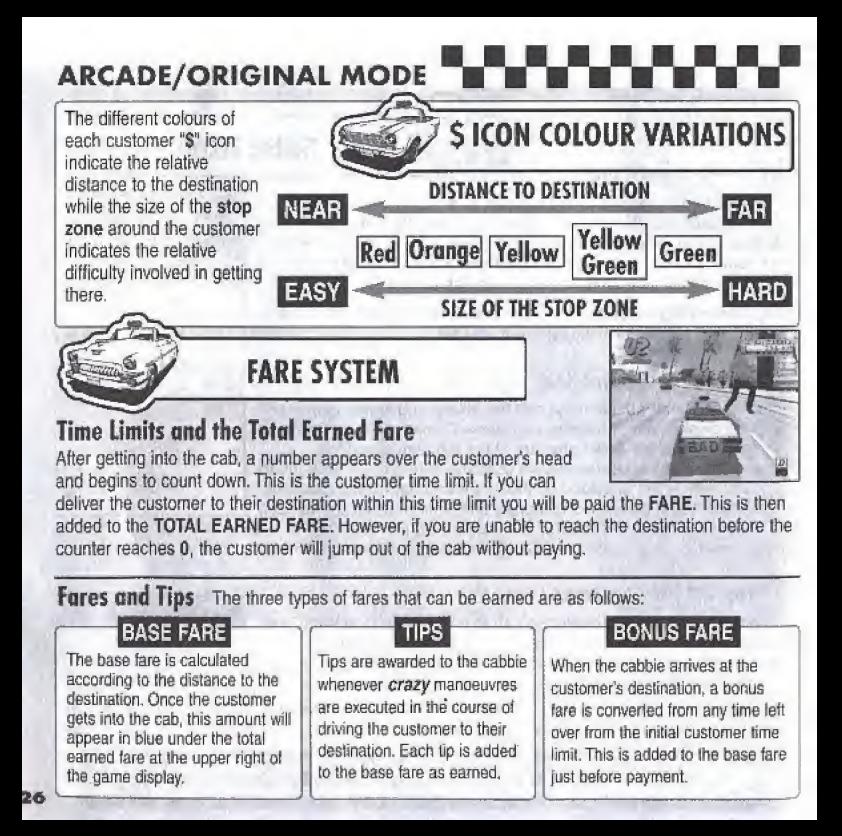

**EXECUTE THE TIME THE TIME THE REPORT ORIGINAL MODE**<br> **EARNING TIPC** If the cabbie is able to please the customer by performing any of the **EARNING TIPS** following crazy manoeuvres while delivering the customer to their destination they will be rewarded monetarily with tips. All tips are added to the base fare and then to the total earned fare upon arrival at the destination.

## CRAZY JUMP

Use jump ramps or other similar elevated obstacles to become airborne.

## **CRAZY THROUGH**

Cut in close to the other vehicles th you pass on the roads without hitting them.

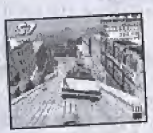

**TIME BONUS** 

## **CRAZY DRIFT**

Sustain a sliding drift of the cab while turning.

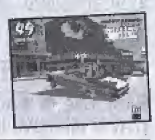

## COMBOS If you are able to earn

tips in succession, a running tally of the number of combos appears on the right of the display and continues until you collide with another vehicle. The more combos accumulated, the higher the tip value becomes, so do your best to rank up consecutive combos whenever and wherever possible! II you make a mistake or collide with another vehicle, the combo counter resets to zero.

When the cabbie delivers Ihe customer to their destination, any time left over from the customer time limit is converted into a lime bonus, which is Ihen added lo the game time. The faster the cabbie arrives at the destination, the higher the bonus time awarded will be. The available time bonuses are:

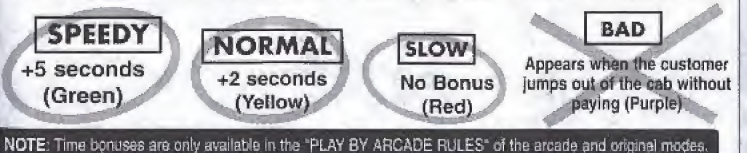

# **CRAZY BOX MODE**

Use the various mini-games available in this mode to develop and improve your cab-driving skills.

Use  $\triangleq \clubsuit \triangleq \bullet$  to select a mode and press  $\heartsuit$  to enter your selection. Select "EXIT" or press @ to return to the title screen.

## PLAYER FILE SELECTION

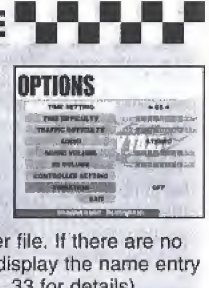

**SYSTEM HARDWARE CONTROLLED AND ARTISTS OF THE CONTROLLED AND STATE OF THE CONTROLLED AND STATE OF THE CONTROLLED AND STATE OF THE CONTROLLED AND STATE OF THE CONTROLLED AND STATE OF THE CONTROLLED AND STATE OF THE CONTROL** 

First, use  $\blacklozenge\blacktriangleright$  to select the name that represents your player file. If there are no player files available, select "NEW ENTRY" and press  $\otimes$  to display the name entry screen. Enter a new name to create a new player fiie (see p. 33 for details).

## CABBIE SELECTION

Use  $\spadesuit \spadesuit$  to select a mode and press  $\spadesuit$  to enter your selection.

## MINI-GAMES

28

Use  $\triangleq \blacktriangleright \blacktriangleleft \blacktriangleright$  to select a mini-game to play from among the displayed options. The rules and current rankings for the selected mini-game will be displayed to the right. Press the Start Button to display an advice box with lips on how to successfully complete the selected mint-game. Press the Start Sutton again to return to the Crazy Box sefection menu. To play the selected game, press ©.

CRAZY BOX MODE

## The following mini-games are available at the start of play in the Crazy Box mode:

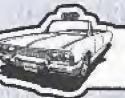

## **MINI-GAMES**

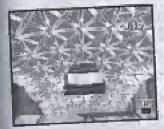

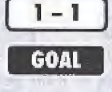

## **CRAZY JUMP**

Jump the cab off the jump ramp and land past the K point.

## $\begin{array}{c}\n\hline\n1-2\n\end{array}$ CRAZY FLAG

Reach the flag located directly behind the cab on the other side of the beach within the allotted time limit.

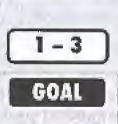

GOAL

## CRAZY BALLOONS

Burst all the balloons on the field within the allotted time limit.

## $2 - 1$  CRAZY DRIFT

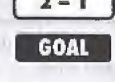

Earn more than 15 total combos using the Crazy Drift within the allotted time limit.

CRAZY BOX MODE

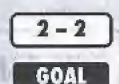

## CRAZY TURN

Deliver the customer to their destination within the allotted time limit.

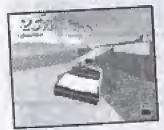

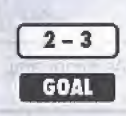

## CRAZY BOUND

Deliver the customer to their destination within the allotted time limit without falling into the sea.

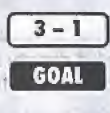

## CRAZY RUSH

Deliver all five customers to their destinations within the allotted time limit.

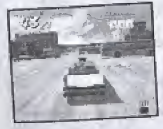

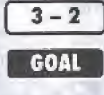

## CRAZY JAM

Deliver all three customers to their destinations, through heavily congested traffic, within the allotted time limit.

## CRAZY POLE

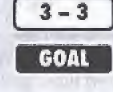

Deliver all the customers to their destinations within the allotted time limit.

# From the options menu it is possible to modify the following game settings. Use the A #

to select an item and  $\blacklozenge$   $\blacklozenge$  to modify the setting. Select "EXIT" or press  $\textcircled{e}$  to return to the mode selection menu. The settings available for modification are as follows:

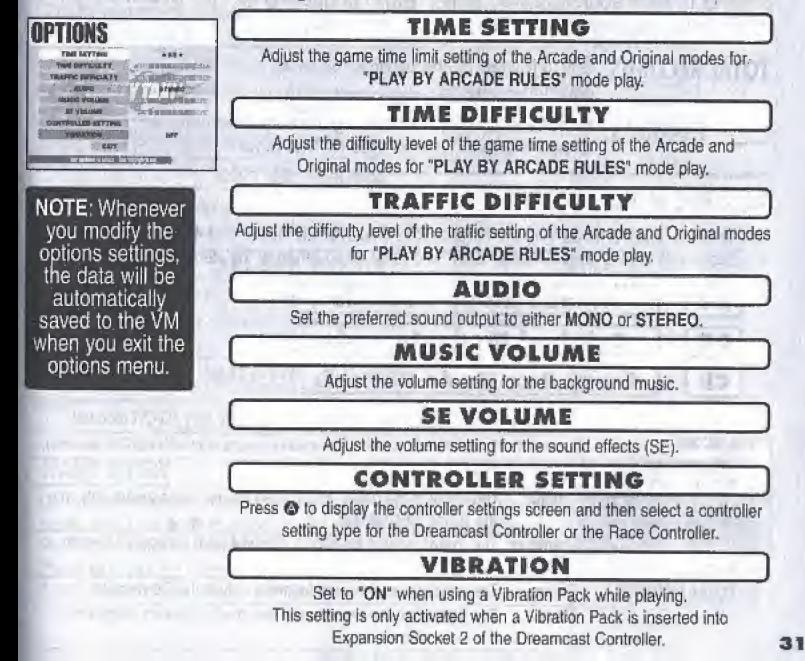

www.mamaummamaum.com Here you can view all the records and rankings earned in every mode of the game. Use the  $\triangleq$   $\blacklozenge$  to select an item and press © to enter your selection. Select "EXIT" or press © to return to the mode selection menu.

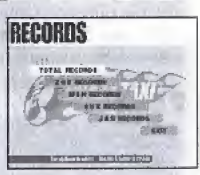

TOTAL RECORDS Select to view all the records for each<br>player in all modes.<br>-- RECORDS Select a player file from among the displayer.<br>to view the individual records for that player. player in alt modes.

**RECORDS** Select a player file from among the displayed options to view the individual records for that player.

## RECORDS MENU **And Seconds**

Use  $\triangle$   $\blacktriangleright$  to select a mode from the three options displayed on the left and  $\blacklozenge$   $\blacktriangleright$  to move forwards and backwards among pages. Select "EXIT" and press  $\bullet$  to return to the Records menu.

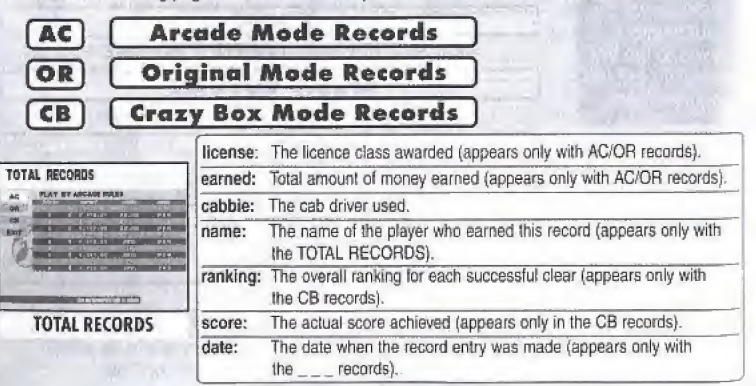

# **SAVE & LOAD**

Here you can save and load game data, enter a name to create a new player file or modify the name of a current player file. Use ★ ♥ to select a item and press @ to enter your selection. Select "EXIT" or press  $\textcircled{\small{a}}$  to return to the mode selection menu.

## $SAVE$   $)$

Select to save all the current game settings and records to the VM.

## <u>LOAD</u>

Select to toad previously saved data from the VM.

## **ENTER NAME**

Select to enter a new name to create a new player file. See below for details on how to enter a name.

## DELETE NAME

Select to delete a player file, Use  $\triangleq$   $\blacktriangleright$  to select a file and press  $\oslash$ . When the deletion confirmation window appears, select 'yes" to delete the file or "no" to cancel the deletion and return to the Save & Load menu.

## **MODIFY NAME**

Select to edit the name of a player file. Use  $\triangleq$   $\blacktriangleright$  to select a file and press  $\oslash$ . See below for details on how to enter a name.

## NAME ENTRY

Up to three characters can be used for each name entered to create player files. Use  $\triangleq \blacktriangleright$  to select a letter and  $\blacklozenge \blacktriangleright$  to move the cursor. Press  $\otimes$  to enter the name.

Press  $\Theta$  to exit the name entry without entering a name.

<sup>A</sup> total of four player files can he created and maintained for saving game data.

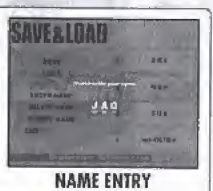

**SAVER LOAD** 

**Date** 

tui u n **Kidw** 

sa a

## CABBIES

## AXEL

Age  $21$ Sex Male Height  $6'0''$ Weight 158

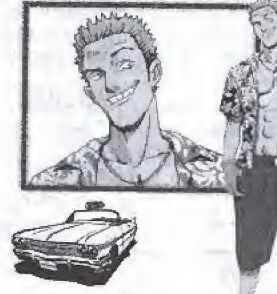

Licence  $1NOM155 = "I no miss"$ Plate # Meaning: "I don't make mistakes"

GENA

Age 23 Sex Female **Height** 5 7 **Weight** 222

Licence  $5EXY515 = "Sexy Sis"$ <br>Plate # Meaning: "Sexually Attractive Meaning: "Sexually Attractive Woman" This wild and freewheeling guy is known to have a hot and quick temper. His only reason for becoming a cab driver is that he considers being a cabbie the coolest" profession. Axel always shows his customers a good time while driving them in his 60's era classic cab, earning himself big tips in the process. As far as he is concerned, cab driving is the ultimate career.

When he isn't working, Axel is usually trying to pick up women, jamming with his punk band (bass and vocals! or participating in board sports like surfing or snowboarding. Thai said however, Axel is a bit too freewheeling so his band members lend to come and go on a regular basis, and he can't maintain decani relaimnships with women; Oh welt, what's a guy to do?

While he isn't perfect, his open-hearted personality and cheerful nature means he kind of grows on you. His most redeeming quality is that he is especially gifted at mediating when there is frouble or fighting amongst his many friends.

If Gena could be described in two words, without a doubt those words would be "cool & sexy". With a strong passion for cars, her reason for being a cabdriver is simply, "Because'l get to race around in my car alf day!

While she's noi concerned wilh amusing her customers per se, she sure is timely, When asked il perhaps she'd be happier as a racing driver she just laughs and replies, 'But it is such a rush to race 1hrough the traffic-laden streets... <sup>I</sup> could never give this up!"

When Gena isn'l working in her beloved cab, she can usually be found working on it. In fact, she spends nearly all her time and money performing extensive tune-ups, maintenance and cleaning, It's no surprise that all the money she earns goes straight back into her cab. Despite her cab fixation, many men are attracted to Gena's beauty. But she simply turns her nose up at any man who dares try to gam tier affections.

Clearly the object of her affection is her one and only cab!

# CABBIES

Always friendly & cheerful...that's B.D. Joe.

For him. driving a cab is a line of work in which he can excel at 'making people happy', Happiest when he can bring a smile to the face of customers, B.D. is a master of both driving and conversational techniques.

Even when he is not driving his cab B.D. is well known as an accomplished performance artist, Ha can throw together a few discarded drum cans<br>and lids, and using a pair of drumsticks he can<br>blow you away with his musical prowess. His rhythms sound so fine they put the supposed professional\* musicians to shame. He is often asked why he doesn't perform professionally but he just laughs brightly and says, "Making péople<br>smile is reward enough for me besides, cabbing is too much fun to give upl'

Lately B. D. Joe has taken up card tricks...why you may ask? Because by doing so he can make anyone's day anytime, anywhere.

Gus Is a handsome {in a melancholy sort of way) drifter who typifies the term "cool". He holds the unique dlssmction ef being the first cabbie ever to pnve in the "crazy" style, in his youth, Gus was a wild and uncontrollable hooligan, selfish to a fault, .who hated to lose and had to be Number <sup>1</sup> at any cost. With a strong fascination for things new. Gus was naturally drawn to that one unique trend that<br>was totally cool.

Always getting into something before it became popular, oack In the days when he didn't own a car he was just riding around in a normal taxi when he had a flash of inspiration that caused him to go out and buy an old junked out 1955 jalopy. Thus began the crazy taxi trend.

If Gus isn't driving, he can usually be found playing cards. When the working day ends he meets his poker buddies (whose members change nichtly) to pass the time playing poker, blackjack and ''<br>baccarat. A benefit of his gambling is that Gi come to understand the ways of strategy, thereby mellowing his former desire to win at all costs. Learning the why and how of losing has made Gus a better person.

Sex Male Height  $5'9''$ Weight 165 Licence Plate #  $2HOP260 = "To hop to go"$ Meaning; \*Aiways ready to get crazy"

B.D. **JOE** Age 25

GUS Age  $42$ Sex Male Height  $5'8''$ Weight 187 Licence  $ONLY777 = "Only 777"$ Meaning: "Only aim for the big jackpot" 35 **CUSTOMERS** 

Let's meet a few of the many customers you'll find throughout the city awaiting a crazy taxi ride.

## **Cindy**

This young pretty college student is a psychology major who just laves junk Foodl

Kim

This tourist Is always running from one famous landmark to another with a video camera in hand, Smile!

## **Rachel**

Currently working as a<br>hosoital volunteer, this young woman dreams of becoming a doctor someday,

## **Grandma J**

teisty ol' lady!<br>Those loud and colourful pyjamas on Ms. Jessica are sure hard to missl

## Dan

A graduate student of economics, Dan is in (he process of writing his thesis on ihe economical impact of the fashion industry on world markels,

## **Biff**

A baseball fanatic who never misses a game, Biff travels by helicopter to watch his favourite baseball (earn in action whenever they are playing away games,

**Pierre** 

<sup>A</sup> hopelessly romantic young man who spends all his lime and money chasing women.,,another day another date.

## Buzz

A hard-core loving punk rocker who has a habit of suddenly appearing in the most unexpected of places'
Nous vous remercions d'avoir choisi Crazy Taxi ! Notez que ce logiciel n'a été conçu que pour être utilisé sur une console Dreamcast. Avant de commencer à jouer à Crazy Taxi, veuillez lire ce manuel d'instruction dans son intégralité.

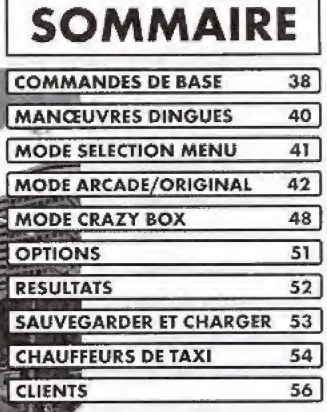

Crazy Taxi (Taxi dingue) est un jeu compatible avec votre carte mémoire (Visual Memory vendu séparément). Pour sauvegarder des parties, votre VM doit disposer de 23 blocs mémoire disponibles au moins.

# **V-V COMMANDES DE BASE E-**

Crazy Taxi se joue à un joueur, à l'aide d'une manette Dreamcast ou du Race controller (vendu séparément). Connectez la manette que vous désirez utiliser sur le Port de commande A de votre console Dreamcast.

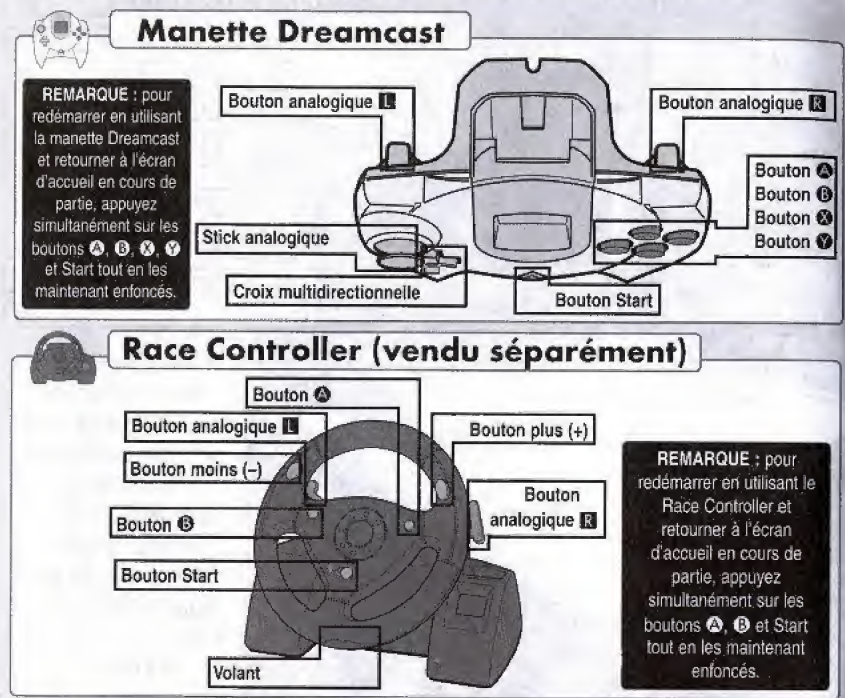

# **COMMANDES DE BASE**

Le tableau suivant résume ce ou'il faut faire :

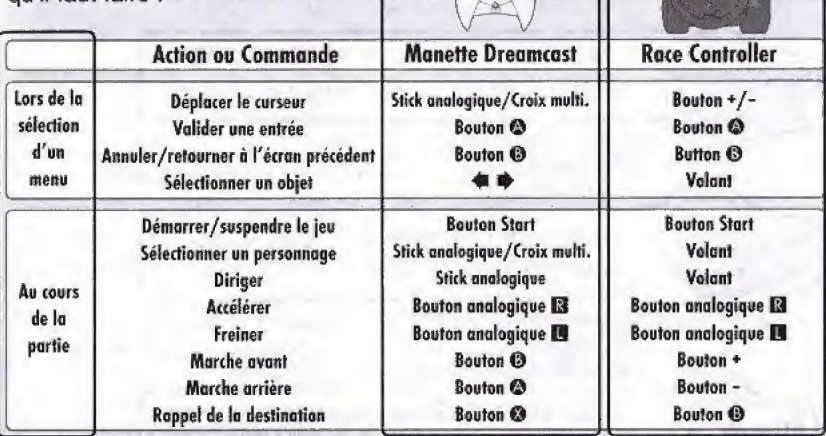

- Les commandes décrites dans ce manuel d'instruction correspondent aux fonctions de la manette Dreamcast, sauf lorsqu'il est spécifié qu'elles font référence au Race controller.

- Toutes les icônes de bouton mentionnées dans ce manuel représentent les paramètres de bouton par défaut.

ATTENTION : Il est impératif de ne pas manipuler le stick analogique ou les boutons analogiques G/D (Race Controller : volant, boutons analogiques D/G) lorsque vous allumez votre console Dreamcast. Cela risquerait de perturber la procédure d'initialisation et d'entraîner des erreurs de fonctionnements.

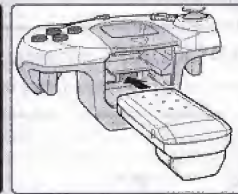

Utilisation d'un Vibration Pack : Lorsque vous utilisez un Vibration Pack pour jouer à Crazy Taxi, assurez-vous de toujours insérer le Vibration Pack dans le port d'extension 2 de votre manette Dreamcast.

# **MANCEUVRES DINGUES**

Apprenez à exécuter ces manœuvres "dingues" grâce à une utilisation combinée des commandes Volant, Accélérateur, Frein et marche avant / arrière.

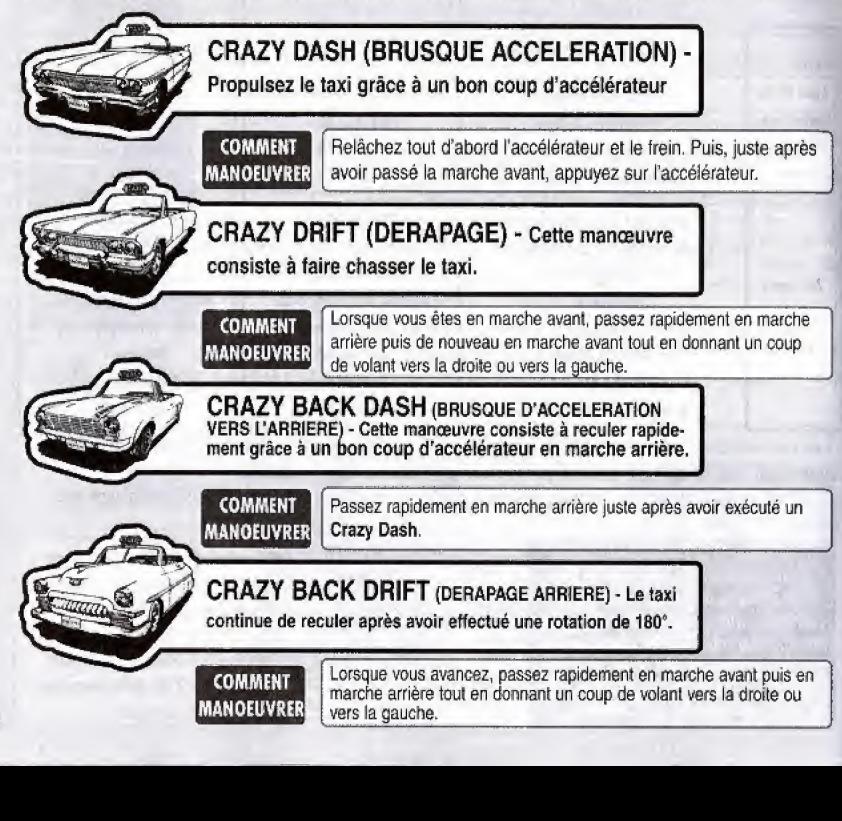

# Wa MODE SELECTION MENU

#### REGIAGE DE LA TV

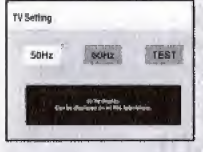

Après avoir allumé la console et avoir inséré le GD-ROM crazy taxi, l'écran « Réglage

de la TV » apparaît. Appuyez sur <a>>
pour sélectionner le réglage Hz compatible avec votre poste et appuyez sur pour confirmer cette sélection. Si vous avez des doutes sur un réglage, sélectionnez TEST et si une image du logo de Crazy Taxi apparaît en plein écran pendant 5 secondes (voir l'image à droite), votre poste est compatible avec le réglage 60 Hz. Sinon, préférez le réglage 50 Hz.

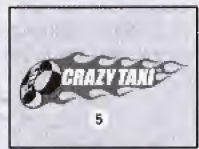

Une fois le réglage terminé, l'écran d'accueil s'affichera Lorsque l'écran d'accueil apparaît, appuyez sur le bouton Start pour faire apparaître le menu des modes. Appuyez sur la croix multidirectionnelle  $\spadesuit \clubsuit$  pour sélectionner un mode puis sur le bouton @ pour valider votre choix. Sélectionnez "Exit" (Quitter) ou appuyez sur le bouton @ pour retourner à l'écran d'accuell. Pour de plus amples détails Sur chacun des modes disponibles, veuillez apparaître le menu des modes. Appuyez sur la croix multidirectionnelle  $\bullet$  pour<br>sélectionnez "Exit" (Quitter) ou appuyez sur le bouton  $\bullet$  pour retourner à l'écran<br>d'accueil. Pour de plus amples détails Sur chacun des mo

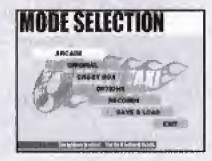

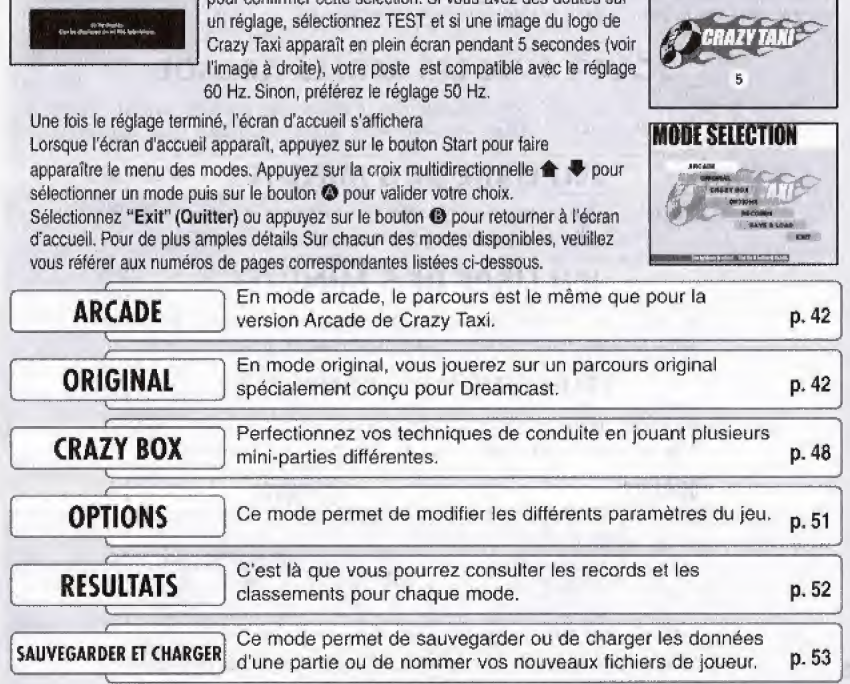

# **MODE ARCADE/ORIGINAL**

Les modes Arcade et Original ont les mêmes règles, contenu et menus. La seule différence entre ces deux modes est le parcours disponible.

Après avoir sélectionné, soit ARCADE soit ORIGINAL à partir du mode sélection menu, le mode menu suivant s'affichera. Utilisez  $\spadesuit \clubsuit$  sur la croix multidirectionnelle pour sélectionner un mode et appuyez sur le bouton @ pour confirmer la sélection. Sélectionnez « QUITTER » ou appuyez sur le bouton @ pour retourner à l'écran d'accueil.

## JOUER AVEC LES REGLES ARCADE

Cette option permet de jouer conformement aux regies definis dans la version arcade de Crazy Taxi. Pour plus de details reponez-vous aux pages 45-47 de ce manuel, In permet de jouer conformément aux règles définis dans la version<br>Taxi. Pour plus de détails reportez-vous aux pages 45-47 de ce m<br>**JEU LIBRE DE 3 MINUTES** 

Cette option permet de jouer lEbrement pendant trois minutes. Veuiflez \_ jelTliBRE DE <sup>5</sup> <sup>M</sup>Inute<sup>s</sup> <sup>j</sup> noter qu'il n'existe pas de bonus possible {voir page 47),

Cette option permet de jouer librement sur le parcours arcade pendant cinq minutes. Veuitlez noter qu'ii n'existe pas de bonus possible.

## **JEU LIBRE DE 10 MINUTES**

Cette option permet de jouer librement sur le parcours arcade pendant dix minutes. Veulilez noter qu'il n'existe pas de bonus possible.

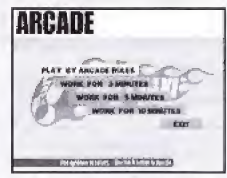

42 Menu du mode Arcade Menu Mode Original

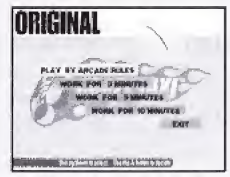

## **MODE ARCADE/ORIGINAL**

#### En conduisant un client

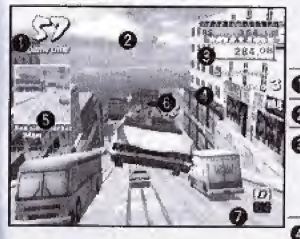

A destination

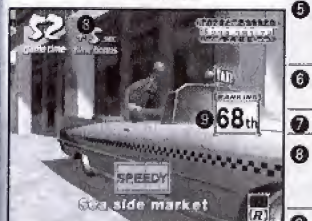

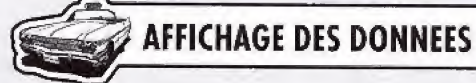

Temps de partie : lorsque cet indicateur de temps affiche 0, la partie est terminée.

Flèche directionnelle : cette flèche indique la direction approximative du lieu de destination.

Tarifs : le chiffre du haut correspond au Total Earned Fare (Gain total), c'est à dire à la somme totale gagnée. Le chiffre du bas représente la somme à payer par le client actuel, qui comprend le prix de base plus tous les pourboires gagnés en route et qui s'ajoute au Gain total lorsque le client est déposé sur son lieu de destination.

Manœuvres dingues et combos : toutes les manœuvres dinques exécutées s'afficheront ici, ainsi qu'un indicateur récapitulant tous les combos successifs.

Indicateur de destination et de distance : une image du lieu de destination et un indicateur affichant la distance à parcourir jusqu'au lieu de destination, apparaissent lorsque le client monte dans le taxi pour la première fois. Appuyez sur le bouton pour consulter ces données forsque vous êtes au volant.

+ Délai fixé par le client : si cette limite de temps s'écoule (indicateur sur 0) avant d'arriver à destination, le client sort du taxi sans payer.

Indicateur de Vitesse : la vitesse sélectionnée, en avant ou en arrière, s'affiche ici.

Indicateur de bonus : il indique le bonus que vous avez gagné en arrivant avec de l'avance sur le lieu de destination. Vous n'obtiendrez un bonus que si vous avez sélectionné la version "PLAY BY ARCADE RULES" (JOUER AVEC LES REGLES ARCADE), des modes arcade ou original (voir page 47 pour plus de détails).

Classement : votre classement actuel s'affiche, par rapport au classement global

Pour suspendre le jeu et faire apparaître le menu Pause lorsque vous jouez en mode Arcade, Original ou Crazy Box, Pause servez-vous du bouton Start. Appuyez sur la croix multidirectionnelle ▲ ♥ pour sélectionner une options proposées. puis sur le bouton @ pour valider votre choix. En appuyant sur le bouton Start, vous pouvez reprendre la partie.

EXIT (QUITTER) : cette option permet de quitter le menu Pause et reprendre la partie. RETRY (NOUVEL ESSAI) : cette option permet de recommencer la partie en cours, avec le même chauffeur et le même mode.

MENU : cette option permet de quitter la partie en cours et retourner au menu des modes VIBRATION : lorsque le paramètre Vibration situé dans le menu Options est activé, vous pouvez utiliser la croix multidirectionnelle  $\triangleq$  oour régler cette option sur ON ou OFF. Cette option n'est disponible que si vous utilisez un Vibration Pack.

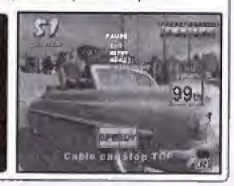

#### MODE ARCADE/ORIGINAL SELECTION DU CHAUFFEUR

Après avoir sélectionner un mode de jeu entre les menu Arcade et Original, l'écran de sélection du chauffeur s'affichera.

Utilisez la croix multidirectionnelle  $\triangleq$  pour sélectionner un mode et le bouton © pour valider votre selection. Si I'indicateur de temps arrive à 0 alors que vous n'avez pas encore effectué votre sélection, le chauffeur actuellement affiché sera automatiquement sélectionné.

#### FIN DE PARTIE

Lorsque l'indicateur de temps de partie descend à 0, la partie est terminée et l'écran des résultats apparaît. Si vous obtenez un permls de categorie S pour votre conduite, vous aurez droit au générique de fin et aux crédits.

CUSTOMERS (CLIENTS) = nombre total de clients deposes.

TOTAL EARNED (GAIN TOTAL) = somme totals gagnee.

 $CLASS (CATEGORIE) =$  évaluation de votre conduite, basée sur une estimation de vos gains cumulés. Les différentes catégories, de la meilleure à la moins bonne, sont les suivantes : S, A, B, C, D, E et NO LICENSE (PAS DE PERMIS).

RANKING (CLASSEMENT) = le classement de vos résultats par rapport aux données sauvegardées. Si votre score est trop faible, vous verrez apparaître OUT OF RANKING (HORS CLASSEMENT).

## SAVE MENU (MENU SAUVEGARDER)

Ce menu permet de sauvegarder les résultats de la partie sur le VM. der votre sélection. Si l'indicateur<br>vous n'avez pas encore effectué<br>tuellement affiché sera<br>tuellement affiché sera<br>de partie descend à 0, la partie<br>ultats apparaît. Si vous obtenez<br>votre conduite, vous aurez droit<br>dits.<br> Utilisez la croix multidirectionnelle ← Dour sélectionner l'endroit où vos données seront sauvegardées, puis appuyez sur le bouton @ pour valider votre choix. Si aucun fichier de joueur n'est disponible pour sauvegarder vos données, sélectionnez Register a new name (Inscrire un nouveau nom) et entrez un nouveau nom pour créer un nouveau fichier (voir p. 53 pour plus de détails).

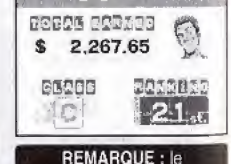

classement ne s'afliche que si vous avez sélectionné la version "PLAY BY ARCADE RULES" (JOUER AVEC LES REGLES ARCADE) des modes Arcade at Original

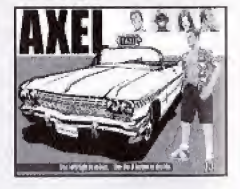

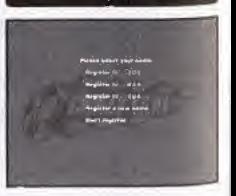

## MODE ARCADE/ORIGINAL

#### 1) Prendre on client

Les individus dispersés dans la ville et portant l'icône "\$" sur la tête sont des clients potentiels qui attendent un taxi. Pour prendre un client, le joueur doit freiner et immobiliser son taxi à l'intérieur de la zone d'arrêt. un trait circulaire entourant le client. Le client s'approchera alors aufomaiiquement et montera dans le taxi.

REMARQUE : pendant que le taxi attend, le temps continue à s'écouler, mais il est impossible de jouer ou de conduire le taxi,

#### 2) Aller jusqu'au lieu de destination

Lorsque le client monte dans le taxi, les trois objets suivant s'affichent sur l'écran de la partie : L' Indicateur de destination et de distance' apparaît brièvement à gauche, la 'Flèche directionnelle' apparaît en haut, au centre et le 'Délai fixé par le client' apparaît juste au-dessus de la tête du client. Votre mission est de partir dans la direction indiquée par la flèche et de déposer le client sur son lieu de destination avant que l'indicateur de temps. représentant le délai fixé par le client, n'affiche "0". Pourvu que vous arriviez à destination dans ce délai, vous recevrez une somme de base,

pour la course, ainsi que des pourboires octroyés par le client pour vos manœuvres "dinques" (voir les paragraphes systèmes de paiement et les tarifs, page 46).

## 3} Deposer le client

Pour déposer le client sur son lieu de destination, immobilisez complétement le taxi à l'intérieur de la zone d'arrêt verte entourée de murs. Une fois le taxi arr§t6, le client descend automatiquement et vous verse le prix de la course (voir page 46) ainsi que les pourboires gagnés.

REMARQUE : pendant que le client descend du taxi, te temps continue de s'écouler, mais il est impossible de jouer ou de conduire le taxi.

Pour gagner le gros lot, vous devez répéter ces trois étapes autant de fois que possible avant que l'indicateur de temps n'affiche 0.

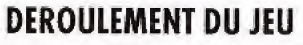

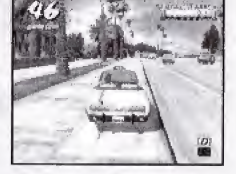

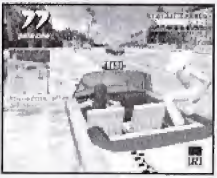

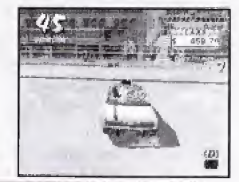

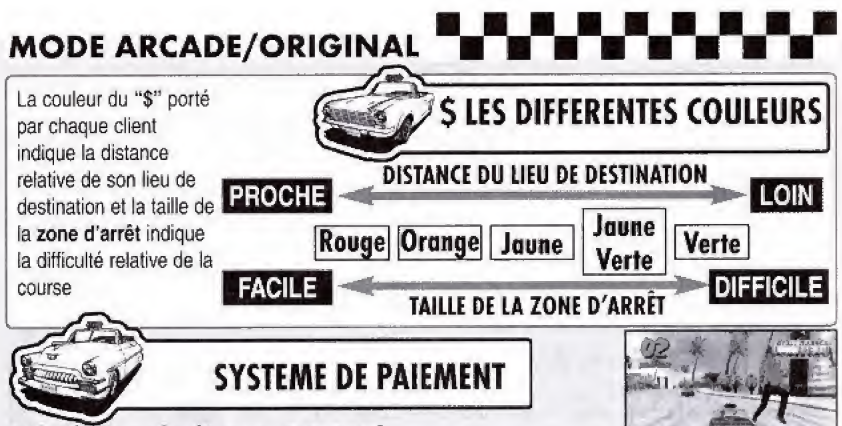

#### Délai fixé par le client et Gain total

Lorsqu'un client monte dans le taxi, un chiffre apparaît au-dessus de sa tête. Ce chiffre décroît au fil de la course. Il s'agit du délai fixé par le client. Si vous

arrivez à destination dans ce délai, vous recevrez le prix de la course. Ce montant s'ajoute au GAIN TOTAL. En revanche, si vous n'arrivez pas à destination dans le délai fixé par le client et si l'indicateur de temps affiche 0, le client sort du taxi sans payer.

#### Les tarifs et les pourboires Il existe trois types de tarifs :

#### LATARIF DE BASE

Le tarif de base est calcule en fonction de l'éloignement du lieu de destination. Lorsque le client monte dans le taxi, cette somme apparait en bleu sous le gain total, en haut à droite de l'écran de la partie.

#### LES POURBOIRES

Le chauffeur de taxi reçoit des pourboires pour toutes les manœuvres "dingues" effectuées durant sa course. Ghaque pourboire s'ajoute au tarif do base au fur et à mesure qu'il est gagné.

#### LES BONUS

さ出す

Lorsque le chauffeur arrive à son lieu de destination, le temps restant sur le délai initial fixé par le client est converti en bonus à la fin de la course. II s'ajoute au tarif de base juste avant que le client ne paye.

# **AVENT AVEC ARCADE/ORIGINAL POURBOIRES** Si le chauffeur de taxi "satisfait" le client en effectuant l'une des

Si le chauffeur de taxi "satisfait" le client en effectuant l'une des manœuvres dingues suivantes lors de la course, il reçoit une

compensation pécuniaire sous forme de pourboires. Tous les pourboires s'ajoutent au tarif de base puis au gain total à l'arrivée sur le lieu de destination.

#### CRAZY JUMP -SAUT

Utilisez les tremplins ou tout autre obstacle surélevé pour vous envoler.

#### CRAZY THROUGH-QUEUE BE POISSON

Sur votre passage, rabattez-vous sur les autres vehicules sans les toucher.

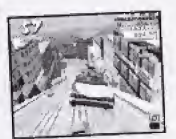

#### **CRAZY DRIFT - DERAPAGE**

Faites chasser votre véhicule lorsque vous tournez.

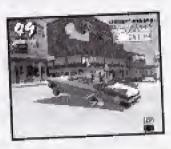

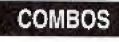

COMBOS Si vous gagnez plusieurs fois des

pourboires, un cumul les comptabilise et apparaît sur la droite de l'écran jusqu'à ce qu'une collision se produise, Plus ce chilfre est élevé, plus le montant des pourboires sera important. Ainsi, essayez de combiner autant de manœuvres consécutives que possible! Si vous faites une erreur ou si vous entrez en collision avec un autre vehicule, le cumul sera remis à zéro.

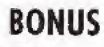

Lorsque le conducteur de taxi dépose le client sur son lieu de destination, le temps restant sur le délai fixé est converti en bonus, qui s'ajoute au temps de jeu. Plus la course est rapide, plus le bonus accordé est élevé. Les bonus disponibles sont les suivants :

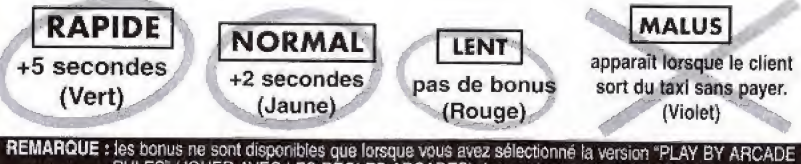

RULES" (JOUER AVEC LES RÉGLES ARCADES) des modes arcade et original.

# **AWM** MODE CRAZY BOX

En jouant les différentes mini-parties de ce mode, vous pourrez développer et améliorer votre conduite. Appuyez sur la croix multidirectionnelle  $\spadesuit \clubsuit \spadesuit \spadesuit$   $\spadesuit$  pour faire votre sélection puis sur le bouton @ pour la valider, Sélectionnez "Exit" (Quitter) ou appuyez sur le bouton  $\Theta$  pour retourner à l'écran d'accueil.

## SELECTION DU FICHIER JOUEUR

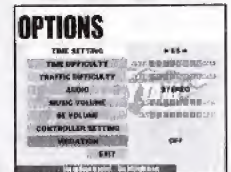

**MANARA HARRIBURGHAM CARD COMMUNISTIC** 

Tout d'abord, sélectionnez un nom de joueur à l'aide de la croix multidirectionnelle <  $\blacklozenge$ , Si aucun FICHIER de joueur n'est disponible, sélectionnez "NEW ENTRY" (NOUVELLE ENTREE) et appuyez sur le bouton @ pour faire apparaître l'écran d'inscription. Entrez un nouveau nom pour creer un nouveau fichier de joueur, (VOIR PAGE 53 pour de ptus amples details).

## CHAUFFEUR DE TAXI

Sélectionnez un mode à l'aide de la croix multidirectionnelle <  $\blacklozenge$  et appuyez sur le bouton  $\blacklozenge$ pour valider votre choix.

## MINI-PARTIES

Appuyez sur la croix multidirectionnelle  $\blacktriangle \blacktriangleright \blacktriangleleft$  pour sélectionner une mini-partie parmi les options proposes. Les regies de la mini-partie selectionnee et le classemenl actual des resultats obtenus apparailront a droite. Appuyez sur le bouton Start pour faire apparaître une fenêtre contenant des conseils qui vous permettront de terminer cette mini-partie avec tous les honneurs. Appuyez de nouveau sur le bouton Start pour reloumer au menu du mode Crazy Box. Pour jouer la partie sélectionnée, appuyez sur le bouton  $\bullet$ .

Les différentes miniparties proposées en mode Crazy Box sont les suivantes :

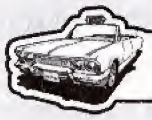

## **MINI-PARTIES**

MODE CRAZY BOX

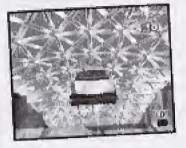

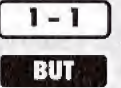

# CRAZY JUMP (SAUT)

Lancer le taxi sur le tremplin et atterrir au-delà du point K,

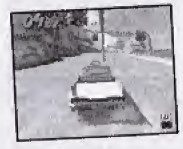

$$
\begin{array}{|c|c|}\n\hline\n1-2 \\
\hline\n\end{array}
$$

## CRAZY FLAG (DRAPEAU)

Atteindre le drapeau situé directement derrière le taxi, de l'autre côté de la plage, dans la limite de temps fixée.

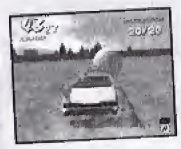

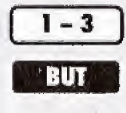

## CRAZY BALLOONS (BALLONS)

Faire éclater tous les ballons du champ dans la limite de temps fixée.

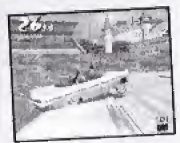

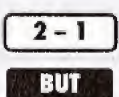

## CRAZY DRIFT (DERAPAGE)

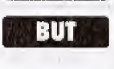

Obtenir un cumul de plus de 15 derapages successifs dans la limite de temps fixée.

**MODE CRAZY BOX** 

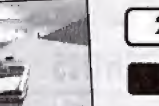

$$
\begin{array}{|c|c|}\n\hline\n2-2 \\
\hline\n\end{array}
$$

# CRAZY TURN (VIRAGE)

Conduire le client sur son lieu de destination dans la limite de temps fixée.

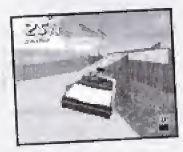

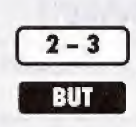

# CRAZY BOUND (SAUT)

Conduire le client sur son lieu de destination dans la limite de temps fixée, sans tomber dans la mer.

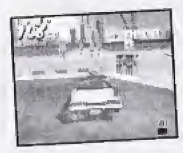

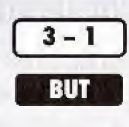

## CRAZY RUSH (COHUE)

Conduire cinq clients sur leur lieu de destination dans la limite de temps fixée.

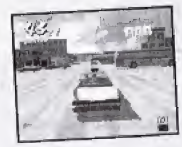

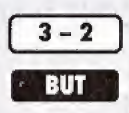

## CRAZY JAM (EMBOUTEILLAGE)

Conduire trois clients sur leur lieu de destination dans la limite de temps fixée, lorsque la circulation est très dense.

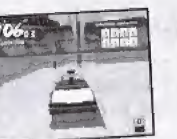

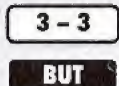

## CRAZY POLE (PIQUET)

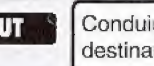

Conduire tous les clients sur leur lieu de destination, dans la limite de temps fixée.

# **WAR OPTIONS ANDRE DE LA CRIPA DE LA CRIPA DE LA CRIPA DE LA CRIPA DE LA CRIPA DE LA CRIPA DE LA CROIX multidirectionnelle <del>à di</del><br>Le menu Options permet de régler les paramètres de jeu suivants. Appuyez sur la croix multid**

pour sélectionner un objet et <  $\blacklozenge \blacktriangleright$  pour modifier les paramètres. Sélectionnez "Exit" (Quitter) ou appuyez sur le bouton <sup>®</sup> pour retourner au menu des modes. Les paramètres pouvant être modifiés sont les suivants :

#### **OPTIONS**

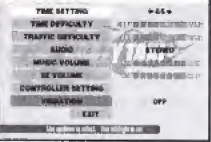

#### **TIME SETTING (TEMPS)**

Permet de régler le temps de jeu des modes Arcade et Original pour la version "PLAY BY ARCADE RULES" (JOUER AVEC LES REGLES ARCADE).

#### TIME DIFFICULTY (DIFFICULTE)

Permet de régler le niveau de difficulté du paramètre de temps des modes Arcade et Original pour la version "PLAY BY ARCADE RULES" (JOUER AVEC LES REGLES ARCADE). nu des modes. Les paramètre<br>
Fermet de régler le temps<br>
"PLAY BY ARCADE R<br>
"PLAY BY ARCADE R<br>
TIME DIF<br>
Permet de régler le niveau de Criginal pour la version<br>
TRAFFIC DIF<br>
Permet de tixer le niveau<br>
Arcade et Criginal pou THROUGHT (DIFFREE de temps des modes Arcade<br>
"PLAY BY ARCADE RULES" (JOUER AVEC LES<br>
REGLES ARCADE).<br>
FICULTY (CIRCULATION)<br>
de difficulté du paramètre de circulation des modes<br>
version "PLAY BY ARCADE RULES" (JOUER AVEC<br>

#### **REMARQUE:**

lorsque vous avez modifie un parametre, les modifications effectuées sont automatiquement sauvegardées sur le VM lorsque vous quittez le menu Options/

#### **TRAFFIC DIFFICULTY (CIRCULATION**

Permet de fixer le niveau de difficulté du paramètre de circulation des modes Arcade el Original pour la version 'PLAY BY ARCADE RULES"(JOUER AVEC

#### **AUDIO**

Perme! de régler la sortie audio sur MONO ou STEREO, selon vos préférences.

#### MUSIC VOLUME (VOLUME DE LA MUSIQUE)

Permet de régler le volume de la musique de fond.

#### SE VOLUME (VOLUME DES ES)

Permet de régler le volume des effets sonore (ES).

#### **CONTROLLER SETTING (MANETTE)**

Appuyez sur le bouton  $\bullet$  pour faire apparaître l'écran des paramètres de la manette puis selecitonnez un type de parametrage pour la manette Dreamcast ou le Race controller.

#### **VIBRATION**

Cette option affiche 'ON' lorsque vous utilisez un Vibration Pack (ce paramètre n'esl activé que lorsqu'un Vibration Pack est inséré dans le port d'extension 2 de votre manette Dreamcast).

**RECORDS (RESULTATS)** 

C'est là que vous pouvez consulter tous les résultats et les classements obtenus pour chaque mode de jeu. Appuyez sur la croix multidirectionnelle <sup>▲</sup> # pour sélectionner les résultats que vous desirez consulter, puis sur le bouton © pour valider votre choix. Selectionnez "Exit" (Quitter) ou appuyez sur le bouton @ pour retourner au menu des modes.

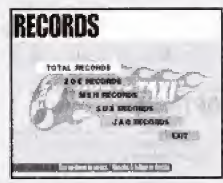

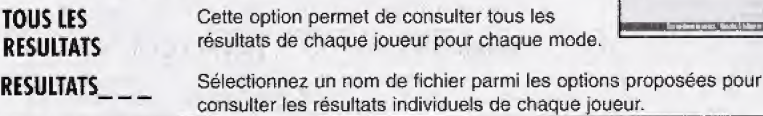

#### MENU RESULTATS

Appuyez sur la croix multidirectionnelle  $\blacklozenge \blacklozenge$  pour sélectionner un mode parmi les trois options proposées à gauche de l'écran et  $\blacklozenge$  pour aller à la page suivante ou retourner à la page précédente. Sélectionnez "EXIT" (QUITTER) et appuyez sur le bouton © pour retourner au menu resultats.

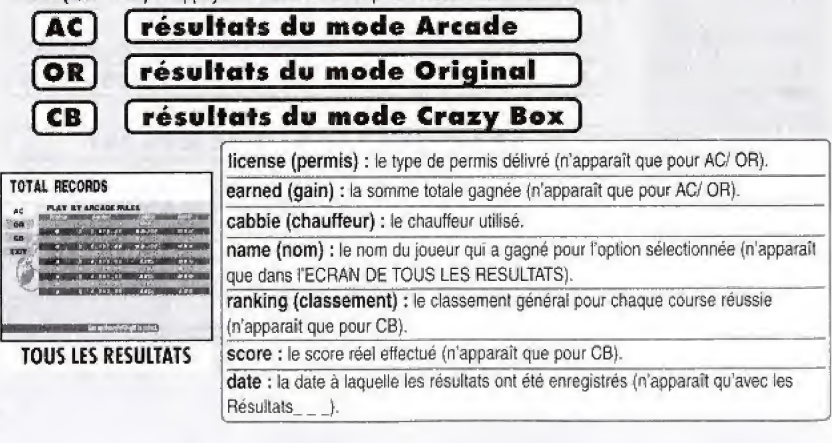

# **C'est Ià que vous pouvez sauvegarder et charger les données d'une partie, entrer un nom pour créer un nouveau<br>C'est là que vous pouvez sauvegarder et charger les données d'une partie, entrer un nom pour créer un nouveau** SAUVEGARDER ET CHARGER

fichier de joueur ou modifier le nom d'un fichier de joueur actuel. Appuyez la croix multidirectionnelle + # pour effectuer votre sélection puis sur le bouton @ pour valider votre choix. Sélectionnez "Exit" (Quitter) ou appuyez sur le bouton <sup>O</sup> pour retourner au menu de sélection des modes.

#### SAVE (SAUVEGARDER)

Cette option permet de sauvegarder tous les paramètres et les résultats de la partie actuelle sur le VM.

#### LOAD (CHARGER)

Cette option permet de charger des données antérieurement sauvegardées sur le VM.

#### **ENTER NAME (ENTRER UN NOM**

Cette option permet d'entrer un nouveau nom pour créer un nouveau fichier de joueur. Voir plus bas pour plus de détails sur la façon d'entrer un nouveau nom.

#### DELETE NAME (SUPPRIMER UN NOM

Cette option permet de supprimer un fichier de joueur, Appuyez sur la croix muidirectionnelle # pour setedionner un frchler, puis sur le bouton ©, Lorsqu'un message confirmanf la suppression apparaît, sélectionner "yes" (oui) pour supprimer le fichier ou "non" pour annular la Suppression et retourner au menu Save & Load (Sauvegarder et Charger).

#### <sup>I</sup> MODIFY NAME (MODIFIER UN NOM| )

Cette option permet de modifier le nom d'un fichier de joueur. Appuyez sur la croix multidirectionnelie  $\triangleq \blacktriangleright$  pour sélectionner un fichier, puis sur le bouton  $\textcircled{a}$ . Voir plus bas pour plus de details sur la fapon d'entrer un nom,

#### ENIRER UN NOM

Vous pouvez entrer jusqu'à trois caractères par nom, Appuyez sur la croix multidirectionnelle  $\triangle$   $\blacklozenge$  pour sélectionner une lettre et  $\blacklozenge$ pour déplacer le pointeur. Appuyez sur le bouton @ pour valider votre entrée ou sur le bouton ® pour quitter l'écran sans entrer de nom, Vous pouvez créer et maintenir jusqu'à quatre fichiers de joueur.

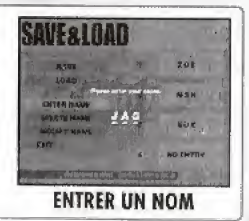

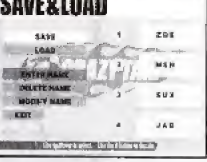

OBIE - LOAN

**CHAUFFEURS** 

**AXEL** 

Age  $21$  ans

Sexe masculin

Taille

1 m 80

Poids 79,2 kg

N° de plaque d'immatriculation:

Age

Sexe

féminin

Taille

 $1<sub>m</sub>$  70

poids

23

1NOM155 signifiant: ".l'assure" **GENA** ? ? ? kg

N° de plaque d'immatriculation : 5EXY515 signifiant: "Belle plante !"

Ce jeune homme rebelle et solitaire est connu pour son tempérament bouillonnant et sa vitesse. La raison pour laquelle il est devenu chauffeur de taxi, c'est qu'il considère cette profession comme la "plus cool". Axel sait toujours faire plaisir au client en le baladant dans son taxi des années 60, ce qui lui vaut des pourboires assez conséquents. Pour lui, être chauffeur de taxi, c'est le summum. Lorsqu'il n'est pas en train de travailler, Axel collectionne les conquêtes féminines, répète avec son groupe punk (basse et voix) ou s'adonne à des sports de glisse tels que le surf ou le snowboard. Cela dit, il est un peu trop indépendant, ce qui se traduit par une certaine inconstance en amitié et une totale incapacité à entretenir des relations stables avec les femmes. Mesdames, prenez garde ! Evidemment, il n'est pas parfait, mais sa générosité et sa jovialité le rendent particulièrement attachant. Par ailleurs, il est particulièrement doué pour apaiser les querelles lorsqu'une bagarre éclate entre ses nombreux amis.

S'il fallait décrire Gena en deux mots, ce serait sans aucun doute "cool et sexy". Passionnée de voitures, si elle est devenue chauffeuse de taxi, c'est principalement "pour passer ses journées à faire la course en voiture !" On peut dire que son but principal n'est pas de contenter le client, mais plutôt d'aller toujours plus vite. Lorsqu'on lui dit qu'elle serait plus dans son élément en tormule 1, elle écarte tout bonnement cette idée en répliquant : "C'est tellement sensationnel de filer dans les rues (embouteillées) de la ville sans savoir ce qui va vous tomber dessus, que je n'y renoncerais pour rien au monde !" Quand Gena n'est pas au volant de sa voiture bien-aimée, on la trouve généralement le nez dans son moteur. En fait, elle consacre le plus clair de son temps et de son argent à régler, entretenir, et laver son bolide. Il n'est donc pas surprenant que la plus grande partie de ses revenus passent dans sa voiture. Pourtant, malgré cette passion dévorante pour la mécanique, elle séduit bien des hommes par sa beauté. Mais Gena méprise tout bonnement ceux qui osent la courtiser : elle semble faire partie de ces femmes qui n'ont aucun besoin d'un homme dans leur vie... le seul et unique objet de son affection est sa voiture !

Toujours amical et jovial...c'est B. D. Joe. Pour lui, conduire un taxi est une façon de réaliser un objectif personnel : "tout simplement rendre les gens heureux". Et en effet. B. D. Joe est le plus heureux des hommes lorsqu'il parvient à faire sourire ses nombreux clients à la fois grâce sa conduite et sa conversation. Et même lorsqu'il n'est pas au volant de son taxi, B. D. conserve un tempérament indubitablement "artistique". D'ailleurs, on le considère davantage comme un artiste de rue que comme un chauffeur. Donnez-lui quelques couvercles métalliques et quelques boites de conserve usagées, mettez-lui entre les mains deux baquettes de tambour et attendezvous à entendre une musique endiablée, aux rythmes si subtils que plus d'un musicien se disant "professionnels" pourraient aller se rhabiller. Il possède un tel talent musical qu'on lui demande souvent pourquoi il n'en fait pas sa profession. Ce à quoi il répond en riant à pleines dents : Faire sourire les gens, ca me suffit... et puis... être chauffeur de taxi, c'est bien trop amusant pour que le rende mon tablier !" Dernièrement, B. D. Joe s'est découvert une passion pour les tours de carte... Pourquoi cela ? "Parce qu'avec un tour de carte, vous faites sourire n'importe qui, n'importe quand et n'importe où".

Gus est un séduisant "Je-m'en-foutiste" (au charme un peu désuet) auquel le qualificatif "cool" va comme un gant. C'est lui qui a lancé la mode du taxi "dingue". Dans sa prime jeunesse. Gus était un voyou rebelle et incontrôlable, égoïste à l'excès. Il détestait perdre et devait toujours être premier quel qu'en soit le prix. Fasciné par tout ce qui est nouveau, Gus était tout naturellement attiré par les nouvelles tendances. Il a toujours eu une longueur d'avance sur la mode. Un jour qu'il se trouvait dans un taxi "normal", du temps où il n'avait pas encore de voiture. Gus a eu une lueur d'Inspiration : bondissant hors du véhicule, il s'est précipité chez le concessionnaire pour en ressortir avec un vieux tas de ferraille datant de 1955. Et c'est ainsi qu'est né le phénomène du taxi "dinque". Aujourd'hui, lorsqu'il n'est pas au volant de son vieux tacot, on le trouve devant un jeu de cartes. Lorsqu'il a fini sa journée, il retrouve son groupe de noctambules (dont les membres changent tous les jours). Ensemble, ils tuent le temps en jouant au poker, au black jack et au baccarat. Cette passion pour les cartes lui a permis d'acquérir, entre autre, un grand sens et une bonne compréhension de la stratégie et d'atténuer sa soif obsessionnelle de victoire. En d'autres termes, c'est en perdant qu'il a pu s'améliorer.

**CHAUFFEURS** B.D. **JOE** Age 25 Sexe masculin Taille 1 m 75 Poids N° de 100 kg plaque d'immatric-2HOP260 signifiant: "Ca va déménager" ulation: GUS Age  $42$ Sexe masculin Taille  $1<sub>m</sub>$  72 Poids 93,5 kg Nº de plaque ONLY777 signifiant d'immatric-"Le pactole à tout prix" ulation ·

55

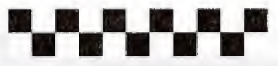

Voici quelques-uns uns des nombreux clients qui attendent un taxi dans la ville.

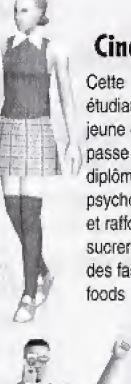

## Cindy

etudiante jeune et jolie passe son diplome de psychologie et raffole des^ sucreries et des fast foods!

#### Kim

Ce touriste court d'un monument à l'autre, un appareil photo dans chaque main. Souriez. le petit oiseau va sortir !

## CLIENTS

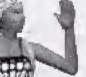

#### **Rachel**

**Travaillant** actuellement comme bénévole dans un hôpital, cette jeune femme rêve de devenir infirmière.

#### Grandma J

Méfiez-vous de cette grand-m£re fringante. Pour sûr, les pyjamas criards de Ms. Jessica sont difficiles à manquer !

# Dan

Etudiant en économie. it est en train de rédiger une thèse sur l: importance economique de l'industrie de la mode.

## **Riff**

Ce passionné de base-ball qui ne manque jamais un match, n'hesite pas a louer un hélicoptère pour aller admirer son equips favorite à l'action lorsqu'elle joue loin de efrez lui.

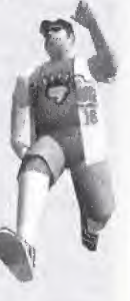

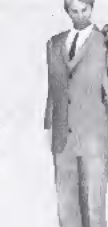

#### Pierre

Un jeune homme désespérément romantique qui consacre le plus clair de son temps et de son argent à courliser les femmes... chaque jour, un nouveau rendez^vous-

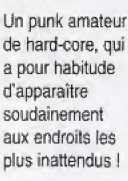

**Buzz** 

Vielen Dank, dass du Crazy Taxi gekauft hast! Bitte beachte, dass du diese Software nur mit der Dreamcast-Konsole benutzen kannst. Lies bitte dieses Handbuch sorgfältig durch, bevor du Crazy Taxi zu spielen beginnst.

#### **INHALT STEUERUNG DIE GRUNDLAGEN** 58 **IRRE MANÖVER** 60 **MODUSAUSWAHL-MENÜ** 61 **ARCADE/ORIGINALMODUS** 62 68 **CRAZY BOX MODUS**  $\overline{71}$ OPTIONEN  $\overline{72}$ **REKORDE LADEN UND SPEICHEREN** 73

**TAXIFAHRER** 

**KUNDEN** 

Crazy Taxi ist mit der Speicherkarte VM (Visual Memory, getrennt erhältlich) kompatibel. Um Spielstände speichern zu können, müssen auf der Speicherkarte, die du verwenden willst. mindestens 23 freie Speicherblöcke vorhanden sein.

74  $76$ 

# **STEUERUNG: DIE GRUNDLAGEN**

Crazy Taxi ist ein Spiel für einen Spieler, das du mit dem Dreamcast-Controller oder dem Race Controller (getrennt erhältlich) spielen kannst. Schließ' den Controller, den du benutzen möchtest, an den Controller-Steckplatz A an deiner Dreamcast an.

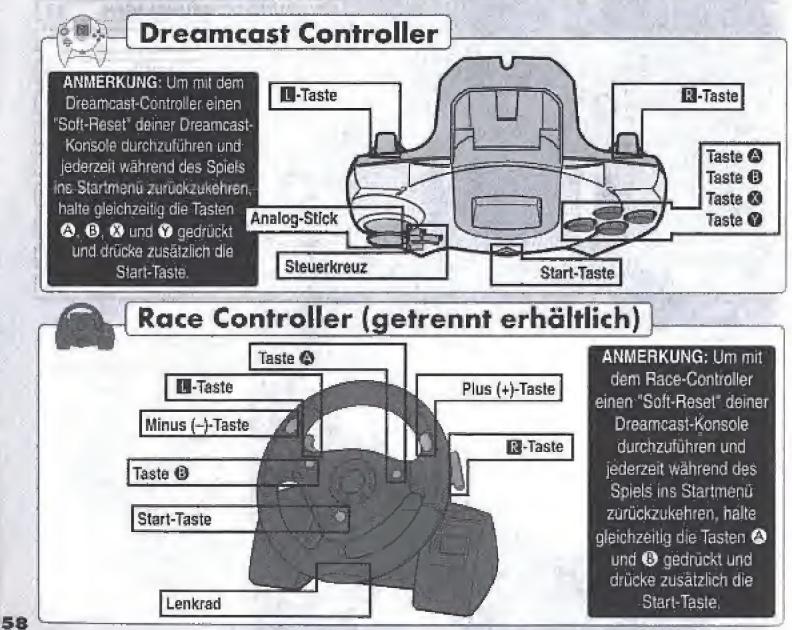

# **STEUERUNG: DIE GRUNDLAGEN**

In dieser Tabelle findest du eine kurze. Zusammenfassung der Spielsleuerung.

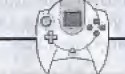

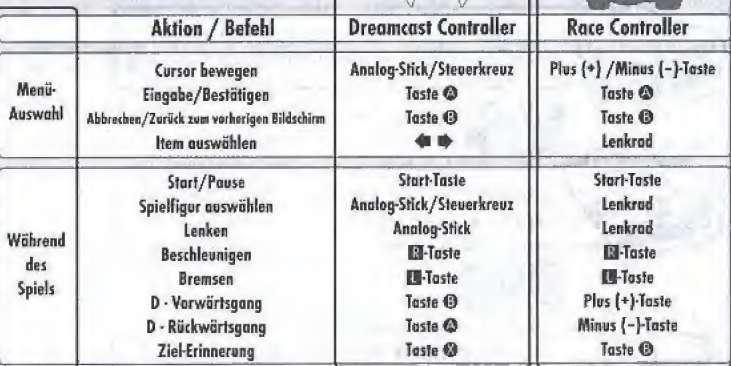

- Die hier erklärte Steuerung bezieht sich auf die Funktion des Dreamcast-Controllers, außer wenn ausdrücklich auf Befehle für den Race Controller hingewiesen wird.

- Alle in diesem Handbuch aufgeführten Tastenbelegungen beziehen sich auf die Standardbelegung der Tasten.

**ACHTUNG**: Berühre bitte nie den Analog-Stick, die E- oder EI-Taste (Race Controller: Lenkrad, B/II-Tasten), während du deine Dreamcast einschaltest. Dies könnte die Initialisierung des Controllers beeinträchtigen und zu Fehlfunktionen führen.

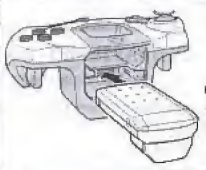

#### Benutzung des **Vibration Pack**

Wenn du zum Crazy-Taxi-Spielen den Vibration Pack benutzt, musst du den Vibration Pack unbedingt an den Erweiterungs-Slot 2 des Dreamcast-Controllers anschließen.

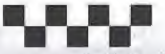

60

# **IRRE MANÖVER**

Du kannst einige echt irre Manöver durchziehen, indem du unterschiedliche Kombinationen von Befehlen verwendest: Lenken, Beschleunigen, Bremsen und Vorwärtsgang/Rückwärtsgang-Schaltung.

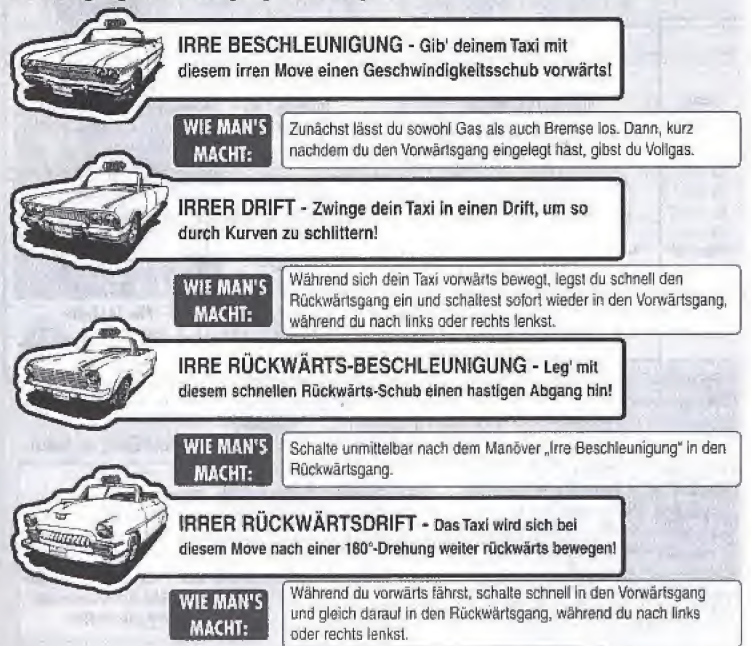

# **MODUSAUSWÄHL-MENÜ**

#### **FERNSEHEREINSTELLUNG**

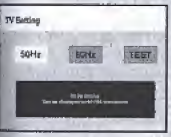

Nachdem du die Crazy-Taxi-GD-Rom eingelegt und deine Dreamcast-Konsole eingeschaltet hast, erscheint der Bildschirm "Fernsehereinstellung", Mit <a> wählst du eine Hertz-Einstellung aus, mit der dein Fernseher

kompatibel ist, und drückst die Taste @ zur Bestätigung. Wenn du nicht sicher bist, was die richtige Einstellung ist wähle "TEST" aus. Wenn dann für 5 Sekunden ein großes Bild des Crazy-Taxi-Logos erscheint (siehe Bild rechts), dann

ist dein Fernseher 60-Hz-kompatibel. Wenn nicht, wähle die Einstellung "50 Hz" aus. Sobald du den Fernseher so eingestellt hast, wird der Startbildschirm angezeigt.

Sobald der Startbildschirm erscheint, drücke die Start-Taste, um das Menü "Modusauswahl" anzuzeigen. Mit <a>
+</a>
+</a>
+</a>
+</a>
auf dem Steuerkreuz wählst du einen Punkt aus, mit Taste @ bestätigst du deine Auswahl.

Wähle "EXIT" oder drücke Taste (3), um zum Titelbildschirm zurück zu gelangen. Um Details zu den einzelnen Spielmodi zu erfahren, kannst du auf den unten angegebenen Seiten nachschauen.

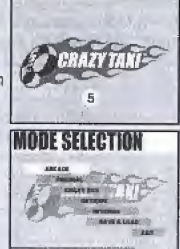

61

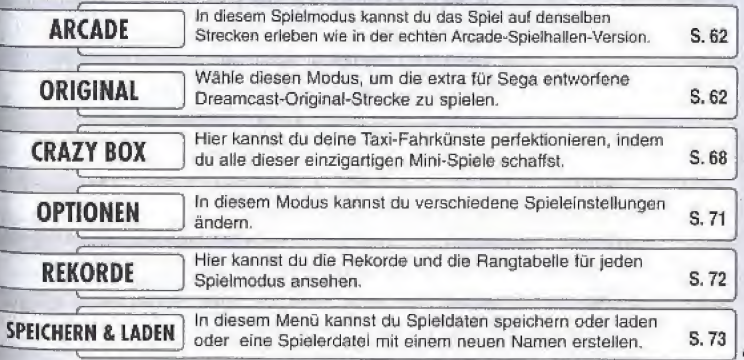

# **ARCADE/ORIGINALMODUS**

Die Spielmodi ARCADE und ORIGINAL haben dieselben Regeln, Inhalte und Menüpunkte, Der einzige Unterschied zwischen diesen beiden Spielmodi ist die Strecke, auf der du spielst.

Nachdem du Im Menü "Modusauswahl" entweder "ARCADE" oder "ORIGINAL" ausgewählt hast, wird das folgende Modus-Menü dargestellt. Mit  $\spadesuit$  auf dem Steuerkreuz wählst du einen Modus aus, mit Taste @ bestätigst du deine Auswahl. Mit "EXIT" oder Taste @ kehrst du zum Titelbildschirm zurück.

#### **SPIEL MIT ARCADE-REGELN**

Wähle diesen Punkt aus, um mit denselben Regeln zu spielen wie in der Spielhallen-Version von Crazy Taxi, Details findest du auf Selte 65-67.

#### **3 MINUTEN FAHRT**

Spiele drei Minuten auf dem Arcade-Kurs, Achtung: In diesem Modus stehen keine Zeit-Boni zur Verfügung, (Siehe Seite 67)

#### **5 MINUTEN FAHRT**

Spiele fünf Minuten auf dem Arcade-Kurs, Achtung: In diesem Modus stehen keine Zeit-Boni zur Verfügung.

#### **10 MINUTEN FAHRT**

Spiele zehn Minuten auf dem Arcade-Kurs. Achtung: In diesem Modus stehen keine Zeit-Boni zur Verfügung.

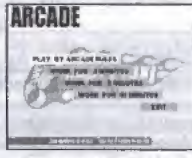

Menü "Arcade-Modus"

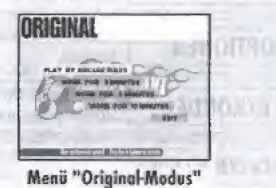

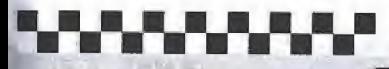

#### **ARCADE/ORIGINAL-MODUS**

#### **Transport eines Kunden** BILDSCHIRMANZEIGEN Spielzeit: Wenn dieser Countdown 0 erreicht, ist das Spiel vorbei. Richtungspfell: Dieser Pfell zeigt an, in welcher Richtung das Ziel ungefähr liegt. Fahroreis: Die obere Zahl ist der Gesamtbetrag, der sich aus allen bisher einkassierten Fahrgeldern zusammensetzt. Die untere Zahl ist der Fahrgreis für den derzeit im Taxi fransportierten Kunden, der aus dem Basistarif und dem unterwegs verdienten Trinkgeld besteht. Diese Summe wird zum Gesamtbetrag hinzugerechnet, sobald der Fahrgast am Ziel abgesetzt wurde. Th Irre Manover & Combos: Alle irren Manover, die du machst, werden hier angezeigt. Dabei siehst du auch einen Zähler, der angibt, wieviele aufeinander **Ankunft am Ziel** folgende Combos du schaffst - wenn du welche schaffst! 21 21et und Entfernung: Sobald ein Passagier in das Taxi steigt, siehst du ein Bild **PERCEBURES** احترافه فوق des Zielgebiets und einen Zähler, der die Entfernung bis zum Ziel angibt. Während der Fahrt kannst du dieses Bild mit Taste @ anzeigen lassen.  $\frac{1}{2}$ 6 Fabrgast-Zeitlimit: Wenn dieser Counidown 0 erreicht, bevor du das Ziel erreicht hast, wird der Fahrgast aus dem Taxi springen und keinen Pfennig Fahrgeld zahlen. Gang: Zeigt den derzeit eingelegten Gang - Vorwärts (Drive) oder Rückwärts (Reverse). Zeitbonus-Anzelge: Gibt an, wieviel Bonus-Zeit du dafür bekommst, dass du beim  $\bullet$ Erreichen des Ziels noch Zeit übrig hast. Der Zeitbonus steht nur zur Verfügung. wenn du im Arcade- oder Original-Modus "SPIEL MIT ARCADE-REGELN" ausgewählt hast. (Details lindest du auf Selte 67. **Sea side market** Rangliste: Zeigt deine Wertung im Bezug auf die Gesamtwertung.

#### **Spielpause**

Um im Arcade-, Original- oder Crazy-Box-Modus eine Splelpause einzulegen und das Pause-Menü anzuzeigen, drücke die Start-Taste. Mit <a>> # auf dem Steuerkreuz wählst du einen Menüpunkt aus und bestätigst deine Auswahl mit Taste @. Du kannst auch die Start-Taste drücken, um dein Spiel fortzusetzen.

EXIT: Wähle diesen Punkt, um das Pause-Menü wieder zu verlassen und dein Spiel fortzusetzer RETRY: Wähle diesen Punkl, um das derzeitige Spiel mit demselben Fahrer im selben Spielmodus neu zu starten. MENÜ; Wähle diesen Pünkt, um das derzeitige Spiel zu verlassen und in das Menü Modusauswahl" zurück zu gelangen VIBRATION: Wenn du kn Options-Menú die Vibration eingeschalten hast, kannst du diese nun mit 含量 an- oder abschalten, Du benötigst dazu einen Vibration Pack

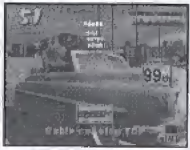

#### **ARCADE/ORIGINAL-MODUS**

#### **FAHRER-AUSWAHL**

Nachdem du im Arcade- oder Originalmodus-Menū einen Spielmodus ausgewählt hast, wird der Bildschirm "Fahrerauswahl" angezeigt.

Mit + wählst du einen Modus aus und bestätigst deine Auswahl mit Taste . Wenn der Countdown 0 erreicht, bevor du dich entschieden hast, wird automatisch der derzeit angezeigte Fahrer ausgewählt.

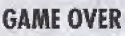

Sobald der Spielzeit-Countdown bis 0 runterzählt, ist das Spiel vorbei, und der Ergebnisbildschirm wird angezeigt. Wenn du eine Klassenwertung der Stufe S erreichst, werden ein spezieller Abschlussfilm und die Credits gezeigt.

FAHRGÄSTE: Die Gesamtanzahl an erfolgreich beförderten Fahrgästen.

GFSAMTFINNAHMEN: Der Gesamtbetrag an erworbenem Geld.

KLASSE: Diese Bewertung deiner Leistungen als Fahrer wird aufgrund einer Einschätzung deiner akkumulierten Einnahmen errechnet. Die verfügbaren Klassen, von der besten bis zur schlechtesten, sind: S, A, B, C, D, E und KEINE LIZENZ.

RANGLISTE: Hier wird angezeigt, wie du im Vergleich zu den gespeicherten Ergebnissen abgeschnitten hast. Wenn dein Punktestand zu niedrig ist, erscheint die Meldung "OUT OF RANKING" ("nicht gewertet").

#### **MENÜ** "SPEICHERN"

In diesem Menü kannst du die Ergebnisse eines Spiels auf dem VM speichern. Mit ▲ ↓ wählst du aus, wo die Daten gespeichert werden sollen, und drückst Taste @ zum Bestätigen. Wenn es noch keine Datelen mit Spieldaten gibt, wähle "Neue Speicherdatei" ("Register a new name") und gib einen Namen ein, um die Datei zu erstellen. (Details siehe Seite 73.)

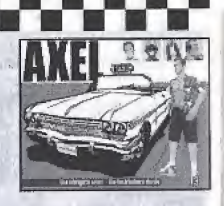

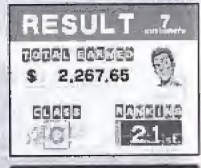

**ACHTUNG: Rekorde** werden nur angezeigt, wenn du im Arcadeoder Original-Modus SPIEL MIT ARCADE-REGELN<sup>#</sup> ausgewählt hast.

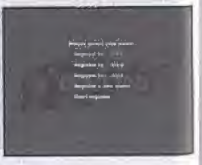

#### **ARCADE/ORIGINAL-MODUS**

#### 1) Fahrgast einsammeln

#### In der ganzen Stadt kannst du Menschen finden, die ein Dollarzeichen ("\$") über dem Kopf haben. Das bedeutet, dass sie potenzielle Kunden sind, die auf eine Taxifahrt warten. Um einen Fahrgast mitzunehmen, muss der Spieler das Taxi abbremsen und innerhalb der Stopp-Zone zum Stillstand kommen - also innerhalb des kreisförmigen Gebiets, das rund um die Füße des Kunden angezeigt wird. Der Kunde kommt dann automatisch auf das Taxi zu und steigt ein.

ANMERKUNG: Während man darauf wartet, dass der Kunde einsteigt, läuft die Spielzeit weiter - währenddessen kann man das Taxi nicht steuern.

#### 2) Auf zum Fahrziel

Sobald der Kunde ins Taxi steigt, erscheinen die folgenden 3 Punkte auf dem Spielbildschirm: Der Ziel- und Entfernungsmesser wird kurz links angezeigt, der Zielpfeil erscheint in der Bildschirmmitte oben, und das Fahrgast-Zeitlimit erscheint über dem Kopf des Kunden.

Es ist jetzt deine Aufgabe, in die Richtung zu fahren, in die der Pfeil zeigt, und den Fahrgast zu seinem Ziel zu bringen, bevor das Fahrgast-Zeitlimit

"0" erreicht. Wenn du das Ziel rechtzeitig erreichst, erhältst du den Fahrpreis und zusätzlich noch das Trinkgeld, das dir der Passagier für irre Fahrweise gibt. (Siehe "Fahrgeld-System" und "Trinkgeld", Seite 66.)

#### 3) Den Kunden absetzen

Um den Kunden am Fahrziel abzusetzen, musst du das Taxi innerhalb der grün ummauerten Stopp-Zone bis zum Stillstand abbremsen. Sobald das Taxi steht, steigt der Kunde automatisch aus und bezahlt dir sein Fahrgeld und das Trinkgeld.

ANMERKUNG: Während man darauf wartet, dass der Kunde aussteigt, läuft die Spielzeit weiter - währenddessen kann man aber das Taxi nicht steuern.

Versuch dein Bestes, um diese drei Schritte so oft wie möglich zu wiederholen, bevor der Spielzeit-Countdown 0 erreicht, um tonnenweise Kohle zu scheffeln!

#### **SPIELABLAUF**

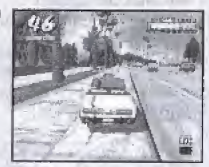

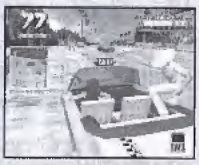

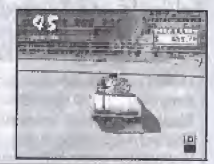

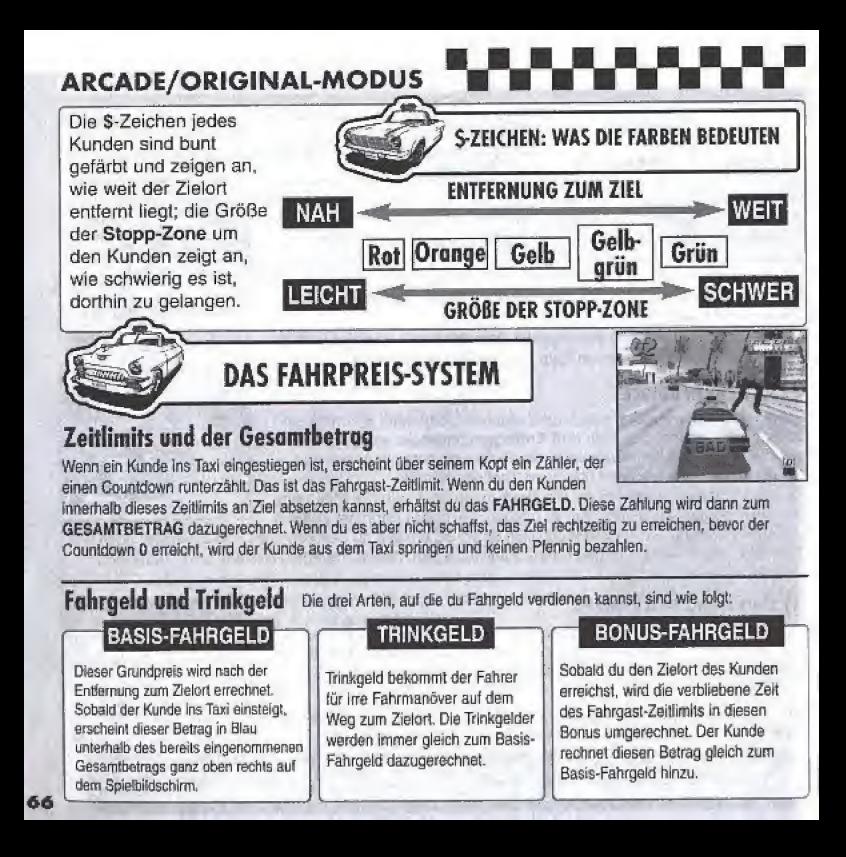

# **TRINKGELD KASSIEREN**

## **ARCADE/ORIGINAL-MODUS**

Wenn der Fahrer den Kunden mit einem der folgenden irren Manöver erfreut, erhält er dafür Trinkgeld als

finanzielle Belohnung. Das Trinkgeld wird erst zum Basis-Fahrgeld und dann - erst bei der Ankunft am Ziel - zum Gesamtbetrag dazugerechnet.

#### **IRRER SPRUNG**

Benutze Sprungschanzen oder anderer Hindernisse. um irre Sprünge hinzulegen.

#### **IRRE KNAPP VORBFI**

Schneide andere Fahrzeuge, an denen du vorbeifährst, ohne sie aber zu erwischen.

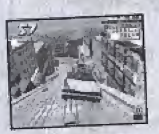

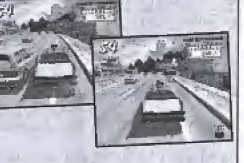

#### **IRRER DRIFT**

Leg' mit dem Taxi einen möglichst langen Drift hin. indem du um eine Ecke schlitterst

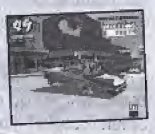

#### **COMBOS**

Wenn du es schaffst. mehrere Trinkgelder

hintereinander zu verdienen, erscheint ein Zähler rechts am Display, der mitzählt, wie viele Combos hintereinander klappen, bevor du mit einem anderen Fahrzeug zusammenstößt. Je mehr Combos du hintereinander schaffst, desto höher wird das Trinkgeld- gib also dein bestes, um so oft wie möglich und an den irrsten Orten so viele Combos hinzulegen, wie du kannst! Bei einem Febler oder Zusammenstoß mit einem anderen Auto beginnt der Combo-Zähler wieder bei Null.

**ZEIT-BONUS** 

Sobald der Fahrer den Kunden am Zielort absetzt, wird die verbliebene Zeit des Fahrgast-Zeitlimits in einen Zeit-Bonus umgerechnet. Dieser Bonus wird dann zur Spielzeit dazugerechnet. Je schneller der Fahrer am Zielort ankommt, desto höher fällt der Zeitbonus aus. Die verfügbaren Zeitboni und ihre Bewertungen sind wie folgt:

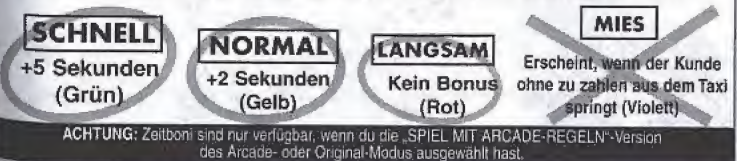

67

# **CRAZY-BOX-MODUS**

Mit den verschiedenen Mini-Spielen in diesem Modus kannst du deine Fertigkeit als Taxifahrer üben und verbessern! Mit **★ 두 후 >** auf dem Steuerkreuz wählst du einen Modus aus. mit Taste @ bestätigst du. Wähle EXIT oder drücke Taste ®. um zum Titelbildschirm zurück zu gelangen.

#### **EINE SPIELERDATEI AUSWÄHLEN**

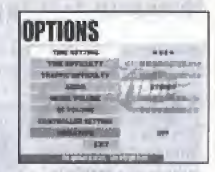

Zuerst suchst du mit <■ den Namen für deine Spielerdatei aus. Wenn es keine Spielerdatelen gibt, wähle NEUEN EINTRAG (New Entry) und drücke Taste @, um den Bildschirm zur Namenseingabe anzuzeigen. Gib einen neuen Namen ein, um eine neue Spielerdatei zu erstellen. (Details siehe Seite 73.)

#### *FAHRERAUSWAHL*

Mit  $\spadesuit$  Suchst du einen Modus aus, mit Taste @ bestätigst du deine Auswahl.

#### **MINI-SPIELE**

+ + + wählst du eines der angezeigten Mini-Spiele aus, das du spielen möchtest. Die Regeln und Rekorde für das Mini-Spiel werden rechts angezeigt. Drück die Start-Taste, um einen Hilfe-Kasten einzublenden, in dem du Tipps siehst, wie man das Mini-Spiel erfolgreich abschließt. Drücke erneut die Start-Taste, um zur Crazy-Box-Auswahl zurück zu gelangen. Um das Spiel, das du ausgesucht hast, zu spielen, drücke Taste 2.

*<b>PERSONAL PROPERTY AT THE INCOMERCING* 

**CRAZY-BOX-MODUS** 

Die folgenden Mini-Spiele stehen von Spielbeginn an im Crazy-Box-Modus zur Auswahl<sup>.</sup>

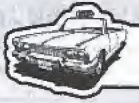

## **MINI-SPIELE**

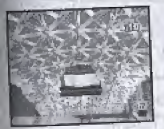

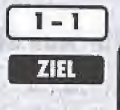

## **CRAZY JUMP - IRRER SPRUNG**

Spring' mit dem Taxi über die Sprungschanze und lande hinter dem K-Punkt!

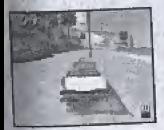

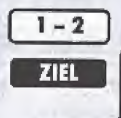

## **CRAZY FLAG - IRRE FAHNE**

Erreiche innerhalb des Zeitlimits die Fahne hinter dem Taxi auf der anderen Seite des Strandes!

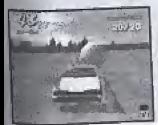

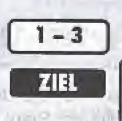

#### **CRAZY BALLOONS - IRRE BALLONS**

Bring' alle Ballons auf dem Feld innerhalb des Zeitlimits zum Platzen!

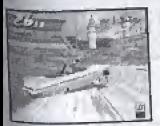

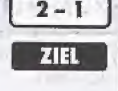

## **CRAZY DRIFT - IRRER DRIFT**

Leg innerhalb des Zeitlimits mindestens 15 Combos hin - nur mit dem Irren Drift!

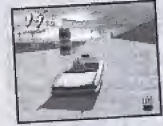

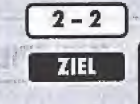

CRAZY-BOX-MODUS V**oled and the Carl Party of Australia** CRAZY TURN-IRRE KURVE

> Brinq1 den Kunden innerhalb des Zeitlimits ans Ziel!

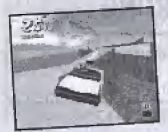

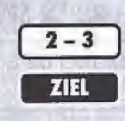

## CRAZY BOUND - AUF INS CRAZYLAND

Bring' den Kunden innerhalb des Zeitlimits ans Ziel - ohne dabei ins Wasser zu fallen!

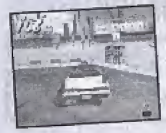

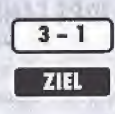

CRAZY RUSH-IRRE VIELLOS

Bring' alle fünf Kunden innerhalb des Zeitlimits ans Zietl

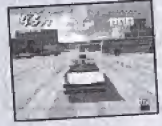

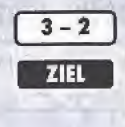

#### **CRAZY JAM - IRRER STAU**

Bring' drei Kunden innerhalb des Zeitlimits ans Ziel - durch den dichten Stau!

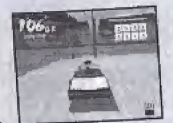

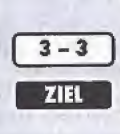

#### **CRAZY POLE - KOMPLETT IRRE**

Bring' alle Kunden innerhalb des Zeitlimits ans Ziel!

# **OPTIONEN**

Im Optionsmenü kannst du die folgenden Spieleinstellungen verändern. Drück auf dem Steuerkreuz , um einen Punkt auszuwählen, und < >, um diese Einsteilung zu verändern. Mit EXIT oder Taste ® kannst du zum Menü Modusauswahl zurück gelangen. Folgende Einstellungen kannst du ändern:

# $-0.5 -$

#### **ANMERKUNG** Wenn du die Optionseinstellungen verändert hast. werden die Einstellungsdaten automatisch auf dem VM gespeichert. sobald du das Optionsmenü verlässt

#### **ZEITEINSTELLUNGEN - TIME SETTING**

Du kannst das Spielzeit-Limit für den Arcade- oder Original-Modus im Modus "SPIEL MIT ARCADE-REGELN" einstellen.

#### ZEIT-SCHWIERIGKEIT - TIME DIFFICULTY

Du kannst den Schwierigkeitsgrad für die Spielzeit-Einstellung im den Arcade- oder Original-Modus im "SPIEL MIT ARCADE-REGELN"-Spielmodus im einstellen.

#### **VERKEHRS-SCHWIERIGKEIT - TRAFFIC DIFFICULTY**

Du kannst den Schwierigkeitsgrad für den Fahrzeugverkehr im Arcade- oder Original-Modus im "SPIEL MIT ARCADE-REGELN"-Spielmodus einstellen

#### **AUDIO**

Stell den Sound auf MONO oder STEREO ein.

#### MUSIKLAUTSTÄRKE – MUSIC VOLUME

Stell die Lautstärke der Hintergrundmusik ein.

#### EFFEKTLAUTSTÄRKE - SE VOLUME

Stell die Lautstärke der Sound-Effekte (SE) ein.

#### **CONTROLLER-EINSTELLUNGEN - CONTROLLER SETTING**

Drück Taste <sup>®</sup>. um den Bildschirm "Controller-Einstellungen" anzuzeigen, und wähle dann eine Controller-Einstellung für den Dreamcast-Controller oder den Race Controller aus

#### **VIBRATION**

Schalte diese Funktion dann ein, wenn du beim Spielen einen Vibration Pack benutzt. Diese Einstellung kannst du nur aktivieren, wenn du einen Vibration Pack an Expansionsslot 2 deines Dreamcast-Controllers angeschlossen hast.

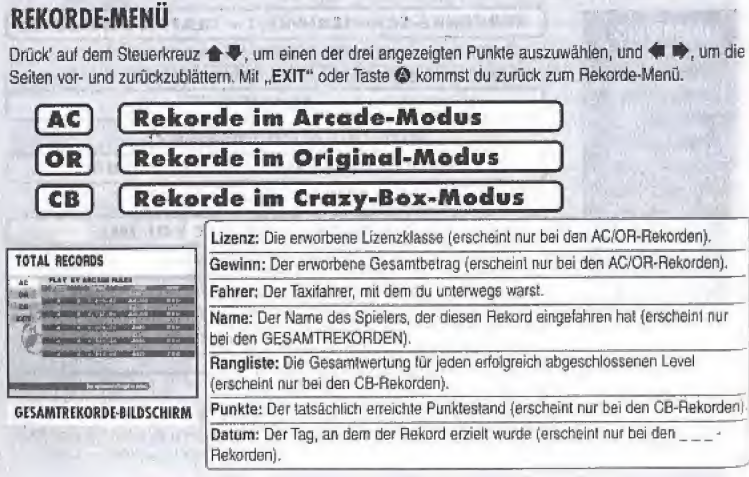

#### **REKORDE-RECORDS**  $\mathbb{Z}$

 $72$ 

Wähle eine von den angezeigten Dateien aus, um die individuellen Ergebnisse dieses Spielers unter die Lupe zu nehmen.

#### **ALLE REKORDE -TOTAL RECORDS**

Hier kannst du alle Rekorde für jeden einzelnen Spieler in allen Spielmodi ansehen.

**REKORDE** 

Hier kannst du dir die besten Ergebnisse aus jedem Spielmodus ansehen. Drück' auf dem Steuerkreuz + +, um auszuwählen. was du ansehen möchstest. und bestätige mit Taste @. Mit "EXIT" oder Taste @ kommst du zurück ins Menü Modusauswahl.

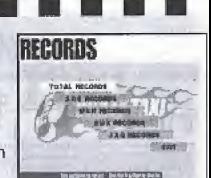
### **SPEICHERN UND LADEN**

Hier kannst du Spieldaten abspeichern und laden, einen neuen Namen für eine neue Spielerdatei eingeben oder den Namen einer bereits bestehenden Spielerdatei verändern Drück' ▲ Dauf dem Steuerkreuz, um einen Punkt auszuwählen, und Taste @ zur Bestätigung. Mit "EXIT" oder Taste @ kommst du zurück zum Menü "Modusauswahl".

#### **SPEICHERN**

Hier speicherst du alle derzeitigen Spieleinstellungen und Rekorde auf dein VM.

#### **LADEN**

Hier lädst du zuvor gespeicherte Daten von deinem VM.

#### **NAMEN EINGEBEN**

Hier kannst du einen neuen Namen eingeben, um eine neue Spielerdatei zu erstellen. Weiter unten wird erklärt, wie die Namenseingabe funktioniert.

#### **NAMEN LÖSCHEN**

Mit diesem Menüpunkt kannst du einen Spieler löschen. Drück + Jauf dem Steuerkreuz, um eine Datei auszuwählen, und Taste @ zur Bestätigung. Dann erscheint ein Fenster, in dem du gefragt wirst, ob du die Datei wirklich löschen willst. Mit "Ja" löschst du die Datei, mit "Nein" brichst du den Löschvorgang ab und gelangst zum Menü "Speichern und Laden" zurück.

#### **NAMEN ANDERN**

Wähle diesen Punkt aus, um den Namen einer Spielerdatei zu ändern. Drück 含号 auf dem Steuerkreuz, um eine Datei auszuwählen, und Taste @ zur Bestätigung. Weiter unten wird erklärt, wie die Namenseingabe funktioniert.

#### **NAMENSEINGABE**

Bis zu drei Zeichen können für einen Namen benutzt werden, mit dem Spielerdateien erzeugt werden sollen. Drück + Juli dem Steuerkreuz, um ein Zeichen auszuwählen, und < + p, um den Cursor zu bewegen. Mit Taste @ gibst du den Namen ein. Mit Taste @ kannst du die Namenseingabe verlassen, ohne einen Namen einzugeben. Du kannst jederzeit bis zu vier Spielerdateien erstellen und darin Daten speichern.

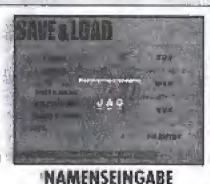

#### sas. an sa 444 **CALL** 544

**SAVE & LOAD** 

**TAXIFAHRER** 

#### **AXEL**

Alter  $21$ Geschlecht Männlich Größe  $1,80 \text{ m}$ Gewicht 79 kg

Nummernschild:  $1NOM155 = "I no miss"$ Bedeutung: "Ich mache keine Fehler"

#### **GENA**

Alter 23 Geschlecht Weiblich Größe  $1,70 \text{ m}$ Gewicht  $9.22$  kg

Nummernschild: 5EXY515 = "Sexy Sis" Bedeutung : "Sexuell attraktive frau"

Dieser unabhängige Lebemann hat ein bekanntermaßen helßes, zügelkoses Temperament. Der einzige Grund, warum er Taxifahrer wurde, ist, dass er das Taxifahren für den coolsten Beruf überhaupt hält. Besonders gut ist er darin, seinen Kunden die Zeit zu vertreiben, während er sie in seinem Sechziger-Jahre-Schlitten fährt - damit verdient er massig Trinkgeld. Wenn man Ihn fragt, ist das Taxifahren wohl die ultimative Karriere. Wenn er nicht perade arbeitet, ist Axel melst dabei, Frauen anzubaggern, mit seiner Punkband zu proben (Bass und Gesang: Axell), oder sich sportmäßig ein Brett unter die Füße zu klemmen: Axel steht auf Surfen und Snowboarden, Allerdings ist Axel recht unzuverlässig und oft etwas zu übermütig - seine Bandmitglieder kommen und gehen, wie es ihnen gerade passt, und er hat es noch nicht geschaftt, über längere Zeit eine Freundin zu haben. Tia, was soll man da machen? Natürlich ist Axel nicht nerfekt, aber seine offenherzige Persönlichkeit und seine Fröhlichkeit machen ihn sehr sympathisch. Einer seiner größten Vorteile ist, dass er ein sehr guter Vermittler ist und damit schon oft Ärger und Streit unter seinen vielen Kumpels vermeiden kannte.

Wenn man Gena in nur zwei Worten beschrieben müsste, wären das wohl "cool" und "sexy". Sie liebt Autos über alles - so sehr, dass der Grund für ihre Karriere als Taxifahrerin ist: "Weil ich so den ganzen Tag im Auto rumrasen kann!" Es geht ihr nicht darum, ihre Fahrgäste zu amüsieren - dafür ist sie sehr, sehr pünktlich, Wenn man sie fragt, ob sie vielleicht besser Renntahrerin. werden sollte. lacht sie nur und meint: "Aber es ist so ein Kick, mitten durch die stark befahrenen Straßen zu rasen... darauf könnte ich niemals verzichten!" Wenn Gena nicht gerade in ihrem heißgeliebten Taxi arbeitet. arbeitet sie melstens an ihm: in der Tat verwendet sie las Thre ganze Freizeit und ihr ganzes Geld darauf, teure Tuning-Telle einzubauen und das Auto ständig zu warten. zu reinigen und zu pflegen. Kein Wunder, dass sie ihr ganzes Geld, das sie mit dem Taxifahren verdient, gleich wieder in ihr Taxi steckt! Obwohl sie wirklich ganz schön besessen von ihrem Auto ist, gibt es da viele Kerle, denen Gena durchaus gefallen würde... Aber sie ignorier jeden Mann, der auch nur versucht; sich an sie ranzumachen. Offenbar gilt ihre ganze Liebe nur ihrem einen und einzigen Taxil

# **TAXIFAHRER**

Immer friedlich und treundlich - das ist B. D. Ihn Für ihn ist das Taxifahren die Arbeit, in der er eines besonders aut kann: "Einfach Leute glücklich machen"; B. D. Joe ist am glücklichsten, wenn er ein Lächeln in die Gesichter seiner vielen Kunden zaubert, und er ist ein Meister in Fahr- und Gesprächstechniken. Sogar wenn er nicht in seinem Taxi fährt, ist B. D. Joe als Performance-Künstler recht bekannt. Er braucht nur ein paar Trommein, Dosen und Decite), und dazu noch ein Paar Stöcke - und damit macht er einfach umwerfende Musik: Seine Rhythmen sind so klasse, dass sie dem Getrommel der meisten Profi-Musiker welt überlegen sind. Er wird oft gelragt, warum er nicht als Profi auftritt, aber dann lacht er nur kurz und sagt "Es ist Belohnung genug, dass die Leute lächeln... Und Taxifahren macht zuviel Spaß, um es aufzugeben!" Seit kurzem hat B. D. Joe ein neues Hobby: Kartentricks. Und warum? Weil er so Leufe überäll, egal wo, zu leder Zeit, zum Lachen bringen kann...

Gus ist der auf melancholische Weise schöne Verlierer, "gendwie der Inbegriff des Wortes "cool"... Er bringt eine einzigartige Qualifikation mit: Er war der erste Fahrer überhaupt, der im irren Crazy-Taxi-Stil unterwegs war! In seiner Jugend war Gus ein Wüstling chne Grenzen und total selbstsüchtig; er hasste es zu verlieren und musste immer und überall die Nummer Eins sein, koste es was es wolle. Da ihn neue Dinge faszinierten, wurde Gus von jedem neuen Trend magisch angezogen. Einmal, als er noch nicht mal ein Auto hatte, fuhr er in einem nomsalen Taxi mit - und hatte dann die Idee: Er 20g los und kaufte sich eine ausgemusterte, schrottreife 1955-er-Klapperkiste von einem Taxl. Damit begann dann der Crazy-Taxi-Trend! Wenn er nicht gerade Taxi fährt, lindet man Gus meistens beim Kartensplei. Nach seinem Arbeitstag trifft er sich mit ssinen Karten-Kumpels - jede Nacht trift er neue Leula, Mit Poker, Black Jack und Baccarat vertreiben Nch die Jungs die Zeit. Ein Vorteil, den er daraus zieht, let, dass er ein wenig von Strategie versteht und deshalb nicht mehr ganz so schan drauf ist wie Irtiher, immer und überall die Nase vom zu haben. Dadurch, dass er zu verlieren gelernt hat, ist er ein besserer Mensch geworden... sozusagen.

B.D. **JOE** Alter 25 Geschlecht Männlich Größe  $1.78<sub>m</sub>$ Gewicht 82 kg

Nummernschild: 2HOP260 = "To hop to go" Bedeutung: "Allzeit bereit zum Durchdrehen"

> GUS Alter 42 Geschlecht Männlich Größe  $1.74<sub>m</sub>$ Gewicht 93 kg

Nummernschild: ONLY777 = "Only 777" Bedeutung: "Das liegt auf der Straße"

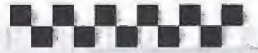

Schauen wir uns doch mal einige wenige der vielen Kunden an, die du in der Stadt triffst und die oft Lust auf eine irre Crazy-Taxi-Fahrt haben.

Cindy

Diese hübsche junge College-Studentin studiert Psychologie und liebt Junk-Food!

#### Kim

Dieser Tourist läuft dauernd von Sehenswürdigkeit zu Sehenswürdigkeit und hat dabei mindestens eine Videokamera in der Hand. Bitte lächeln!

#### **KUNDEN**

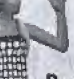

#### **Rachel**

Derzeit arbeitet sie als Helferin in einem Spital, aber später will diese junge Dame mal Krankenschwester nerrien

#### Grandma J

Vor dieser resoluten alten Dame solltest du dich in Acht nehmen! Der schreiend bunte Pyjama, den die alte Miss Jessica trägt, ist kaum zu übersehen.

Dieser totale Baseball-Fan reist mit dem Helikopter in jede Stadt, in der sein Lieblingsteam spielt, um "seinen Jungs" zusehen zu können!

#### Dan

Als studierter Wirtschaftswissenschaftle ist Dan gerade dabei, seine Dissertation über die ökonomischen Auswirkunger der Mode-Industrie auf die Weltmärkte fertig zu kriegen

#### Biff

**Pierre** 

#### Buzz

Ein echter Hardcore-Punker, der die Gewöhnheit hat. immer wieder an den unmöglichsten Orten völlig überraschend aufzutauchen!

Ein hoffnungslos romantischer junge Mann, der seine ganze Zeit und sein ganzes Geld mit der Sucha nach Frauen durchbringt Jeden Tag ein neues Date...

iGracias por comprar Crazy Taxi™! Este iuego tan sólo funcionará con la consola Dreamcast. Lee atentamente el manual de instrucciones antes de<br>comenzar a jugar a Crazy Taxi.

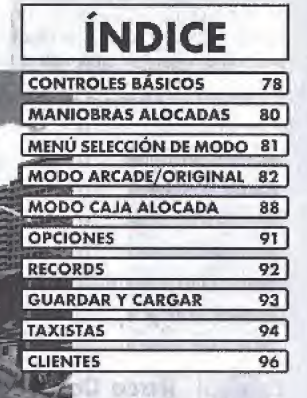

Crazy Taxi es un juego compatible con una tarjeta de memoria (la unidad Visual Memory (V.M.) que se vende por separado), Para guardar una partida, la tarjeta de memoria debe tener al menos 23 bloques de memoria de espacio iibfe.

### **CONTROLES BÁSICOS**

Crazy Taxi es un juego de un solo jugador al que se puede jugar con el mando de control o con Race Controller (se vende por separado), Conecta el mando de control que vas a usar en el puerto del mando A de Dreamcast.

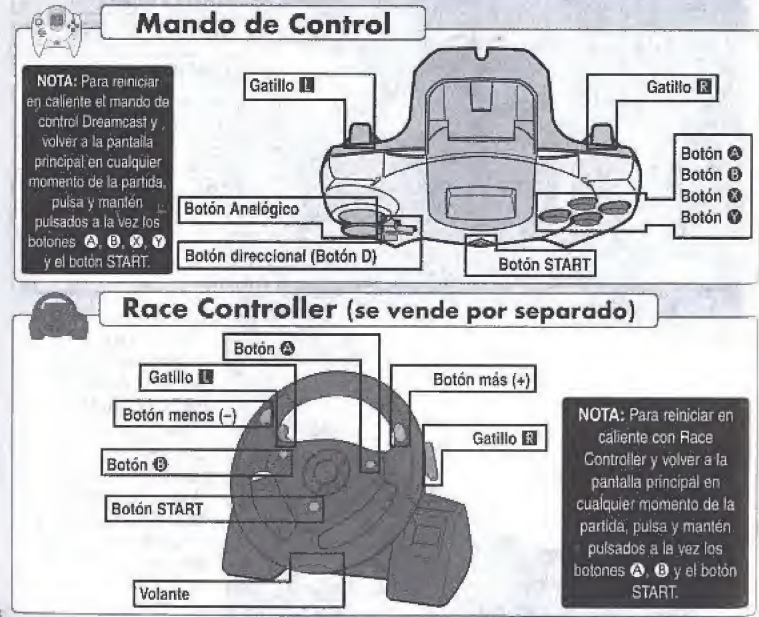

# **CONTROLES BÁSICOS**

Utiliza esta tabla para obtener un resumen de los controles de la أوالمراكب والمربع

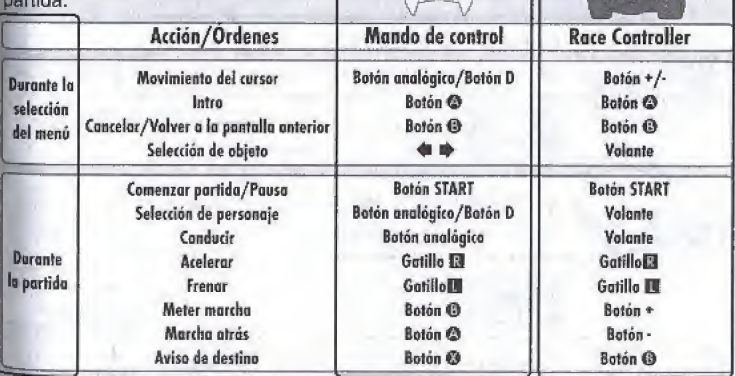

- Los controles descritos en este manual de instrucciones hacen referencia a las funciones del mando de control de Dreamcast, excepto cuando se especifica que hacen referencia a las funciones de Race Controller. - Todos los símbolos de botones de este manual representan las configuraciones predeterminadas de los botones.

ADVERTENCIA - No toques el botón analógico o los gatillos **R/B** (o en el caso de Race Controller, el volante. <sup>los</sup> gatillos **EI/DE**) mientras enciendes la consola Dreamcast. Si lo haces, es posible que se interrumpa la inicialización del mando de control y se produzca un fallo en el funcionamiento.

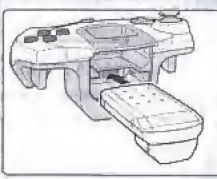

#### Uso de Vibration Pack (Unidad vibradora)

Si usas Vibration Pack mientras iuegas a Crazy Taxi: debes asequrarle que insertas Vibration Pack en el puerto de expansión 2 del mando de control de Dreamcast

### MANIOBRAS ALOCADAS

Aprende a realizar algunas maniobras alocadas usando distintas combinaciones de los controles volante, acelerador, freno y meter marcha/marcha atrás.

> CARRERA ALOCADA -Propulsa el taxi hacia detente con una explosión de velocidad con este movimiento alocado.

> > Suelta el acelerador y el freno. Justo después de meter en marcha, pulsa el acelerador.

MARCHA ALOCADA - Usa este movimiento para que el taxi realice un derrapaje.

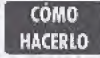

CÓMO **HACERLO** 

> Mientras avanzas, mete rápidamente la marcha atrás y después la marcha hacia delante mientras mueves el volante a la derecha o a la izquierda.

CARRERA ALOCADA HACIA ATRAS - Realiza una rápida retirada con esta veloz propulsión marcha atrás.

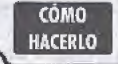

COMO | Cambia rápidamente a marcha atrás después de realizar una Carrera aJocada.

MARCHA ALOCADA HACIA ATRÁS - Con este movimiento

el taxi continuarà marcha atrás después de hacer un giro de 180°.

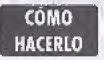

Mientras avanzas, cambia el modo de conducción y mete marcha atrás mientras mueves el volante a la derecha o a la izquierda.

### MENÚ SELECCIÓN DE OPCIONES

#### CONFIGURARTV

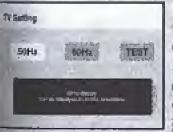

Después de encender la consola e insertar el GD ROM de Crazy Taxi, aparecerá la pantalla "Configurar TV". Usa  $\blacklozenge$  para seleccionar la configuración de Hz

compatible con el televisor y pulsa el botón @ para aceptar la selección. Si no estás seguro de la configuración corrects, selecciona "TEST\* y si aparece el logolipo de Crazy Taxi en pantalla durante 5 segundos (como en la imagen de la derecha), enlonces el televisor es compatible

con 60 Hz, Si no a parace el logotipo, selecciora el valor 50 Hz. Una uez hayas lerminado de configurar el televisor, aparecerá la pantalla principal.

Cuando aparezca la panialla principal, puisa el boldn START para que aparezca el menú Selección de modo. Pulsa  $\blacklozenge \blacklozenge$  del botón direccional para seleccionar un punto y pulsa el botón © para introducir tu selección. Selecciona "Salir" o pulsa el bolón @ para volver a la pantalla principal.

MODE SELECTION

Para leer más información sobre cada uno de los modos disponibles, dirígete a las páginas mencionadas a continuación.

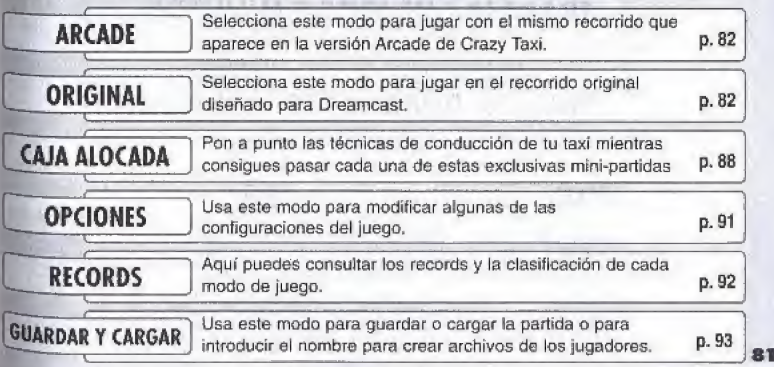

### **THE MODO ARCADE/ORIGINAL**<br>Tanto el modo Arcade como el Original tienen las mismas normas, contenido y MODO ARCADE/ORIGINAL ww.

elementos del menú. La única diferencia entre estos dos modos es el recorrido por el que se juega. Después de seleccionar "ARCADE" o "ORIGINAL" en el menú Selección de modo, para desplegar el menú del modo Arcade, pulsa <sup>▲ ₹</sup> en el botón D para seleccionar uno de los puntos del menú y pulsa el botón @ para introducir tu selección. Selecciona "Salir" o pulsa el botón @ para volver a la pantalla principal.

#### **JUGAR CON LAS REGLAS ARCADE**

Selecciona este punto para jugar con las mismas reglas utilizadas en la versión Arcade de Crazy Taxi. Consulta las páginas 85-87 para obtener más detailes.

#### <sup>|</sup> TRABAJA DURANTE 3 MINUTOS <sup>1</sup>

Juega libremente durante tres minutos. Ten en cuenta que en este modo, no hay bonificaciones de tiempo disponibles. (Ver la página 85).

#### TRABAJA DURANTE 5 MINUTOS <sup>1</sup>

Juega libremente durante cinco minutos. Ten en cuenta que en este modo, no bay bonificaciones de tiempo disponibles.

#### ^TRABAJA DURANTE 10 MINUTOS <sup>|</sup>

Juega libremente durante diez minutos. Ten en cuenta que en este modo, no hay bonificaciones de tiempo disponibles.

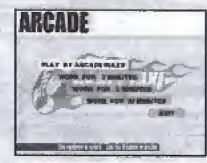

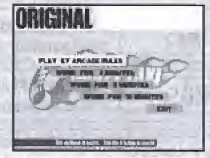

Menú del modo Arcade menu del modo Original

#### **MODO ARCADE/ORIGINAL** Mientras llevas a un pasajero **PRESENTACIÓN DEL JUEGO** Tiempo: Cuando el contador llega a 0, la partida se ha acabado. Fiecha de dirección: Esta flecha muestra la dirección general del destino. Dinero: La cifra de la parte superior es el Total ganado y es el total de lo ganado hasta ahora. La citra de la parte inferior es la tarifa ganada con el cliente actual. que incluye la tarifa base más las propinas consequidas, y que se añadirá a la cantidad total de dinero ganado cuando el cliente llegue a su destino Ø. Maniobras y combinaciones alocadas: Todas las maniobras alocadas realizadas aparecerán aquí con un contador que registra las combinaciones logradas con éxito. En el destino Contador de destino y de distancia: Cuando el cliente entra en el taxi aparece una imagen del lugar de destino y un contador de distancia que indica la distancia que queda سيدفن hasta el destino final. Pulsa el botón @ para que esta imagen aparezca mientras conduces. Ca Tiempo tímite del cliente: Si este tiempo tímite llega a 0 antes de alcanzar el destino, el cliente saltará del coche sin pacar.

Indicador de marcha: Muestra la marcha, directa o atrás, que tengas seleccioneda.

na Indicador de bonificaciones de tiempo: Muestra las bonificaciones de tiempo conseguidas por llegar pronto al destino. Las bonificaciones de tiempo tan sólo están disconibles cuando se juega en la versión "JUGAR CON LAS REGLAS ARCADE" del modo Arcade y Original. (Ver más detalles en la página 85).

Clasificación: Muestra tu clasificación actual con relación a la clasificación absoluta.

Para detener la partida y desplegar el menú Pausa mientras juegas en los modos Arcade. Original o Caia Detener la loca, pulsa el botón START. Pulsa <a>> <a>
+</a> en el botón D para seleccionar una opción del menú y pulsa el partida botón @ para introducir tu selección. Si no, pulsa el botón START para salir y continuar jugando.

#### SALIR: Seleccidealo para sali del menu Pausa y continuer juganuo VOLVER A INTENTAR: Seleccionalo para volver a empezar la partida ectual con el MENU: Selecciónalo para sale de la partida antual y volver al meno Selección de modo

Sea side market

VIBRACION: Seleggiona esta opción para cáribia: la configuración de vibración en el <sup>187</sup>1 Opciones, usa **+ #** para rambiar a ON (enomidato) OFF raparedo) Esta 1900n sólo estará disponible buando uses Vibration Pack

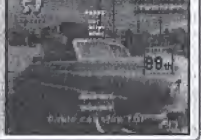

#### MODO ARCADE/ORIGINAL SELECCION DEL CONDUCTOR

Después de seleccionar un modo de juego en el menú de modo Original o Arcade, aparecerá la pantalla de selección de conductor. Pulsa  $\triangleq$   $\clubsuit$  para seleccionar un modo y pulsa el botón @ para Introducir tu selección. Si el contador llega a 0 antes de que selecciones un conductor, se seleccionará automaticamente el que aparezca en la pantalla en ese momento.

#### FIN DE LA PARTIDA

Cuando el contador de tiempo baja a 0 la partida habrá larminado y aparecera la pantalla de resuftados, Si consigues la clasificación S, se repetirá el final de la partida y aparecerán los créditos.

CLIENTES: Número total de clientes que has llevado.

TOTAL GANADQ: Cantidad total de dinero que has ganada

CLASE: Esta evaluación de tus habilidades de conducción se basa en una evaluación nivelada de tus ganancias acumuladas. Las clases que se pueden atribuir de la mejor a la peor son S, A, B, C, D, E y SIN LICENCIA.

CLASIFICACIÓN: Esta posición muestra lu clasificación en relación con la infcrmacion guardada. Si tu puntuacion es demaslado baja, aparecera FUERA DE CLASIFICACIÓN

#### MENU GUARDAR

Usa este menú para guardar los resultados de la partida en una unidad Visual Memory. Pulsa  $\blacktriangle$   $\blacktriangleright$  para seleccionar donde vas a guardar la informacidn y pulsa a! boldn © SI no hay archives de partida en los que guardar la información, selecciona Registra un nuevo nombre y escribe el nombre del archivo para crear un nuovo erchivo (ver ios detalles en fa paging 93),

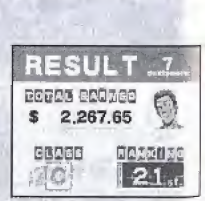

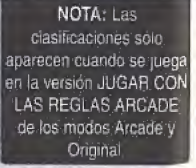

iliaz lo mejor que puedas e intenta realizar estos tres pasos tantas veces como sea posible antes de que el contador de tiempo de la partida llegue a 0 y así podrás ganar mucho dinero loco!

#### 1) Recoger a un cliente

Las personas situadas en la ciudad con un símbolo "\$" sobre su cabeza son los clientes potenciales que esperan un taxi. Para recoger a un cliente, el jugador debe detener el taxi por completo en una zona de parada, la silueta circular que aparece alrededor del cliente. Entonces el cliente se acercará y montará en el taxi. NOTA: Mientras esperas que el cliente monte en el taxi, el reloj de la partida continúa funcionando, pero no se puede conducir el taxi.

#### 2) Conducir hasta el destino

Cuando el cliente monta en el taxi, aparecerán estos tres objetos en la pantalla:A la izquierda aparece brevemente el "Contador de destino y de distancia", en la parte superior del centro aparece una "Flecha de dirección" y, sobre la cabeza del cliente, aparece el "Tiempo límite del <sup>diente"</sup>. Tu trabajo consiste en seguir la dirección que indica la flecha y llevar al cliente a su destino antes de que el tiempo límite del cliente llegue a "0". Si llegas al lugar de destino dentro del tiempo, se te

Pagará la tarifa base y alguna propina que el cliente te dará en agradecimiento por tu conducción alocada (ver el "Sistema de tarifas" y "Propinas" en la página 86).

#### 3) Dejar al cliente

Para dejar al cliente, debes parar el taxi en la pared verde o zona de parada. Cuando el taxi se para, el cliente sale del taxi y paga una cantidad (ver la página 86) más propina.

NOTA: Mientras esperas que el cliente salga del coche, el reloj de la partida continúa funcionando, pero no se puede conducir el taxt.

#### **DESARROLLO DE LA PARTIDA**

**MODO ARCADE/ORIGINAL** 

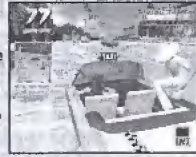

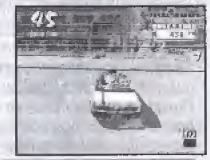

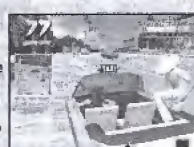

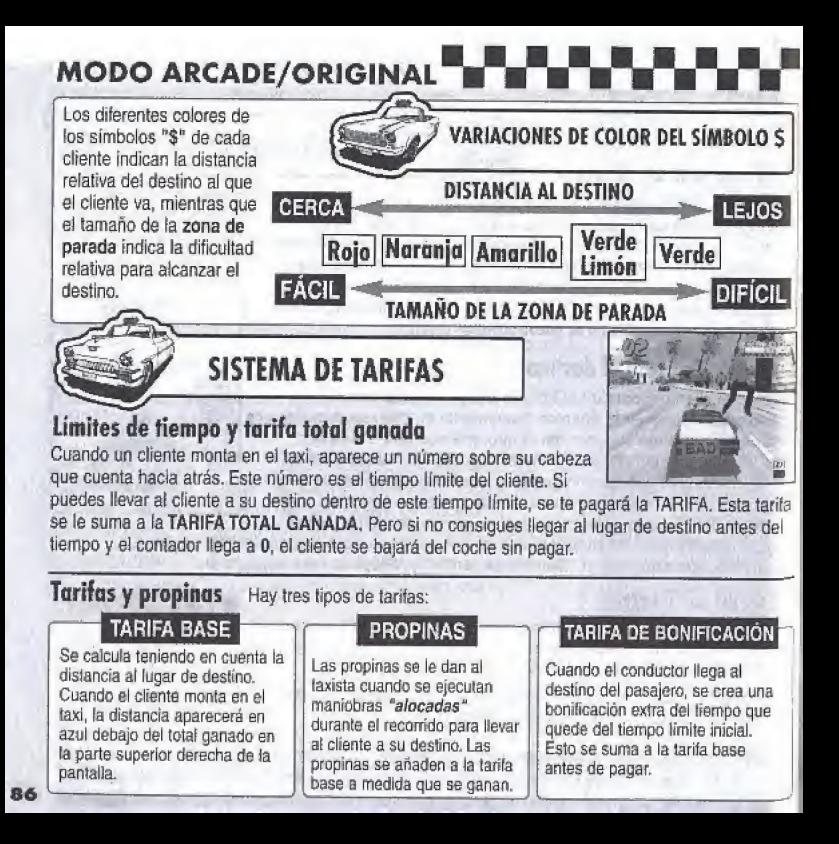

## **MODO ARCADE/ORIGINAL**

GANAR PROPINAS Si el taxista consigue complacer al cliente realizando cualquiera de las maniobras "alocadas" a continuación mientras le lleva a su destino, será recompensado económicamente con propinas. Todas las propinas se anaden a la tarifa base y tras liegar al destino se anaden al total ganado.

#### SALTO ALOCADO

Usa las rampas de saltos o cualquier otro obstáculo elevado similar para ir volando.

#### PASO ALOCADO

Airaviesate cerca de los vehículos que adelantas en las carreteras sin chocar con ellos.

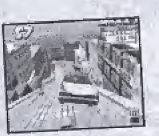

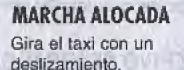

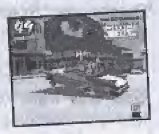

CGMBINADOS Si puedes ganar propinas una detrás de otra, se contabiliza el número de combinados a la derecha de la pantalla hasta que chotas con afro vebiculo. Cuantos más combinados hagas, mayor será la propina, jasí que haz lo mejor que puedas para hacer combinados seguidos dónde sea posible! Si cometes un error o chocas con otro vehlculo, el contador de oombinados se reinicia de&de cero.

#### BONIFICACION DE TIEMPO

Cuando el taxista deja al cliente en su destino, el tiempo que le ha sobrado en el viaje del cliente se convierte en una bonificación y se añade al reloj de la partida. Cuanto antes llegue el taxista a su destino, mayor será la bonificación de tiempo. Las bonificaciones de tiempo son;

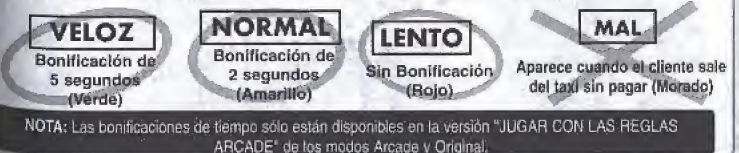

### **MODO CAJA ALOCADA**

Usa las diferentes mini-partidas de este modo para desarrollar y mejorar tus habilidades de conducción. Pulsa  $\triangleq$   $\triangleq$   $\triangleq$   $\triangleq$   $\triangleq$  en el botón D para seleccionar un modo y pulsa el botón @ para introducir tu selección. Selecciona "Salir" o pulsa el botón @ para volver a la pantalla principal.

#### SELECCIÓN DE ARCHIVO DE JUGADOR

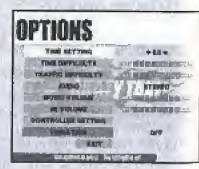

Usa  $\blacklozenge$   $\blacktriangleright$  para seleccionar el nombre que representa el archivo de tu jugador. Si no hay archivos disponibles, selecciona "NUEVA ENTRADA" y pulsa el botón @ para desplegar la pantalla de nombres. Escribe un nuevo nombre para crear un nuevo archivo de jugador. (Consulta la página 93 para ver más detalles).

#### SELECCIÓN DE TAXISTA

Usa  $\spadesuit \spadesuit$  para seleccionar un modo y pulsa el botón  $\spadesuit$  para introducir tu selección.

#### **MINI-PARTIDAS**

Pulsa  $\triangle \blacklozenge \blacklozenge$  para seleccionar una mini-partida y jugar a alguna de las opciones que aparecen en pantalla. Las reglas y la clasificación de la mini-partida sefeccionada aparecerán en la parte derecha, Pulsa el botón START para desplegar un cuadro de consejos para terminar con éxito la mini-partida. seleccionada. Pulsa el botón START de nuevo para volver al menú Selección de Caja Alocada. Para jugar la partida seleccionada, pulsa el botón .

**MARKHAND SERVICE SERVICE SERVICE SERVICE SERVICE SERVICE SERVICE SERVICE SERVICE SERVICE SERVICE SERVICE SERVICE SERVICE SERVICE SERVICE SERVICE SERVICE SERVICE SERVICE SERVICE SERVICE SERVICE SERVICE SERVICE SERVICE SERV** 

# VAN AVAN VAN AVAN VAN AVAN VAN ALOCADA

Las siguientes minipartidas están disponibles ( al comenzar a jugar en el modo Caja Alooada:

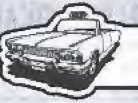

### MINI-PARTIDAS

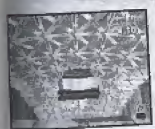

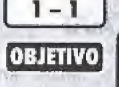

**OBJETIVO** 

**OBJETIVO** 

 $2 -$ **OBJETIVO** 

### SALTO ALOCADO

Saltar con el taxi por una rampa y aterrizar tras pasar el punto K.

#### **BANDERA ALOCADA**

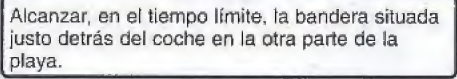

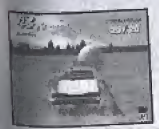

#### GLOBOSALOCADOS

Explotar todos los globes del suelo en el tiempo limite.

#### **MARCHA ALOCADA**

Conseguir en el tiempo límite más de 15 combinados usando la Marcha alooada.

MODO CAJA ALOCADA

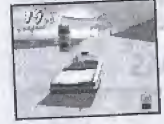

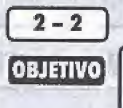

#### VUELTA ALOCADA

Llevar al cliente a su destino en el tiempo límite.

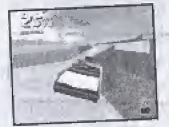

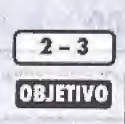

### REBOTE ALOCADO

Llevar al cliente a su destino en el tiempo límite y sin caer al mar.

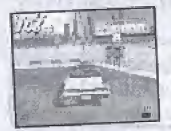

### RAFAGA ALOCADA

Llevar a cinco clientes a sus destinos en el tiempo limite.

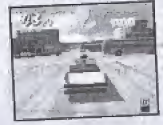

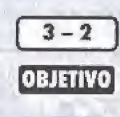

OBJETIVO

 $3 - 1$ 

#### ATASCO ALOCADO

Llevar a tres clientes a sus destinos, con un trafico muy congestionado, en el tiempo Ifmite.

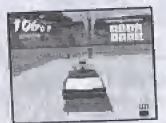

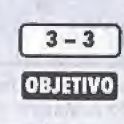

#### BARRA ALOCADA

Llevar a todos los cfientes a sus destines en ei tiempo limite.

# **OPCIONES**

Desde el menú Opciones es posible modificar las siguientes configuraciones del juego. Pulsa el botón D para selecciónar una opción y · b para modificar la configuración. Selecciona "Salir" o pulsa el botón @ para volver a la selección de modo. Puedes modificar estas configuraciones:

AVISO: Cuando modificas una configuración, la información se quarda automáticamente en la tarieta Visual Memory al salir del menú de opciones.

#### **CONFIGURACIÓN DE TIEMPO**

Ajusta la configuración del límite de tiempo de los modos Arcade y Original para el modo de juego "JUGAR CON LAS REGLAS ARCADE".

#### **DIFICULTAD DE TIEMPO**

Alusta el nivel de dificultad de la configuración de tiempo de los modos Arcade y Original de la partida para el modo de juego "JUGAR CON LAS REGLAS ARCADE".

#### **DIFICULTAD DEL TRÁFICO**

Aiusta el nivel de dificultad de la configuración de tráfico de los modos Arcade y Original de la partida para el modo de juego "JUGAR CON LAS REGLAS ARCADE".

#### **SONIDO**

Configura el tipo de sonido que prefieras: MONO o ESTÉREO.

#### **VOLUMEN DE LA MÚSICA**

Aiusta la configuración del volumen de la música de fondo.

#### **VOLUMEN DE LOS EFECTOS DE SONIDO**

Ajusta la configuración del volumen de los efectos especiales.

#### **CONFIGURACIÓN DEL MANDO DE CONTROL**

Pulsa el botón @ para desplegar la pantalla de configuración del mando de control y selecciona un tipo de mando de control de la consola Dreamcast o Race Controller,

#### **VIRRACIÓN**

Colócala en la posición "ON" (encendido) cuando uses Vibration Pack para jugar. Esta configuración sólo se activa cuando hay Vibration Pack en el puerto de expansión 2 del mando de control.

**RECORDS** Aquí puedes ver todos los records y clasificaciones de cada **RECORDS** modo de juego. Pulsa → + en el botón D para seleccionar un elemento y pulsa el botón @ para introducir la selección.

Selecciona "Salir" o pulsa el botón @ para volver al menú de selección.

**RECORDS TOTALES** Selecciónalo para ver los records de los jugadores en cada modo.

> Selecciona el archivo de un jugador entre las opciones desplegadas y podrás ver los records de ese jugador.

#### **MENÚ DE RECORDS**

**RECORDS** 

92

Pulsa ← ₩ en el botón D para seleccionar uno de los tres modos que aparecen en la parte izquierda y pulsa < > para cambiar de página. Selecciona "SALIR" y pulsa el botón @ para volver al menú de records

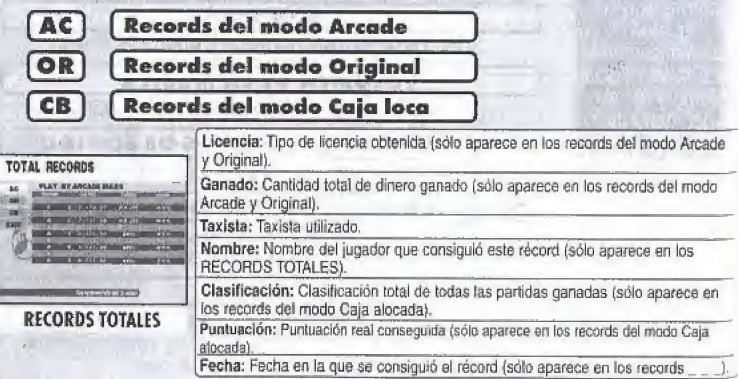

^^^Pguardar <sup>y</sup> cargar

Aquf puedes guardar y cargar informacibn, escribir un ncmbre para crear un archive para un nuevo jugador o modificar el nombre de un archivo ya existente. Pulsa ← Ven el botón D para seleccionar una opción y pulsa el botón @ para introducir la selección. Selecciona "Salir" o pulsa el botón @ para volver al menú de selección.

#### **GUARDAR**

Sefecciónala para quardar la configuración actual de la partida y tos records en la unidad Visual Memory,

#### CARGAR

Selecciónala para cargar información guandada previamente en la unidad Visual Memory.

#### **INTRODUCIR NOMBRE**

Selecciona esta opción para escribir un nombre para el archivo de un jugador nuevo. Consulta más adelante para obtener más detalles sobre cómo introducir un nombre.

#### **BORRAR NOMBRE**

Selecciona esta opción para borrar un archivo, Pulsa \* # en el batón D para seleccionar un Brchivo y a continuación pulsa el botón ©. Cuando sparezca la ventana para confirmar la elminación del archivo, selecciona "sí" para borrar el archivo o "no" para cancelar la eliminación y volver al menú Guardar y cargar.

#### **MODIFICAR NOMBRE**

Selecciona esta opción para cambiar al nombre de un archivo. Pulsa  $\spadesuit \clubsuit$  en al botón D para taleccionar un archivo y a continuación pulsa el batón  $\circledast$ . Consulta más adelante para obtener más detalles sobre como introducir un nombra.

#### escribir nombre

Para cada nombre se pueden introducir hasia tres caracteres para crear los archivos de jugador. Pulsa <a> <a> <a> <a> el botón D para seleccionar una letra y  $\blacklozenge$   $\Rightarrow$  para mover el cursor. Pulsa el botón  $\heartsuit$ para Introducir el nombre. Pulsa el botón ® para safir sin introducir el nombre, Se pueden crear un total de cualro archives de jugador y se Pueden mantener para guardar datos. ESCRIBIR NOMBRE

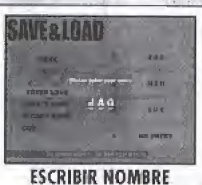

**SAVE & LOAD** iUf \*\*\*\*

res

... an a **TAXISTAS** 

#### **AXEL**

Edad  $21$ Sexo Hombre Altura  $1.80 \text{ m}$ . Peso 70 kg.

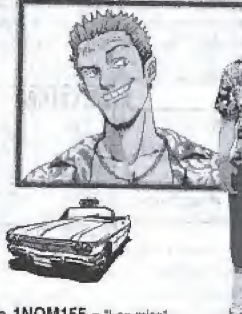

Numero de 1NOM155 = "I no miss" matrícula: Significado: "No cometo errores."

#### **GENA**

Edad 23 Sexo Mujer Altura 1,70 m. Peso ???

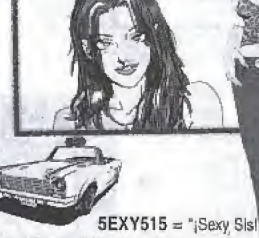

Numero de Slanificado: "¡Mujer sexualmente matricula: atractiva!"

Este salvaje y alocado chico es conocido por su temperamento vivo e irascible. La única razón por la que es taxista es porque cree que ser taxista es la profesión más "quay". Axel siempre hace que sus clientes pasen un buen rato mientras los lleva en su taxí, un clásico de los 60, y así se gana unas buenas propinas. En cuanto a él respecta, ser taxista es la meior profesión. Cuando no está trabajando, Axel intenta ligar con mujeres, improvisa con su banda punk (bajo v voz) o participa en deportes de tabla como surf o snowboard. Sin embargo; Axel es demasiado alocado y los miembros de su banda suelen ir y venir con regularidad y así no puede mantener una buena relación con las mujeres. Ah, bueno, ¿qué se puede hacer? Aunque no es perfecto, su buen corazón y su naturaleza alegre harán que llegue a qustarte. Su mejor cualidad es que tiene dotes para mediar cuando hay un problema o una pelea entre sus muchos amigos.

Si se pudiera describir a Gena en dos palabras, sin lugar a duda estas serían "quay y sexy". Siente una gran pasión por los coches y la razón de ser taxista es simple: "¡Porque puedo pasar todo el dia conduciendo!" Aunque no le preocupa distraer a sus clientes, sí es rápida. Cuando alquien le dice que tal vez seria más feliz como piloto de carreras. ella se rie y responde: "Pero es tan embriagadora la sensación de conducir por las calles congestionadas, joue nunca podría delarlo!" Cuando Gena no está conduciendo su oueridísimo coche, se le puede encontrar trabaiando en él. De hecho, pasa casi todo su tiempo y dinero en largas puestas a punto, mantenimiento y limpieza de su coche. No es sorprendente que todo el dinero que gana vava destinado a su taxi. A pesar de su fijación con el taxi, muchos hombres se sienten atraídos por la belleza de Gena. Pero ella simplemente desprecia a todo el que intenta ganarse su cariño. ¡Está claro que todo su cariño se lo dedica a su incomparable coche!

Siempre amable y alegre ... ése es B. D. Joe. Para el, conducir un taxi es un trabajo en el que puede lenar éxito a la hora de "hacer feliz a la gente". Se siente muy feliz cuando puede llevar una sonrisa a la cara de su cliente. B. D. es un maestro de la conducción y la conversación. Incluso cuando no está en su taxi, B. D. Joe es conocido como un gran artista callejero. Puede reunir unos cuantos bidones / tapaderas, y con unos palillos, te sorprenderá con u habifidad musical. Sus ritmos son tan sutiles que avergonzarian a supuestos musicos profesionales'. A menudo le preguntan por qué no toca profesionalmente, pero él se rie y contesta: Hacer reir a la gente es suficiente para mí... además, ¡ser taxista es demasiado divertido para dejarlo!" Ultimamente a B. D. Joe le qusta hacer trucas de cartas... y te preguntarás por qué. Porque haciendo eso puede alegrar el día a cualquiera, en qualquier momento, en cualquier lugar.

Gus es un atractivo bohemio (de estilo melancólico) que representa al término "quay". Ostenta la distinción de ser el primer taxista que condujo al estilo "loco". En su juventud Gus fue un gamberro savaje e incontrolable, egoísta en extremo, odiaba Perder y que tenía que ser el número 1 a loda gosta. Con una gran lascinación hacia lo nuevo, a Gus le atraían todas las tendencias que eran absolutamente guays. Siempre se apasionaba por algo antes de que fuera popular, en los tiempos en los que no tenía su propío coche, se dedicaba a dar vuellas con un taxi normal hasta que tuvo un momento de inspiración y salió a comprarse un cacharro del año 1955. De ese modo comenzó la moda del taxi loco. Si no está conduciendo, se le Puede encontrar jugando a las cartas. Cuando <sup>scaba</sup> la jornada laboral, Gus se reúne con sus amigos de póker (cuyos miembros cambian cada noche) para pasar el tiempo jugando al póker, al<br>Nackjack y al bacará, Un beneficio de jugar a las artas es que comprende diferentes estrategias, lue ha suavizado su deseo de ganar a toda costa. buy ha mejorado como persona al aprender el aurqué y el como de perdet.

**TAXISTAS** B.D. JOE Edad 25 Sexo Hombre Altura  $1.77$  m. Peso 75 kg.  $2HOP260 = To hop to go'$ Significado: "¡Siempre dispuesto a volverme locol\* GUS Edad 42 Sexo Hombre Altura 1,74 m. Peso 84,8 kg.

Numero de matrícula:

 $\sim$ 

Numero de

matrícula:

 $ONLY777 = 'Only 777'$ Significado: "¡Tan sólo aspiro al premio gordo!"

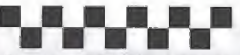

Conozcamos a algunos de los muchos clientes que puedes encontrar por toda la ciudad esperando un alocado paseo en taxi.

#### Cindy

Una preciosa universitaria especializada en psicología a la que de encanta la comida nrecocinada

Kim

Este turista siempre va de un monumento famoso a otro con una cámara de vídeo en la mano. ¡Sonne!

#### **CLIENTES**

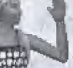

#### Rachel

Actualmente trabaia como una voluntaria en un hospital. pero esta joven sueña con hacerse doctora algún día.

#### Grandma J

No quites la vista de esta intrépida ancianal JEs difícil nn vor Inc llamativos v pintorescos atuendos de la anciana señora lessical

**Buzz** 

Es un incondicional rockero punk que tiene la costumbre de aparecer de repente en los lugares más insospechados.

#### Dan

Un estudiante graduado de económicas, que está escribiendo su tesis sobre el impacto económico de la industria de la moda en el mercado. mundial

**Biff** 

Es un fanático del béisbol que nunca se pierde un partido. Biff viaja en helicóptero para ver a su equipo de béisbol favorito. juegue donde juegue.

#### Pierre

Un joven desesperadamente romántico que gasta todo su tiempo y su dinero persiguiendo mujeres... otro día. otra cita.

Grazie per aver acquistato questo videogioco Crazy Taxi™l Ti ricordiamo che it software puo essere utifizzato solo sulla console Dreamcast. Prima di iniziare a giocare a Crazy Taxi, ti console Dreamcast, Prima di Iniziare a giocare a Crazy Taxi, 1<br>preghiamo di leggere attentamente questo manuale di istruzioni.  $\blacksquare \blacksquare \blacksquare \blacksquare \blacksquare \blacksquare \blacksquare \blacksquare$ 

**COMANDI DI BASE**  $98$ **MANOVRE PAZZE** 100 MENU DI SELEZIONE DELLE MODALITA' 101 MODALITA' ARCADE/ORIGINAL 102 **MODALITA' CRAZY BOX** 108 OPZIONI  $\overline{111}$ **I RECORD**  $112$ **SALVA E CARICA I DATI** 113 **ITASSISTI** 114 **I CLIENTI**  $116$ 

> Crazy Taxi è un videogioco campatibile con le schede memory card [unità Visual Memory (VM) vendufa separatamente]]. Per salvare i file di gioco, sulla VM che userai dovranno esserci aimeno 23 blocchi liberi di memoria.

### **COMANDI DI BASE**

Crazy Taxi e un gioco per un solo giocatore, e funziona sia con il Controller Dreamcast che con il Race Controller (venduti separatamente). Collega il controller che desideri usare all'Ingresso per Controller A sul Dreamcast.

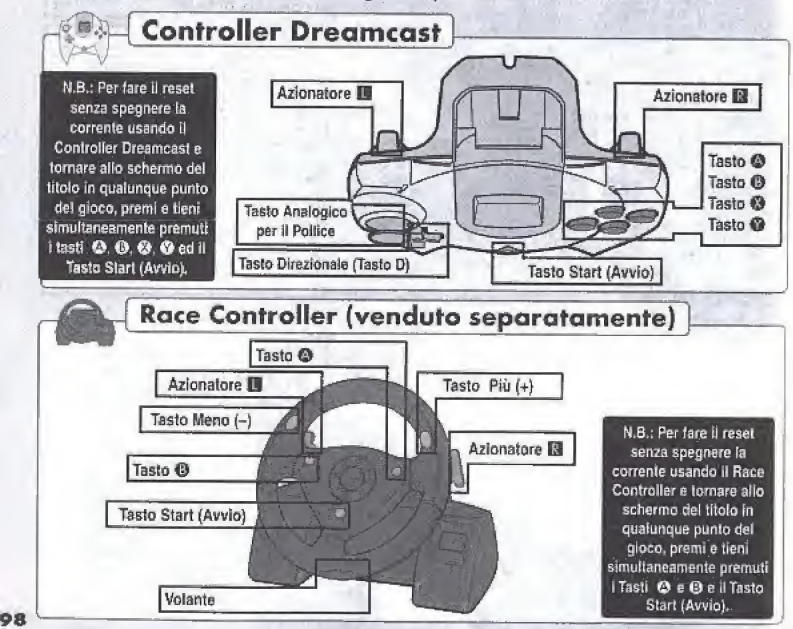

### **OMANDI DI BASE**

Consulta questa tabella per un riassunto dei comandi del gioco:

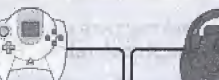

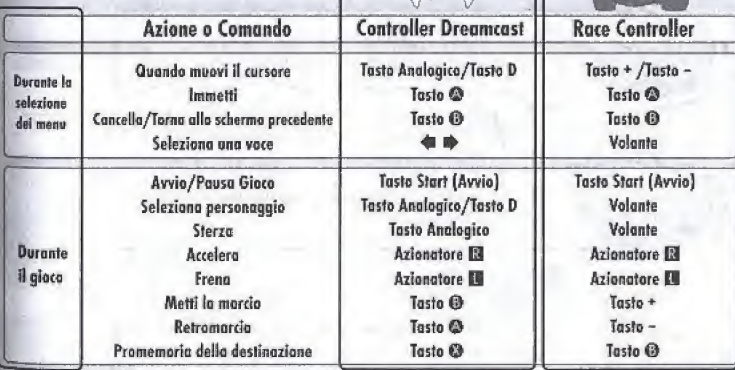

- I comandi descritti in questo manuale di istruzioni si riferiscono alle funzioni del Controller Dreamcast, salvo dove specificato che essi descrivono le funzioni del Race Controller.

- Tutte le icone dei tasti usati in questo manuale di istruzioni rappresentano le impostazioni di fabbrica dei tasti.

AVVERTENZA - Non toccare mai il tasto Analogico per il Pollice o gli Azionatori **EMI** (per il Race Controller: Volante, Azionatori [3/23] mentre accendi il Dreamcast, in caso contrario. l'inizializzazione del controller potrebbe interrompersi e portare al cattivo funzionamento dell'unità.

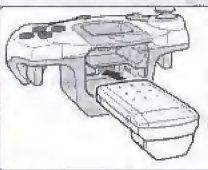

**Uso del Vibration Pack:** Se desideri usare il Vibration Pack mentre giochi a Crazy Taxi, inserisci sempre il Vibration Pack nell'Ingresso di Espansione 2 sul Controller Dreamcast.

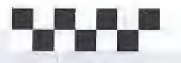

**MANOVRE PAZZE** 

Impara come fare manovre davvero pazze usando diverse combinazioni dei comandi Volante, Acceleratore, Freno e Innesta Marcia/Retromarcia.

CRAZY DASH - Scatta in avanti col tuo taxi, premendo a fondo sull'acceleratore con questa mossa pazza. PER Prima rilascia sia l'acceleratore che il freno. Poi, proprio prima **ESEGUIERE** di mettere la marcia, premi l'acceleratore, CRAZY DRIFT - Usa questa mossa per far fare uno scivolone al tuo taxi. PER Mentre ti sposti in avanti, metti rapidamente la retromarcia e poi una **ESEGUIRE** marcia in avanti, mentre sterzi a destra o a sinistra col Volante. CRAZY BACK DASH - Esegui una ritirata in frettissima, con uno scatto in retro. PER Metti in fretta la retro, dopo aver eseguito una mossa Crazy **ESEGUIRE** Dash. CRAZY BACK DRIFT - Con questa mossa it taxi continuerà a fare retromarcia anche dopo una rotazione di 180°. PER Mentre ti muovi in avanti. metti in fretla ia marcia e poi la retro, mentre sterzi bruscamente a destra o a sinistra col Volante. **FSFGHHR** ioo

### **MENU DI SELEZIONE DELLE MODALITA' ..."**

#### **REGOLAZIONE DEL TV**

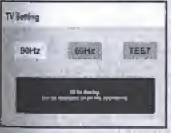

Dopo aver acceso la corrente su Dreamcast ed aver inserito il GD ROM di Crazy Taxi. appare lo schermo di "TV Setting" (Regolazione del TV), Usa · Der selezionare

l'impostazione Hz compatibile con il tuo TV e poi premi @ per immettere la tua selezione. Se non sei siguro della corretta impostazione, seleziona "TEST". Se per 5 secondi appare il logo Crazy Taxi sull'intero schermo (vedì la figura a destra), questo significa che il tuo TV è compatibile con 60

Hz. Se questo non accade, seleziona invece l'impostazione di 50 Hz. Una volta completata la regolazione del TV, appare lo schermo col titolo.

Quando appare lo schermo del titolo, premi il Tasto Start (Avvio) per visualizzare il menu di selezione delle modalità. Usa A + sul Tasto D per selezionare una voce, quindi premi il Tasto @ per immettere la tua selezione. Seleziona "EXIT" (ESCI) oppure premi il Tasto ® per tornare allo schermo del titolo. Per i dettagli di clascuna delle modalità disponibili, consulta le pagine corrispondenti, elencate qui sotto.

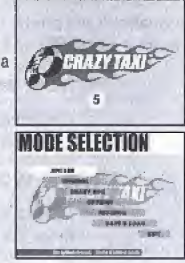

101

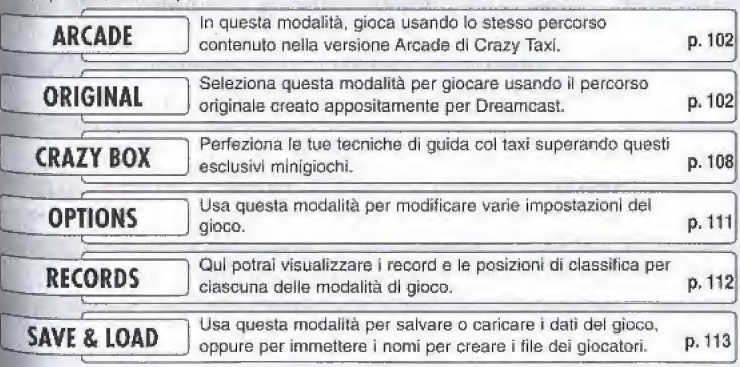

### **MODALITA' ARCADE/ORIGINAL "**

Le modalità Arcade e Original hanno regole, contenuto e voci di menu identici. L'unica differenza fra queste due modalità è il percorso su cui giocherai.

Dopo aver selezionato "ARCADE" opurre "ORIGINAL" dal menu di selezione della modalità, appare il seguente menu. Usa  $\triangleq$  + sul Tasto D per selezionare una delle modalità e poi premi il Tasto @ per immettere la tua selezione. Scegli "EXIT" oppure premi il Tasto @ per tornare allo schermo del titolo,

#### PLAY BY ARCADE RULES (GIOCA CON LE REGOLE ARCADE)

Seleziona questa voce per giocare con le stesse regole usate nella versione Arcade di Crazy Taxi. Per <sup>i</sup> dettagli, vedf a pag. 105-107.

#### WORK FOR 3 MINUTES (GIOCA PER 3 MINUTI)

Gloca liberamente per tre minuti. Ti ricordiamo che in questa modalita non rfeeverai alcun bonus di tempo. (Vedi a pag. 105)

#### [ WORK FOR 5 MINUTES (GIOCA PER 5 MINUTI)

Gioca liberamente sul percorso arcade per cinque minuti. Ti ricordiamo che in questa modalità non riceverai alcun bonus di tempo...

#### WORK FOR 10 MINUTES (GIOCA PER 10 MINUTI) |

Gioca liberamente per dieci minuti. Ti ricordiamo che in questa modalità non riceverai alcun bonus di tempo.

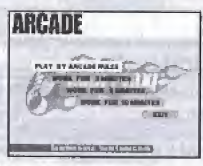

Menu per la Modalità Arcade Menu per la Modalità Original

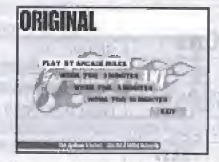

#### **MODALITA' ARCADE/ORIGINAL**

#### Mentre trasporti un cliente

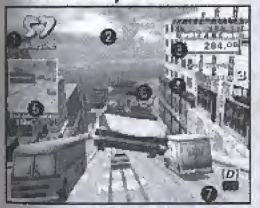

Giunto a destinazione

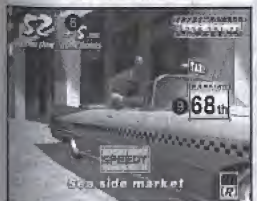

#### **DISPLAY DEL GIOCO**

Tempo per il Gioco: quando questo tempo scende a 0, il gioco ha termine. ጡ

Freccia Direzionale: La Ireccia mostra la cenerale direzione della tua destinazione.

A Tariffe: il numero in allo è la Tariffa Totale Guadagnata ed è il totale di tutte le tariffe che hai nuadaggato. Il cumero in basso, invece, è la Tariffa per il tuo passeggero attuale, che include la tariffa base più qualsiasi mancia che ti sel guadagnato, e serà aggiunta alla tariffa totale quadacnata quando avrai portato a destinazione il cliente.

A Manovre Pazze & Combinazioni: Tutte le manovre pazze che hai eseguito appariranno qui, con un indicatore che conteggia tutte le successive combinazioni che riuscirai a portare a termine.

63 Indicatore di Destinazione e Distanze: una figura della posizione della tua destinazione ed un indicatore della distanza fino a destinazione, visualizzati quando il cliente sale sul tuo taxi. Premi il Tasto ® per visualizzare l'immagine mentre quidi.

Tempo Limite del Cliente: Se il tempo scende a 0 prima che tu giunga a destinazione, il cliente salta giù dal taxi senza pagarti.

Indicatore della Marcia: Mostra la marcia o la retromarcia attualmente innestata.

◉ Indicatore del Bonus di Tempo; Indica il bonus di tempo che ti sei angiudicato arrivando in anticipo a destinazione. Il bonus del tempo è disponibile solo se glochi con la versione "PLAY BY ARCADE RULES" delle modalità arcade e original (per i dettagli, vedì a pag. 105).

Classifica: Mostra la lua ettuale posizione di classifica, rispetto alle classifiche totali.

Per mettere in pausa il gioco e visualizzare il Menu di Pausa mentre giochi nelle modalità Arcade, Original o Pausa nel Crazy Box, premi il Tasto Start (Avvio). Poi premi + F sul Tasto D per selezionare una voce del menu e Gioco premi il Tasto @ per immettere la tua selezione. Oppure, premi il Tasto Start (Avvio) per uscire e proseguire.

EXIT: Selezionalo per uscire dal Menu di Pausa e continuare a giocare) RETRY: Selezionalo per far ripartire l'attuale gioco, con lo stesso tassista e nella stessa modalità

MENU: Selezionalo per uscite dal gioco corrente e tornare al menu di selezione della fiodalità.

VIBRATION: Se imposti su attivata (on) l'impostazione della Vibrazione nel menu delle, Opzioni, usa < > per alternare questa funzione fra attivata/disattivata (ON/OFF), La <sup>unzione</sup> è disponibile solo quando usi un Vibration Pack.

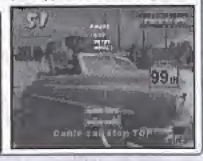

O3

#### MODALITA' ARCADE/ORIGINAL SELEZIONE DEL TASSISTA

Dopo che hai selezionato una modalità di gioco dal menu delle modalità Arcade o Original, appare lo schermo di selezione del tassisla

Premi  $\triangleq$  # per selezionare una modalità ed il Tasto @ per immettere la tua selezione. Se il segnatempo scende a 0 prima che tu immetta una selezione, il programma seleziona automatieamente il tassista attualmente su schermo.

# v.v.w.v  $250$

#### GIOCO TERMINATO

Quando II conto alla rovescia sul segnatempo del gioco giunge a 0, il gioco termina ed appare lo schermo dei risultati. Se riesci ad ottenere una classificazione pari a S, Il programma fa il playback della conclusione del gioco e dei ringraziamenti.

 $CUSTOMERS =$  il numero totale di clienti portati a destinazione.

TOTAL EARNED = La somma di denaro totale che hai guadagnato.

CLASS = Questa valutazione delle tue abilità al volante si basa su un esame livellato dei tuoi guadagni cumulativi. Le classi disponibili, dalla migliore fino alla peggiore, sono S, A, B, C, D, E e NO LICENSE (SENZA PATENTE).

RANKING = Questa posizione è la tua classificazione a rapporto con i dati salvati. Se il tuo punteggio è troppo basso per la classificazione, su schermo appare il messaggio OUT OF RANKING (FUORI CLASSIFICA),

#### **MENU SAVE (SALVA DATI)**

Usa questo menu per salvare i risultati del gioco su un'unità VM. Premi  $\triangleq$   $\blacktriangleright$  per selezionare dove salvare i dati e poi premi il Tasto © per immettere. Se non hai impostalo alcun file per giocatori in cui salvare i dati, seleziona Register a new name (Registra un nuovo nome) e immetti un nuovo nome per creare un nuovo file (per i oa dettagli, vedi a pag. 113).

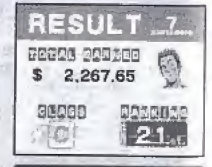

N.B.: Le classifiche appaiono solo se giochi con la versione "PLAY BY ARCADE RULES" delle modalita Arcade e Original.

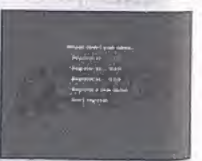

#### MODALITA' ARCADE/ORIGINAL

#### 1) Preleva un Cliente

I personaggi umani, che troverai in città con un simbolo "\$" sopra la testa, indicano possibili clienti alla ricerca di un taxi. Per prelevare un cliente, devi frenare col taxi per femiarti compleiamente alfintemo della zona di stop - il cerchio che appare attorno al cliente. Ora il cliente si avvicina automaticamente e sale a bordo del tuo taxí.

N.B.: Mentre aspetti che il cliente salga sul taxi, il segnatempo del gioco continua ad avanzare, ma non è possibile controllare il taxi.

#### <sup>2</sup>) Guide verso la fua Destinozione

V.V/.V.V

Quando il cliente sale sul taxi, il display del gioco visualizza le 3 cose seguenti: L' "Indicatore della Destinazione e della Distanza" appare brevemente a sinistra, la "Freccia Direzionale" appare in alto al centro e Il "Tempo Umite del Cliente" appare sopra la testa del cliente. Il tuo incarico consiste nel quidare nella direzione indicata dalla freccia e Portare il cliente a destinazione prima che il tempo limite del cliente scenda a "0". Se giungi a destinazione entro il tempo limite, riceverai

la tariffa di base e le eventuali mance che il cliente ti dà, mostrando di apprezzare la tua 'pazza" gulda (vedi Tariffario" e "Mance", a pag. 106).

#### 3] Lascia il Cliente

Per lasciare il cliente, frena e ferma completamente il taxi entro la zona di stop verde deflneata dal muro. Ouando ti fomni ii cliente scende automaticamente dal taxi e ti paga la tariffa (vedi a pag. 106), più tutte le mance che hai ricevuto.

^0/ Mentre aspetti che <sup>H</sup> ellenic scenda dal taxi, il segnaiempo del gioco continua ad avanzare, ma non è possibile controllare il taxi,

Fai del tuo meglio per ripetere quante più volte possibile i 3 stadi di cui sopra, prima che che il segnatempo del gioco scenda a 0, per guadagnare un bel gruzzoletto di pazzi soldi!

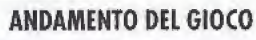

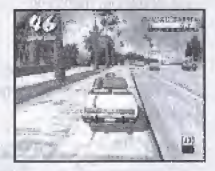

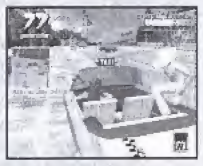

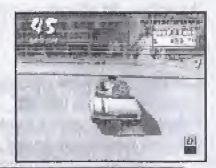

105

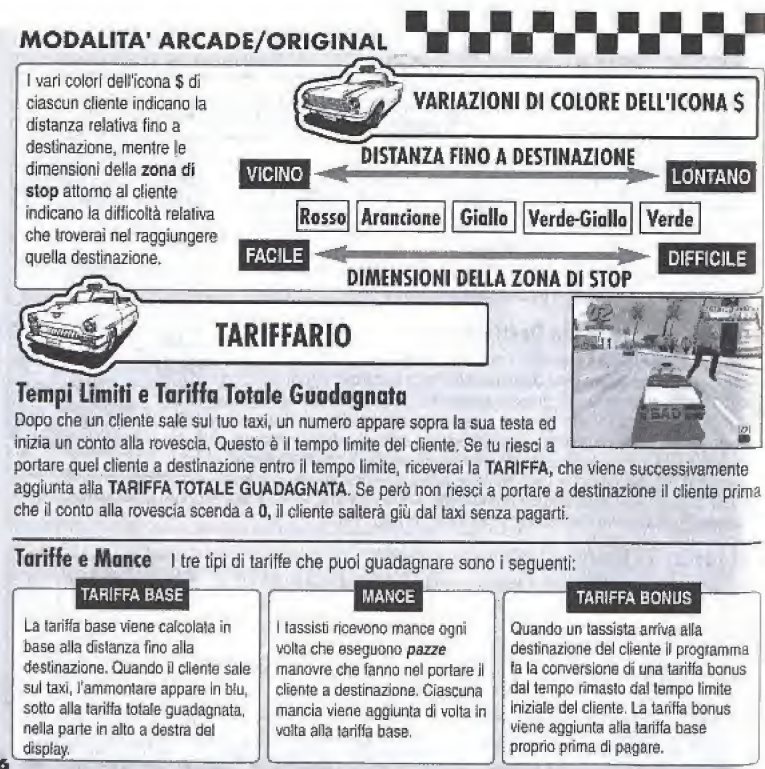

106

W.W MODALITA' ARCADE/ORIGINAL<br>PED CHARACNADE Se il tassista riesce a soddisfare il cliente eseguendo una delle seguenti TER GUADAGNARE Se il tassista riesce a sociolistare il cilenia eseguendo una oelle seguentia dalla<br>IF MANCE discreta Tutte la mance vanno ad angiungersi alla tariffa base e oci alla clients. Tutte le mance vanno ad aggiimgersi alia tariffa base e pol alia tariffa totale guadagnata, all'arrivo a destinazione.

#### CRAZY JUMP

Usa le rampe di lancio o altri ostacoli devati simili per volare col taxi.

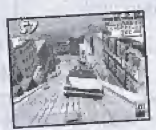

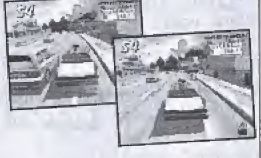

CRAZY DRIFT Gontinua a fare uno sclvoione col taxi mentre giri.

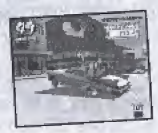

COMBINAZIONI Se riesci a guadagnarti mance in successione, if

programma registra ogni combirazione eseguita sulla parte destra del display, continuando finché vai a cozzare contro un'altra vettura. Più combinazioni accumuli e maggiore sarà il valore delle mance, quindi faiil possibile per eseguire sempre combinazioni consecutive dove e quando puoi! Se fai un errore o cozzi contro un'altra vettura. Il contatore delle combinazioni si riazzera.

Quando il lassista porta il cliente a desfinazione, l'eventuale tempo rimasto prima dello scadere del tempo limite del cliente viene trasformato in bonus di tempo, che il programma aggiunge al tempo del gioco. Più velocemente arrivi a destinazione, quindi, e maggiore sarà il bonus di tempo che riceverai. I bonus di tempo disponibili sono:

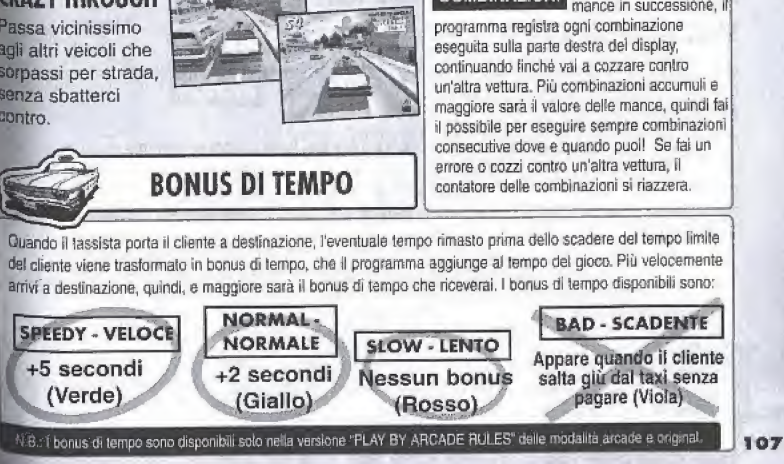

#### **WODALITA' CRAZ**<br>Usa i vari minigiochi disponibili in questa modalità per MODALITA' CRAZY BOX WWW.  $\ddot{\phantom{0}}$

sviluppare e migliorare le tue abilità al volante. Premi # # it + suJ Tasto <sup>D</sup> per selezionare una modafita <sup>e</sup> poi premi il Tasto @ per immettere la tua selezione. Scegli "EXIT" oppure premi il Tasto @ per tornare allo schermo del titolo.

#### SELEZIONE DEL FILE DEL GIOCATORE

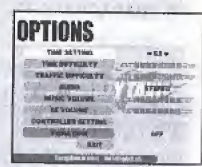

**SESSAN MINIMUM** 

Prima usa  $\spadesuit \spadesuit$  per selezionare il nome del giocatore che rappresenta il tuo file del giocatore. Se non vi sono file disponibili, seleziona "NEW ENTRY" e premi il Tasto @ per visualizzare lo schermo di immissione del nome. Ora immetti un nuovo nome per creare un fife per un nuovo giocatore (per <sup>I</sup> dettagli, vedi a pag, 113).

#### SELEZIONE DELTASSISTA

Usa  $\spadesuit \Rightarrow$  per selezionare una modalità e premi il Tasto @ per immettere la tua selezione.

#### MINIGIOCHI

10

Premi  $\triangleq \clubsuit \spadesuit \spadesuit$  per selezionare un minigioco a cui giocare, fra le opzioni su schermo. A destra appaiono le regole e le classifiche correnti per il minigioco selezionato. Premi il Tasto Start (Avvio) per visualizzare una finestra di consigli su come compleare con successo il minigioco selezionato. Premi nuovamente I! Tasto Start (Awio) per tornare a! menu di selazione per Crazy Box. Per giocare al giooo che hai selezionato, premi il Tasto <sup>®</sup>.
# MODAUTA' CRAZY BOX

Afinizio del gioco nella modalita Crazy Box sono disponibili i minigiochi sequenti:

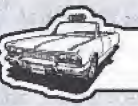

# **MINIGIOCHI**

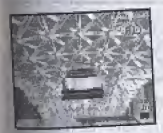

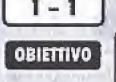

**OBIETIVO** 

# CRAZY JUMP

Salta col taxi dalla rampa di lancio e tocca terra dopo il punto K.

# CRAZY FLAG

Raggiungi la bandierina posta direttamente dietro al taxi sull'altra parte della spiaggia, entro il tempo limite a tua disposizione. dopo il punto K.<br> **CRAZY FLAG**<br>
Raggiungi la bandierina posta direttamente dietra<br>
al taxi sull'altra parte della spiaggia, entro il<br>
tempo limite a tua disposizione.<br> **CRAZY BALLOONS**<br>
Fai scoppiare tutti i palloncini sul

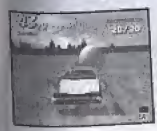

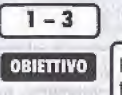

# CRAZY BALLOONS

Fai scoppiare tutti i palloncini sul campo entro il tempo limite a tua disposizione.

# CRAZY DRIFT

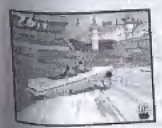

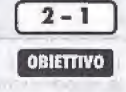

Aggiudicati più di 15 combinazioni totali usando Crazy Drift entro il tempo fimite a tua

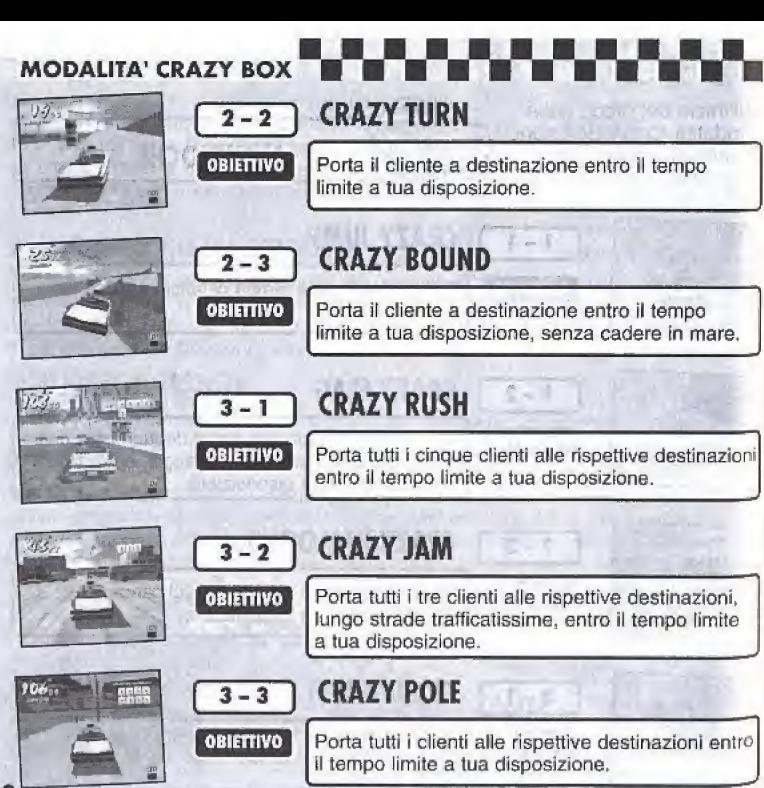

**OPZIONI** Dal menu delle opzioni è possibile modificare le sequenti impostazioni del gioco. Premi

**B** sul Tasto D per selezionare una voce e poi <a > per modificare l'impostazione. Scegli "EXIT" oppure premi il Tasto ® per tornare al menu di selezione della modalità. Le impostazioni che è possibile modificare sono le sequenti:

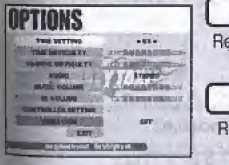

NB: Ogni volta che modifichi le impostazioni delle opzioni. il programma carica automaticamente dati nell'unità VM quando uscirai dal menu delle opzioni.

#### TIME SETTING - IMPOSTAZIONE DEL TEMPO

Regola l'impostazione del tempo limite delle modalità Arcade e Original per la modalità di gioco "PLAY BY ARCADE RULES".

#### TIME DIFFICULTY - DIFFICOLTA' DEL TEMPO

Regola il livello di difficoltà del tempo delle modalità Arcade e Original per la modalità di gioco "PLAY BY ARCADE RULES".

#### **TRAFFIC DIFFICULTY - DIFFICOLTA' DEL TRAFFICO**

Regola il livello di difficoltà del traffico delle modalità Arcade e Original per la modalità di gioco "PLAY BY ARCADE RULES".

#### **AUDIO - SONORO**

Imposta la diffusione che preferisci per il sonoro, fra MONO e STEREO.

#### **MUSIC VOLUME - VOLUME DELLA MUSICA**

Regola il volume per la musica di sottofondo.

#### SE VOLUME - VOLUME DEGLI ES

Regola il volume per gli effetti sonori (ES).

#### **CONTROLLER SETTING - IMPOSTAZIONE DEL CONTROLLER**

Premi il Tasto @ per visualizzare lo schermo con le impostazioni del controller e poi seleziona un tipo di impostazione per il Controller Dreamcast o il Race Controller.

#### **VIBRATION - VIBRAZIONE**

Impostala su attivata "ON" quando usi un Vibration Pack per il gioco. Questa impostazione si attiva solo se inserisci un Vibration Pack nell'Ingresso di Espansione 2 sul Controller Dreamcast.

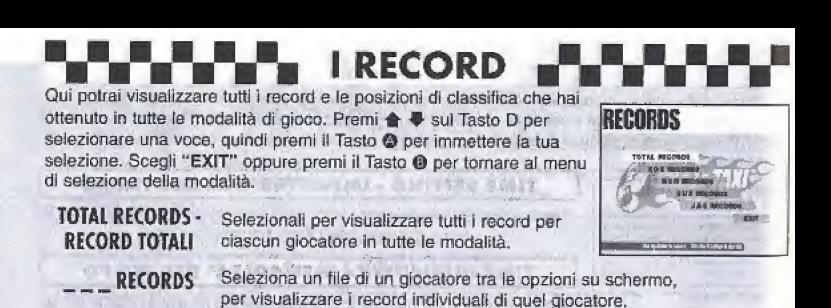

RECORDS MENU - MENU DEI RECORD

Premi  $\bigoplus$  sul Tasto D per selezionare una modalità dalle tre opzioni visualizzate sulla sinistra, poi premi  $\bigoplus$  1 per spostarti in avanti e indietro fra le pagine. Scegli "EXIT" e premi il Tasto @ per tornare al menu dei Record.

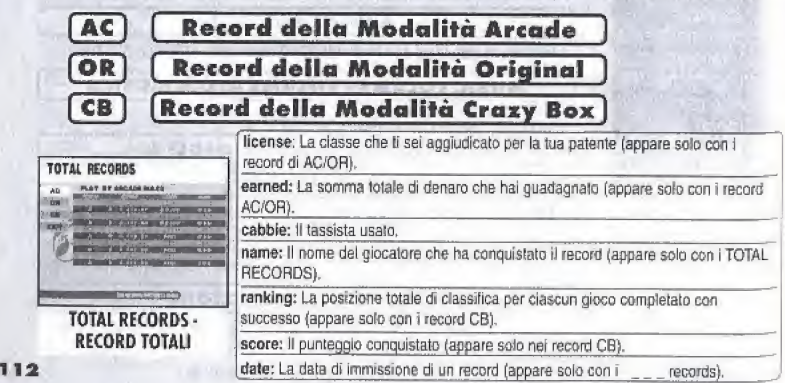

# **SALVA E CARICA I DATI**

Qui potrai salvare e caricare i dati del gioco, immettere un nome per creare un nuovo file per il glocatore o modificare il nome di un file per un giocatore corrente. Premi  $\triangleq \blacktriangleq$  sul Tasto D per selezionare una voce, poi il Tasto @ per immettere la tua selezione. Scegli "EXIT" oppure premi il Tasto ® per tornare al menu di selezione della modalità.

#### SAVE - SALVA

Selezionalo per salvare su VM luite le impostazioni di gioco ed i record correnti.<br> **LOAD - CARICA** 

Selezionalo per caricare da VM i dati precedentemente salvati.

#### ENTER NAME - IMMETTI HOME

**CONSER NAME - IMMETTI NOME**<br>Sefezionalo per immettere un nuovo nome e creare un nuovo file per il giocatore. Per la procedura di immissione del nome, vedere qui di seguito,

#### C DELETE NAME - ELIMINA NOME

Selezionalo per eliminare il file di un giocatore. Premi  $\blacktriangle \blacktriangledown$  sul Tasto D per selezionare un file, quindi premi il Tasto ©, Quando appare la finestra di conferma dall'eliminazione, seleziona "yes" (si) per eliminare il file, oppure "no" per annultare l'eliminazione e tornare al menu di Salva e Carica i dati.

#### **MODIFY NAME - MODIFICA NOME**

Selezionalo per modificare Il nome di un giocatore. Premi  $\blacktriangle\blacktriangledown$  sul Tasto u per selezlonare un tile, qulndf premi il Taslo © Per Ja piocsdura di Immissione, vedere qui di seguito.

### IMMISSIONE DEL NOME

Potrai usare fino a tre caratteri per ciascun nome immesso per creare un file per giocatore. Premi  $\triangleq$   $\blacktriangleright$  sul Tasto D per selezionare una tettera, poi premi  $\spadesuit$   $\spadesuit$  per spostare il cursore. Ora premi il Tasto  $\spadesuit$ Per immettere il nome. Premi il Tasto @ per uscire dalla funzione di '^missiona del noma senza immettere alcun nome.Potrai creare lino a quattro file per giocatori e conservarli per salvare i dati di 'gioco. **IMMISSIONE DEL NOME** 

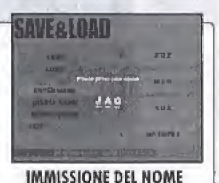

**SAVE & LOAD** 

 $m_{\rm H}$ 

ine

1313

184

# **I TASSISTI**

**AXEL** 

Età  $21$ Sesso Maschile

**Altezza**  $1.83<sub>m</sub>$ 

Peso  $72<sub>k</sub>$ g

N. di Targa:

 $1NOM155 = 'I no mics'$ Significato: "to errori non ne faccio".

## **GENA**

Età 23

Sesso

Femminile

Altezza

1,74m

Peso  $222$  kg

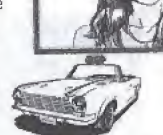

N. di  $5EXY515 = "Sexy Sis"$ Significato: "Donna Sessualmente Targa: Attraentel"

Questo tipo un po' menafreghista e dallo squardo pericoloso ha un caratteraccio ed è noto nerché perde subito la calma per un nonnulla! L'unico motivo per cui lavora come tassista è che la considera l'attività più "cool" dell'universo. Axel fa sempre divertire i clienti mentre li porta a destinazione con il suo classico laxi degli anni '60, guindi quadagna un sacco di mance. Per quanto lo riguarda, fare il tassista è la massima aspirazione professionale.

Nel tempo libero Axel cerca di rimorchiare donne. oppure suona il basso (e canta) con la sua band punk. Altrimenti lo puoi anche vedere alle prese con sport estremi, come il surf o lo snowboardino. Detto questo. Axel è davvero un po' troppo menetreghista, quindi la sua band cambia componenti quasi poni giorno e le donne resistono davvero poco. Beh, non si può avere tutto dalla vita, no?

Insomma, Axel non è perfetto, ma grazie al suo carattere aperto e alla sua allegria, ti promettiamo che finiral per affezionarti a lui. La sua migliore qualità è che è davvero un asso nel mediare quando ci sono qual o quando scoppiano (iti tra i suoi numerosissimi amici.

Se volessimo descrivere Gena in due parole. indubbiamente diremmo "cool & sexy". Appassionata di motori, per lei fare il tassista significa semplicemente avere la possibilità di stare in macchina tutto il santo giarnol

Sabbene a Gena non interessi veramente soddisfare l clienti, non perde certo tempo. Quando qualcuno le chiede se non pensa di essere più tagliata per fare il pilota di Formula 1. Gena si limita a ridacchiare e risponde: "Ma va! sfrecciare lungo le strade trafficate mi dà di quel brividi... Non ci rinuncierel mai e polmall

Quando Gena non lavora a bordo del suo amatissimo taxi, la troverai quasi sicuramente distesa sotto di esso. spendendo tutto il tempo e il denaro che ha in messe a punto, manutenzione e pulizia minuziosissime. Tutti i soldi che fa col taxi vengono spesi sulla macchina. Ma nonostante la sua fissazione col taxi, non sono pochi gli uomini attratti dalla bellezza di Gena. E lei? Si limita a scrollare le spalle, anzi storce il bel nasino davanti agli uomini che cercano di conquistarsi i suoi favori. Chiaramente il suo folle amore è il suo adoratissimo **Taxil** 

# <sup>I</sup> TASSISTI

Sempre-cordiale ed allegro: ecco il nostro B. D. Joe. Per lai, guidare un taxi è un modo per eccellere a: Tendore falice la gente". B, D, Joe raggiunge l'apice della felicità se riesce a far sorridere i clienti, sia come asso at voiante che con le sue ottime tecniche di conversazione.

Anche quando non guida il taxi B. D. Joe è abbastanza famoso come provetto artista popolare. Bastano un paio di bidoni e qualche coperchio gettato via, un paio di bacchette da batterista, e B. D, Joe ti farà andare fuori di testa con la sua grande abilità di musicista. Il suo ritmo non ha davvero nulla da Invidiare a molti cosiddetti musicisti di "professione" e spesso la gente gli chiede perche non prova a stundare professionalmente. Ma B, D. Joe ride e basta, e nsponde che per lui far sorridere la gente è una ricompensa più che sufficiente, Inoltre, spiega, **Fare II tassista E<sup>r</sup>TROPPO divertente"!** Nega ullimi tempi B. D. Joe ha preso gusto a fare Irucchi con le carte. Perché, chiederai tu? Ma è ovvio: così può far lelici tutti, sempre, ovunque!

Gus è un vagabondo di bell'aspetto (se ti placciono i Ini un po' malinconici), un vero sinonimo di "cool". Ha l'anore di essere stato il primo tassista a quidare in <sup>66</sup>le "pazzo". Da glovane Gus era un hooligan davvero selvaggio e incontrollabile, egoista come non pochi, the odiava pardere e che doveva essere il numero 1, \* qualunque costo. Gus è affascinato dalle cose Tutive, quindi non ha mancato di apprazzare quella ferdenza unica e totalmente cool della "pazza" guida, Lin, che esplora le nuove mode prima che ancora la tente sappia che esistono, allora non aveva la macchina a prandava i taxi come noi poveri mortall. In un lampo di ispirazione, però, decise di comprare un fficchio macinino del 1955, Così nacque il "trend" per<br><sup>Craz</sup>v taxi

Juando non guida, Gus solitamente gioca a carle. Alla Ine del suo lurno si trova con i suoi compagni di poker loome c'è da aspattarsi, i compagni cambiano ogni bera'). Par passare il tempo, si cimenta con poker, Nack jack e baccarat. Un vantaggio per Gus è che con ll gloco d'azzardo ha imparato a capire i sottili meccanismi della strategia. Questo lo ho reso meno dasessionato dall'idea di dovar vincere sempre. <sup>Inso</sup>mma, paradossalmente perdere lo ha fatto wentare una persona migliorel

B.D. JOE Eta 25 Sesso Maschile Altezza i,eom Peso 75kg N. di  $2HOP260 = T<sub>0</sub>$  hop to ga<sup>+</sup> Targa: Significato: "Sempre pazzo scatenato!" GUS Età 42 Sesso Maschile Altezza i.77m Peso 85kg

N. di

 $ONLY777 = "Only 777"$ Targa: Significato: "Nella vita ho un solo scopo; fare tredicil"

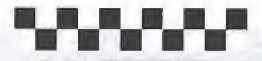

Ecco alcuni dei tanti clienti che troverai in tutta la città, alla disperata ricerca di un craxy taxi.

### Cindy

Questa giovane e carinissima studentessa liceale studia psicologia.e 129 lettéralmente pazza per il junk fond!

### Kim

Questo turista è in perenne corsa fra un'attrazione e l'altra, armato della sua fedele videocamera, Che aspetti? Sorridi!

# **I CLIENTI**

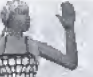

## **Rachel**

Questa giovane donna, che per layoro favora vologtariamente in ospedale. soona di diventara infermiera.

Buzz

Un punk rocker

incallito, che ha

spuntare come un

tungo nel posti più

l'abitudine di

inaspettatil

### Grandma J

Tieni ben r£occhio questa arzilla nonninal Certo, non è facile non accorgersi di Nonna Jessica con questi suoi pigiama shocking!

Un fanation del baseball. Biff non perde mai nessuna partita. anzi se la sua squadra gioca in trasferta. viaggia in elicottero per vederla glocare!

### Dan

Uno studente priversitario in economia, nel bel mezzo di una tesi sull'impatto economico dell'industria della moda sul mercali mondiali.

#### **Biff**

### Pierre

Un glovane e octantico e stortunato in amore. che passa tutto il tempo (e spende tutti i suoi soldi) correndo dietro alle donne. Per lui un novo giorno significa nuove possibili conquiste!

# MANUAL CREDITS

The following credits list the staff responsible for the manual production and localisation marketing for the European version of Crazy Taxi. Credits for the original development staff of the game are listed in the credits of the game itself.

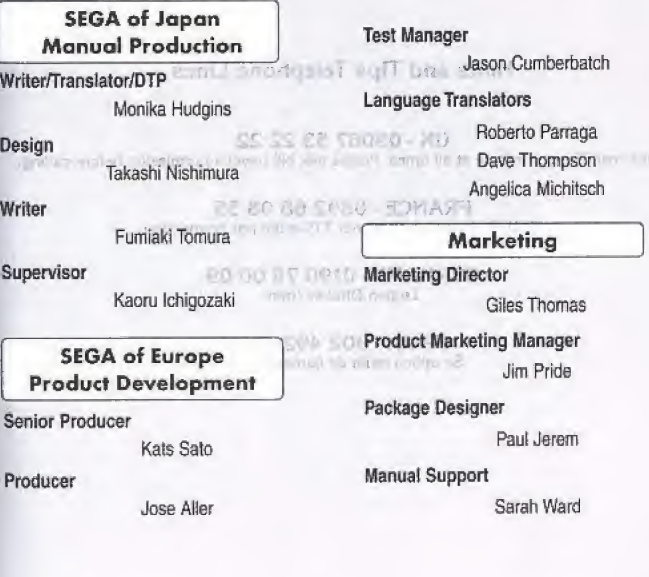

#### Hints and Tips Telephone Lines

UK - 09067 53 22 22

Calls cost 75p per minute at all times. Please ask bill payer's permission before calling.

FRANCE - 0892 68 08 55 Cout de l'appel 2.23 fr/min TTC-edité par connection

> GERMANY - 0190 78 00 09 Legion DM2.42/min

SPAIN - 902 492 492 Se apllca tarifa de Ifamada local

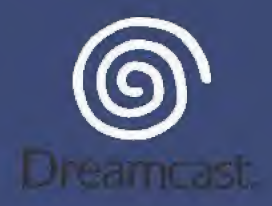

O Sega Enterprises, Ltd., 1999, 2000. Crazy Taxi is a registered trademark or trademark of Sega Enterprises, Ltd.

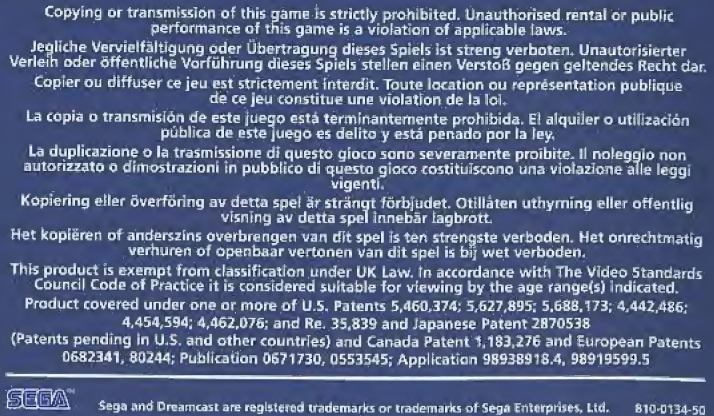